# **LokPilot V4.0**

# Einbau- und Betriebsanleitung

8. Auflage, Dezember 2014

LokPilot V4.0 LokPilot V4.0 DCC LokPilot micro V4.0 LokPilot micro V4.0 DCC LokPilot V4.0 M4 LokPilot XL V4.0 LokPilot Fx V4.0

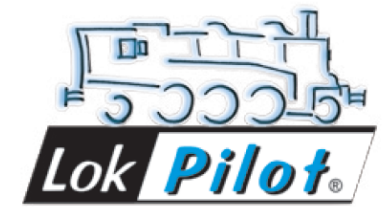

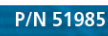

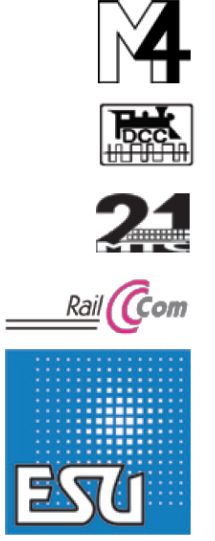

# **LokPilot V4.0**

**Instructions de montage et mode d'emploi.**

**8ème édition, décembre 2014**

**LokPilot V4.0 - LokPilot V4.0 DCC - LokPilot micro V4.0**

**LokPilot micro V4.0 DCC - LokPilot V4.0 M4 - LokPilot XL V4.0**

**LokPilot Fx V4.0**

Table des matières.

- **1. Déclaration de conformité.**
- **2. Déclaration WEEE – Récupel.**
- **3. Conseils importants – A lire en premier lieu.**
- **4. La façon dont ce manuel peut vous aider.**

# **5. Introduction – La famille LokPilot.**

- 5.1. Les membres de la famille LokPilot.
- $\bullet$  5.1.2. LokPilot V4.0.
- 5.1.1. Le décodeur LokPilot V4.0. en résumé.
- $\bullet$  5.1.3. LokPilot V4.0 DCC.
- 5.2. Caractéristiques générales de tous les décodeurs.
- 5.2.1. Modes de fonctionnement.
- 5.2.2. Pilotage du moteur.
- 5.2.3. Mode analogique.
- 5.2.4. Fonctions.
- 5.2.5. Programmation.
- 5.2.6. Fiabilité.
- 5.2.7. Protection.
- 5.2.8. Perspectives d'avenir.

#### **6. Montage du décodeur.**

- 6.1. Conditions requises pour le montage.  $\bullet$
- 6.2. Fixation du décodeur.  $\bullet$
- 6.3.Locomotives avec interface NEM652 à 8 broches.
- 6.4.Locomotives avec interface NEM651 à 6 broches.
- 6.5.Locomotives avec interface 21MTC.
- 6.5.1. Connexion de moteurs C-Sinus ('Softdrive-Sinus')
- $\bullet$ 6.6.Locomotives avec interface PluX.
- 6.7.Locomotives sans interface.  $\bullet$
- 6.7.1. Schéma de connexion du LokPilot.  $\bullet$
- 6.7.3. Code de couleurs Märklin®  $\bullet$
- 6.7.4. Connexion moteur/voie.
- $\bullet$ 6.7.4.1. Connexion de moteurs à courant continu et moteurs à induit en cloche.
- 6.7.4.2. Connexion de moteurs universels avec transformation HAMO.
- 6.8. Raccordement des fonctions supplémentaires.  $\bullet$
- 6.8.1. Protection des sorties de fonction contre les surcharges.  $\bullet$
- 6.8.1.1. Ampoules appropriées.  $\bullet$
- 6.8.2. Connexion des sorties lumière, AUX1 et AUX2.
- 6.8.3. Utilisation de AUX1 et AUX2.
- 6.8.3.1. LokPilot avec connecteur 21MTC.
- 6.8.4. Générateur fumigène approprié.
- 6.9. Condensateur-tampon.  $\bullet$
- 6.9.1. Tous les LokPilot HO.
- 6.9.2. 'PowerPack' optionnel.

#### **7. Mise en service.**

- 7.1. Valeurs par défaut à la livraison.
- 7.2. Systèmes d'exploitation digitaux.
- 7.2.1. Mode DCC.
- 7.2.1.1. Crans de vitesse DCC ('lumière vacillante')
- 7.2.1.2. Reconnaissance automatique des crans de vitesse en DCC.
- 7.2.2. Mode Motorola<sup>®</sup>
- 7.2.2.1. 28 crans de vitesse.
- 7.2.2.2. Fourchette d'adresses étendue Motorola<sup>®</sup>
- 7.2.3. Mode Selectrix<sup>®</sup>
- 7.3. Mode analogique.
- 7.3.1. Mode analogique, courant continu.
- 7.3.2. Mode analogique, courant alternatif.

#### **8. Programmation du décodeur.**

- 8.1. Caractéristiques modifiables.
- 8.1.1. Variables de configuration. (CV)
- 8.1.1.1. Standardisation de la NMRA.
- $\bullet$  8.1.1.2. Bits et bytes.
- 8.2. Programmation avec des systèmes digitaux connus.
- 8.2.1. Programmation avec les systèmes DCC.
- 8.2.2. Programmation avec l'ECoS de ESU.
- 8.2.3. Programmation avec Märklin<sup>®</sup> 6021.
- 8.2.3.1. Passer en mode programmation.
- 8.2.3.2. Mode court.
- 8.2.3.3. Mode long.
- 8.2.4. Programmation avec Märklin<sup>®</sup> Mobile Station<sup>®</sup>
- 8.2.5. Programmation avec Märklin<sup>®</sup> Central Station
- $\bullet$ 8.2.6. Programmation avec le LokProgrammer de ESU.

#### **9. Réglages des adresses.**

- 9.1. Adresses courtes en mode DCC.
- 9.2. Adresses longues en mode DCC.
- 9.3. Adresse Motorola®.

#### **10. Ajuster les caractéristiques de roulement.**

- $\bullet$ 10.1. Temporisation à l'accélération et au freinage.
- 10.1.1. Désactiver la temporisation à l'accélération et au freinage.
- 10.1.2. Mode manœuvres.
- 10.2. Tension de démarrage, vitesse maximale et moyenne.
- $\bullet$  10.3. Courbe d'accélération.
- 10.4. Passage entre modes d'exploitation.
- $\bullet$  10.4.1. Du digital vers une tension analogique DC.
- 10.4.2. Du digital vers une tension analogique AC.
- 10.4.3. De l'analogique vers le digital. (Bit directionnel).
- 10.4.4. Du digital vers le digital.
- 10.4.5. Changement de systèmes avec mode analogique désactivé.
- 10.5. Troncons de freinage.
- $\bullet$  10.5.1. Mode de freinage DC.
- 10.5.2. Troncon de freinage Märklin<sup>®</sup>.
- 10.5.3. Tronçon de freinage avec diodes Selectrix®.
- 10.5.4. Mode freinage Lenz® ABC.  $\bullet$
- 10.6. Distance de freinage constante.
- 10.6.1. Décélération linéaire.
- 10.6.2. Décélération linéaire constante.  $\bullet$
- 10.7. Réglages en mode analogique.
- 10.7.1. Exploitation analogique DC.
- 10.7.2. Exploitation analogique AC.

#### **11. Pilotage du moteur.**

- 11.1. Ajuster la compensation de charge.
- $\bullet$  11.1.1. Paramètres pour les moteurs les plus courants.
- $\bullet$  11.1.2. Réglage d'autres moteurs. Finetuning.
- 11.1.2.1. Paramètre 'K'.
- 11.1.2.2. Paramètre 'I'.
- $\bullet$  11.1.2.3. Paramètre de compensation.
- 11.1.2.4. Paramètre 'K slow'.
- 11.2. Désactiver la compensation de charge.
- 11.3. Modifier la fréquence de la compensation de charge.
- $\bullet$  11.4. Dynamic Drive Control : montées et descentes.
- 11.5. Réglages pour moteur C-Sinus.

#### **12. Sorties de fonction.**

- **12.1. Sorties de fonction disponibles.**
- 12.2. Affectation des touches de fonction. (mapping)
- 12.2.1. CV indexé.
- 12.2.2. Affectation des touches de fonction. Tableau.
- 12.2.3. Affectation des touches de fonction avec LokProgrammer.
- 12.3. Effets aux sorties de fonction.
- 12.3.1. Commande des sorties et possibilité.
- 12.3.2. Programmer l'effet lumineux souhaité.
- 12.3.3. Grade Crossing. Commutation retardée.
- $-12.3.4$ . Fréquence de clignotement.
- 12.3.5. Attelages digitaux.
- 12.3.5.1. Mode 'attelage'.
- 12.3.5.2. Fonction attelage automatique.
- 12.4. Réglages pour mode analogique.
- 12.5. LGB®. Commande par enchaînement d'impulsions.
- 12.6. Changement d'éclairage suisse.  $\bullet$

#### **13. Réinitialisation du décodeur. Reset**

- 13.1. Avec le système DCC ou 6020/6021.
- 13.2. Avec Märklin® systems (décodeur mfx®).
- 13.3. Avec le LokProgrammer de ESU.

#### **14. Fonctions spéciales.**

- 14.1. Bit directionnel.
- 14.2. Mémorisation de la situation momentanée.

#### **15. RailCom®.**

#### **16. Mises à jour**

#### **17. Accessoires.**

- **17.1. Inversion des frotteurs.**
- 17.2. Aimants Hamo.
- 17.3. Prolongateur avec fiche à 8 ou 6 conducteurs.
- 17.4. Adaptateur de montage 21MTC.

#### **18 Support et aide.**

#### **19. Données techniques.**

#### **20. Liste de tous les CV supportés.**

• 20.1. Décodeur DCC.

#### **21. Annexe.**

- 22.1. Programmation des adresses longues.
- 22.1.1. Ecrire une adresse.
- 22.1.2. Lire une adresse.

#### **22. Certificat de garantie.**

#### **1. Déclaration de conformité.**

Le fabricant, ESU electronic solutions ulm GmbH & Co KG, Edisonallee 29, D-89231 Neu-Ulm, déclare sous sa seule responsabilité que les produits suivants :

# **Dénominations : LokPilot V4.0, LokPilot V4.0 DCC, LokPilot micro V4.0, LokPilot micro V4.0 DCC, LokPilot V4.0 M4, LokPilot XL V4.0, LokPilot Fx V4.0**

# **Types: 54610, 54611, 54612, 54613, 54614, 54615, 54616, 54617, 54683, 54684, 54685, 54686, 54687, 54688, 54689, 54640, 64610, 64614, 64616, 64617, 54620, 54621**

sont conformes à toutes les dispositions de la directive sur la compatibilité électromagnétique (2004/108/CE). Les normes harmonisées suivantes ont été appliquées: EN 55014-1:2006 + A1: 2009: Compatibilité électromagnétique - Exigences pour les appareils électrodomestiques, outillages électriques et appareils analogues - Partie 1: Emission EN 55014-2:1997 + A1: 2001 + A2: 2008: Compatibilité électromagnétique - Exigences pour les appareils électrodomestiques, outillages électriques et appareils analogues - Partie 2: Immunité.

# **2. Déclaration WEEE – Récupel.**

Traitement des appareils électriques et électroniques en fin de vie (Applicable dans l'Union Européenne et d'autres pays européens disposant de systèmes de collecte sélective).

Ce symbole figurant sur le produit, l'emballage ou la documentation signifie que ce produit ne doit pas être traité comme un déchet ménager. Il doit être remis à un point de collecte approprié pour le recyclage des équipements électriques et électroniques. En éliminant le produit correctement, vous aiderez à prévenir les conséquences potentielles négatives pour l'environnement et la santé humaine. Le recyclage de matériaux aide à préserver nos ressources naturelles. Pour des informations supplémentaires sur le recyclage de ce produit, contactez votre administration locale, votre service d'enlèvements des immondices ou le magasin où vous avez acheté ce produit.

Copyright 1998-2013 par ESU electronic solutions ulm GmbH & Co KG. Sous réserve d'erreurs, de modifications en vue d'une amélioration technique, de disponibilité, de délais de livraison. Tous droits réservés. Caractéristiques mécaniques et électriques ainsi que les illustrations sous toute réserve. ESU ne peut pas être tenu pour responsable des dégâts et leurs conséquences lors d'une utilisation inappropriée, la non-observance de ce mode d'emploi, des modifications non-autorisées. Ne convient pas aux enfants endessous de 14 ans. Danger de blessure lors d'un usage inapproprié.

Märklin® et mfx® sont des marques déposées de la société Gebr. Märklin® und Cie. GmbH, Göppingen. RailCom® est une marque déposée de la société Lenz® Elektronik GmbH, Giessen.

Toutes les autres marques déposées sont la propriété de leur ayant droit respectif.

ESU electronic solutions ulm GmbH & Co KG continue à développer ses produits selon sa politique. ESU se réserve le droit d'apporter, sans avertissement préalable, des changements et des améliorations à tous les produits décrits dans ce manuel.

Toute duplication ou reproduction de cette documentation sous quelque forme que ce soit nécessite l'accord écrit de ESU.

#### **3. Conseils importants. A lire en premier lieu.**

Nous vous félicitons pour l'achat d'un décodeur LokPilot ESU. Ce mode d'emploi va vous permettre de vous familiariser pas à pas avec les possibilités du décodeur. C'est pourquoi nous vous demandons de l'étudier à fond avant la mise en fonction. Bien que tous les décodeurs soient de construction robuste, une mauvaise connexion peut provoquer leur destruction. Dans le doute, renoncez à une expérimentation 'coûteuse'.

- Le LokPilot est conçu pour être utilisé exclusivement sur des réseaux de train miniature. Il ne peut être utilisé qu'avec les composants décrits dans ce mode d'emploi. Une utilisation autre que celle décrite dans ce mode d'emploi n'est pas permise.
- Tous les travaux de connexion doivent être réalisés sans qu'aucune tension électrique ne soit présente. Pendant la transformation, assurez-vous qu'aucune tension ne soit jamais – même par mégarde – appliquée à la locomotive.
- Evitez tout choc ou pression sur le décodeur.
- N'enlevez jamais la gaine thermo-rétractable enveloppant le décodeur.  $\bullet$
- Aucun fil ne peut jamais toucher la partie métallique de la locomotive, tant par mégarde que brièvement. Isolez l'extrémité des fils non-utilisés.
- Ne soudez jamais directement sur le décodeur. Si nécessaire, prolongez les fils ou utilisez un  $\bullet$ prolongateur.
- N'emballez jamais le décodeur dans de la bande isolante. Vous empêchez alors la dissipation de la chaleur d'où risque de surchauffe.
- Lors de la connexion de composants externes, respectez les consignes de ce mode d'emploi. D'autres types de connexions peuvent provoquer des dégâts au décodeur.
- Lors du remontage de la locomotive, assurez-vous qu'aucun fil ne soit écrasé et qu'il n'y ait pas de  $\bullet$  . court-circuit.
- Toutes les sources de courant doivent être protégées de façon à éviter un échauffement et un embrasement du fil en cas de court-circuit. Utilisez seulement des transformateurs courants et certifiés VDE/EN pour réseaux de train miniature.
- Ne faites pas fonctionner le LokPilot sans surveillance. Le LokPilot n'est pas un jouet ('d'enfant').  $\bullet$
- $\bullet$ Protégez votre décodeur de l'humidité.

# **4. La façon dont ce manuel peut vous aider.**

Ce manuel est divisé en plusieurs chapitres qui vous expliquent progressivement que faire et comment.

Le chapitre 5 vous donne un aperçu des caractéristiques du décodeur LokPilot.

Le chapitre 6 décrit le placement en détail. Veuillez identifier le moteur placé dans votre locomotive et le type d'interface, avant de pouvoir étudier une des sections 6.2 à 6.5.

Les décodeurs LokPilot peuvent être utilisés avec les systèmes de pilotage les plus courants.

Le chapitre 7 décrit avec quels systèmes digitaux et analogiques le LokPilot peut être utilisé et à quelles particularités il faut faire attention.

Dans la section 7.1 vous trouverez l'attribution des touches de fonction par défaut.

Si vous le souhaitez, vous pouvez modifier individuellement les réglages par défaut de votre décodeur LokPilot. Les chapitres 8 à 16 vous expliquent quels réglages sont possibles et comment les modifier.

!! Nous vous recommandons de lire au moins les chapitres 8 et 9 concernant le réglage des adresses ainsi que le chapitre 11 concernant le pilotage du moteur pour pouvoir adapter au mieux votre LokPilot au moteur de votre locomotive.

Les données techniques dans le chapitre 20 et une liste des CV programmables vous aideront en cas de besoin.

!! Sauf mention contraire, les informations s'appliquent à tous les membres de la famille LokPilot. Au cas où un décodeur ne supporte pas une fonction déterminée, cela est clairement mentionné.

#### **5. Introduction. La famille LokPilot.**

#### **5.1. Le décodeur LokPilot V4.0 en résumé.**

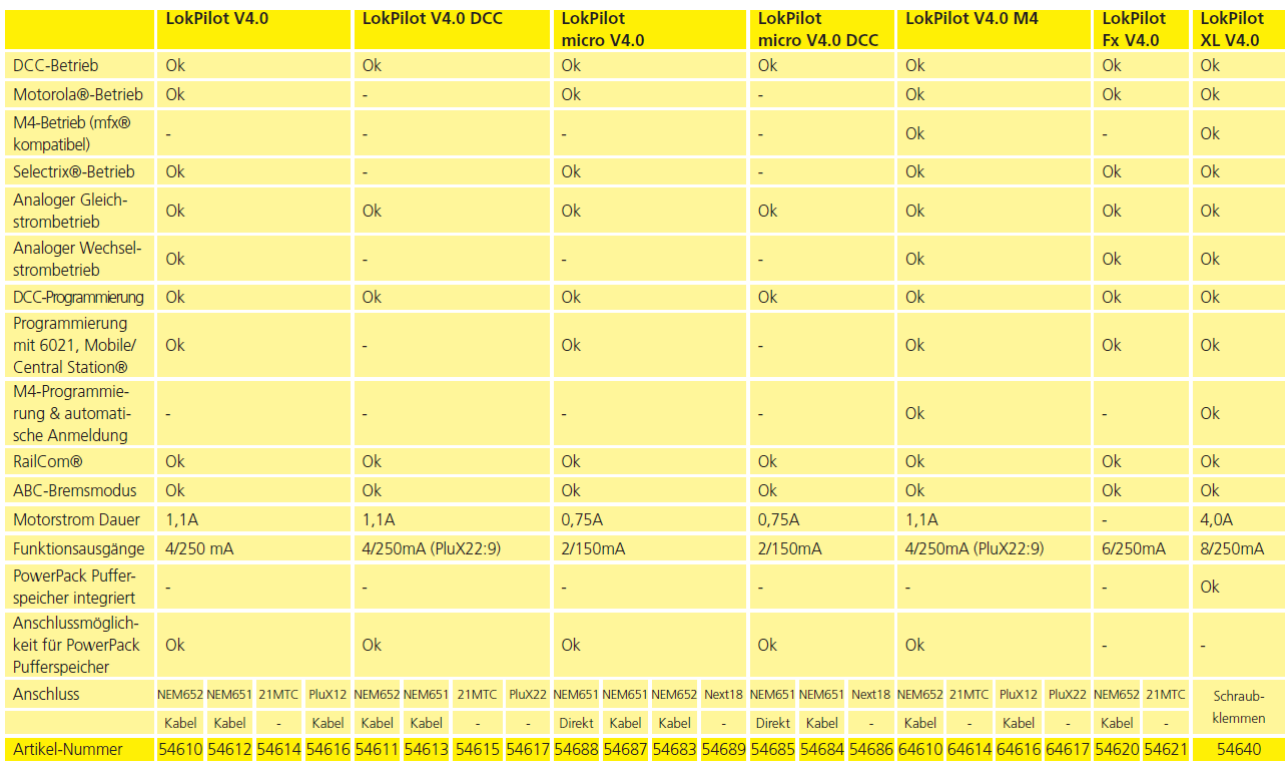

#### **5.2. Les membres de la famille LokPilot.**

Les décodeurs LokPilot de la quatrième génération (V4.0) ont été développés sur base des générations précédentes et sont, à de nombreux points de vue, 'supérieurs'.

Tous les décodeurs de la famille LokPilot V4.0 améliorent les caractéristiques des modèles précédents, ils augmentent le nombre de fonctions, améliorent la conduite, augmentent la fiabilité et la flexibilité du décodeur. Ces décodeurs sont destinés aux modélistes exigeants qui attachent de l'importance à une très bonne régulation de la charge, à d'excellentes qualités de roulement à vitesse réduite et à une flexibilité maximale. Les décodeurs LokPilot reconnaissent automatiquement le mode d'exploitation et peuvent être utilisés avec tous les moteurs habituels. Les décodeurs LokPilot de la quatrième génération vous proposent une flexibilité et une sécurité que vous attendez actuellement d'un décodeur digital. L'évolution future ne pose aucun problème : grâce à la technologie 'Flash', le décodeur peut, à tout moment, être mis à jour.

Pour être en concordance avec les différentes tailles et consommation des locomotives, les décodeurs LokPilot sont proposés en différentes versions que nous voudrions vous présenter maintenant.

# **5.2.1. LokPilot V4.0**

Le LokPilot V4.0 est un décodeur multiprotocole, il supporte le format Märklin®/Motorola®, le format DCC et Selectrix®. Il peut être utilisé sur des réseaux analogiques à courant continu ou alternatif. Il est idéal pour une utilisation dans un environnement mixte Motorola®/DCC.

Ses nombreuses fonctions lumière et sa faculté d'adaptation à des usages différents en font le décodeur universel parfait pour vos locomotives H0.

# **5.2.2. LokPilot V4.0 DCC.**

Le décodeur LokPilot V4.0 DCC est un 'pur' décodeur DCC. Il assume toutes les fonctions du LokPilot V4.0 mais renonce aux protocoles Motorola®, M4 et Selectrix®. En mode analogique, il ne peut être utilisé que sur des réseaux à courant continu.

Le LokPilot V4.0 DCC est destiné aux 'purs' utilisateurs du mode DCC qui n'ont pas besoin d'une exploitation multiprotocole et qui ne veulent pas dépenser inutilement.

# **5.2.3. LokPilot micro V4.0**

Le LokPilot micro V4.0 est un véritable décodeur polyvalent. Malgré sa petite taille, il supporte le mode DCC, Motorola ® et Selectrix ® et offre une puissance de 0,75 A pour le moteur. Ainsi, il convient pour la plupart des applications où l'espace disponible est limité.

#### **5.2.4. LokPilot micro V4.0 DCC.**

Le LokPilot micro V4.0 DCC supporte "seulement" le mode DCC mais il est compatible RailCom® Sinon, il correspond au LokPilot micro V4.0.

#### **5.2.5. LokPilot XL V4.0.**

Le LokPilot XL V4.0 a été conçu et optimisé pour les grands écartements 0, G et 1. Il comprend quatre protocoles de données. En plus du format de données DCC avec RailComPlus®, Motorola® et Selectrix®, il supporte le format de données M4 et peut s'annoncer automatiquement aux centrales Märklin® appropriées. Grâce à ses 8 sorties de fonction, ses connexions pour 4 servos RC et un puissante sortie moteur, il ne laisse aucun désir inassouvi. Grâce au PowerPack intégré, les problèmes dus à des voies encrassées appartiennent au passé.

#### **5.2.6. LokPilot V4.0 M4**

Le LokPilot V4.0 M4 est idéal pour ceux qui ne veulent pas renoncer à l'annonce automatique mfx® à une centrale Märklin®. Ce décodeur LokPilot supporte à côté de M4 aussi les modes DCC avec RailComPlus, Motorola® et Selectrix® et peut être utilisé sur des réseaux analogiques. Le LokPilot V4.0 M4 s'adapte à toutes les locomotives H0 actuelles et peut être programmé aussi bien avec les centrales DCC que Märklin®, il offre également de nombreux effets d'éclairage, des possibilités de commande digitale des attelages et une fonction ''mapping'' flexible comme tous les LokPilot.

#### **5.2.7. LokPilot Fx V4.0.**

Avec le LokPilot Fx V4.0 vous pouvez digitaliser des véhicules sans moteur. À cette fin, il comporte 6 sorties de fonction. Le V4.0 LokPilot Fx peut être utilisé avec le format Motorola et DCC et également sur des

circuits analogiques DC ou AC.

Ce LokPilot peut également être utilisé en combinaison avec un autre décodeur LokPilot ou LokSound.

#### **5.2.8 LokPilot V4.0 PluX22.**

Le LokPilot V4.0 ajoute la possibilité de commuter le condensateur tampon intégré dans certaines locomotives Roco via le V + Cap.

#### **5.2 Caractéristiques générales de tous les décodeurs.**

#### **5.2.1. Modes de fonctionnement.**

Tous les décodeurs LokPilot V4.0 (à l'exception du pur décodeur DCC) sont des décodeurs multiprotocoles avec une reconnaissance automatique du mode de fonctionnement 'on-the-fly'. Le décodeur analyse le signal de voie et filtre chaque paquet qui lui est destiné. Un passage du digital à l'analogique et l'inverse ne pose pas de problème. C'est important au cas où, par exemple, une gare fantôme est encore pilotée analogiquement. De plus, tous les décodeurs LokPilot reconnaissent et supportent les modules de freinage de ROCO®, Lenz® ou Märklin® et font arrêter les locomotives comme prévu.

Les zones de freinage ABC conviennent particulièrement bien pour un arrêt devant un signal. Les décodeurs LokPilot sont conçus avec un maximum de compatibilité avec les systèmes existants et aussi pour pourvoir répondre à des application rares.

Quand c'est prévu, les décodeurs LokPilot V4.0 supportent le format DCC avec 14, 28 ou 128 crans de vitesse et peuvent reconnaître automatiquement la configuration correcte. Un fonctionnement avec adresses longues à 4 chiffres est bien entendu possible.

Contrairement aux décodeurs originaux Märklin®, les décodeurs LokPilot V4.0 destinés au protocole Motorola® supportent jusqu'à 255 adresses et 28 crans de vitesse. Avec une centrale appropriée telle que l'ECoS de ESU, vous pouvez élargir considérablement les limites du système Motorola®.

Tous les décodeurs LokPilot V4.0 prennent en charge RailComPlus®. En liaison avec les centrales supportant ce processus, ces décodeurs s'annoncent entièrement automatiquement à la centrale et transfèrent toutes les données pertinentes. Maintenant, vous ne devrez plus chercher l'adresse de votre loco ni attribuer péniblement les touches de fonction!

Les décodeurs LokPilot XL V4.0 et LokPilot V4.0 M4 supportent en plus le format M4 et s'annoncent ainsi d'eux-mêmes aux centrales Märklin® mfx®.

#### **5.2.2. Pilotage du moteur.**

La principale fonction d'un décodeur digital est la commande du moteur. Tous les décodeurs LokPilot V4.0 sont destinés à un usage universel avec tous les moteurs habituels à courant continu utilisés pour le modélisme ferroviaire, ROCO®, Fleischmann®, Brawa®, Mehano®, Bemo®, Hübner®, LGB®, Märklin® ou d'autres. On peut aussi les utiliser avec des moteurs à induit en cloche (par exemple Faulhaber® ou Maxon®).

Les moteurs universels peuvent être utilisés à condition de remplacer l'inducteur/stator par un aimant permanent. Pour plus d'informations voir le chapitre 6.7.4.2.

La compensation de charge de la cinquième génération travaille avec une régulation haute fréquence de 20 ou 40 kHz et assure un fonctionnement silencieux et 'tout en douceur' du moteur, spécialement avec les moteurs à induit en cloche. Grâce à la technologie 10-Bit, vos locomotives pourront rouler extrêmement lentement. La compensation de charge peut être facilement adaptée à différents moteurs et combinaisons d'engrenages. (voir chapitre 11)

Avec le Dynamic Drive Control (DDC) vous pouvez limiter l'influence de la compensation de charge. De cette manière, vous pouvez utiliser un réglage fin dans les gares et les zones d'aiguillages. Sur un tronçon (rapide) de pleine voie, la locomotive ralentira en montée comme dans la réalité, aussi longtemps que vous ne touchez pas au régulateur. Plus de détails dans le chapitre 11.4. La vitesse minimale et maximale du LokPilot V4.0 peut être déterminée via deux points ou via un tableau de vitesse avec 28 entrées. Contrairement à d'autres décodeurs, le tableau travaille avec 14, 28 ou 128 crans de vitesse. Grâce à la simulation de masses unique de ESU, il n'y pas de transitions brusques visibles, même avec 14 crans de vitesse.

# **5.2.3. Mode analogique.**

Beaucoup de décodeurs LokPilot sont installés pour remplacer le relais inverseur analogique. Vous pouvez, ainsi, régler non seulement la vitesse de démarrage, la vitesse maximale mais aussi décider quelle fonction doit être active. Même la compensation de charge est active! Les décodeurs LokPilot sont l'idéal pour vos locomotives analogiques : vous pourrez enfin faire rouler lentement vos anciennes locomotives bien trop rapides.

#### **5.2.4. Fonctions.**

Une courbe d'accélération distincte d'une courbe de décélération, un mode manœuvres commutable, une courbe d'accélération et une courbe de décélération commutables sont des caractéristiques évidentes pour le LokPilot V4.0. Toutes les sorties de fonction peuvent être réglées séparément en intensité et assignées à des fonctions.

En plus du dimmer, du scintillement du foyer de locomotive, du gyra light, du marslight, du flash et double flash, du clignotement et du clignotement alterné, vous disposez aussi de fonctions de contact momentané (par exemple pour Telex®) et d'une fonction attelage pour Krois et ROCO®, y compris une séquence automatique de dételage.

De plus, le décodeur LokPilot XL peut contrôler jusqu'à 4 servos diretement.

La fonction 'mapping' à nouveau améliorée, unique de ESU pour le LokPilot V4.0, vous permet d'attribuer librement chaque fonction aux touches F0 à F15. Voir chapitre 12.

# **5.2.5. Programmation.**

Lorsque c'est prévu, le LokPilot supporte tous les modes de programmation DCC y compris POM (Programing-on-the-Main, programmation sur la voie principale). Une programmation peut s'effectuer via toutes les centrales compatibles NMRA-DCC.

Tous les réglages sont aussi électroniquement possibles avec les centrales Märklin® 6020®, 6021®, Mobile Station® et Central Station®. Pour ces centrales, la plupart des LokPilot V4.0 proposent une procédure efficace, simple à maîtriser.

Le réglage des paramètres est particulièrement simple pour ceux qui possèdent une centrale ECoS. Toutes les possibilités sont affichées clairement sur le grand écran et peuvent être modifiées très simplement même pendant l'utilisation.

Le LokPilot XL V4.0 et le LokPilot V4.0 M4 sont lus automatiquement par les centrales mfx® Märklin® et peuvent être programmés graphiquement.

# **5.2.6. Fiabilité.**

Les décodeurs LokPilot mémorisent toujours la situation d'exploitation en cours. Grâce à sa mémoire, le décodeur redémarre immédiatement après une interruption. De plus, le module ''PowerPack déjà monté dans le LokPilot XL et optionnel dans les autres modèles, assure une alimentation ininterrompue des locomotives avec prise de courant problématique ou lors du passage sur des voies mal posées.

# **5.2.7. Protection.**

Toutes les sorties de fonction et la connexion moteur sont protégées contre les surcharges et les courtscircuits. Notre but est que vous profitiez de votre décodeur le plus longtemps possible.

# **5.2.8. Perspectives d'avenir.**

Tous les décodeurs LokPilot V4.0 peuvent être mis à jour grâce à la technique Flash-Memory. De nouvelles fonctions peuvent être ajoutées ultérieurement, à tout moment.

# **6. Montage du décodeur.**

# **6.1. Conditions requises pour le montage.**

La locomotive doit être en parfait état de fonctionnement avant la transformation. Seule une locomotive avec une mécanique en parfait état ainsi qu'un fonctionnement correct en analogique peut être digitalisée. Les pièces à usure naturelle telles que balais, capteurs de courant, ampoules, etc. doivent être vérifiées et éventuellement nettoyées ou remplacées si nécessaire.

Suivez absolument les conseils du chapitre 3 pour éviter des dommages à votre décodeur lors du montage.

# **6.2. Fixation du décodeur.**

Aucun élément du décodeur ne peut, en aucun cas, entrer en contact avec les parties métalliques de la locomotive, au risque de provoquer des courts-circuits et d'entraîner la destruction du décodeur. C'est pourquoi tous les décodeurs LokPilot (à l'exception du décodeur avec une interface 21MTC ou interface PluX) sont enveloppés d'une gaine protectrice thermo-rétractable.

N'enveloppez jamais le décodeur dans de la bande isolante. La circulation de l'air autour du décodeur en serait perturbée, ce qui pourrait amener une surchauffe du décodeur et sa destruction. Isolez plutôt les parties métalliques de la locomotive avec de la bande isolante.

Placez le décodeur dans la locomotive à un endroit approprié, le plus souvent prévu. Fixez-le, si c'est prévu, avec de l'adhésif double-face ou (très peu) de colle à chaud.

# **6.3. Locomotives avec interface NEM652 à 8 broches.**

Certains décodeurs LokPilot V4.0 sont fournis avec une fiche à 8 broches suivant la norme NEM652. (voir illustration 1) Dès lors l'installation dans une locomotive équipée d'une telle interface est fortement simplifiée :

- Enlevez la carrosserie de la locomotive en observant attentivement le mode d'emploi de celle-ci.
- Enlevez la fiche se trouvant sur l'interface NEM de la locomotive. Conservez-la précieusement.

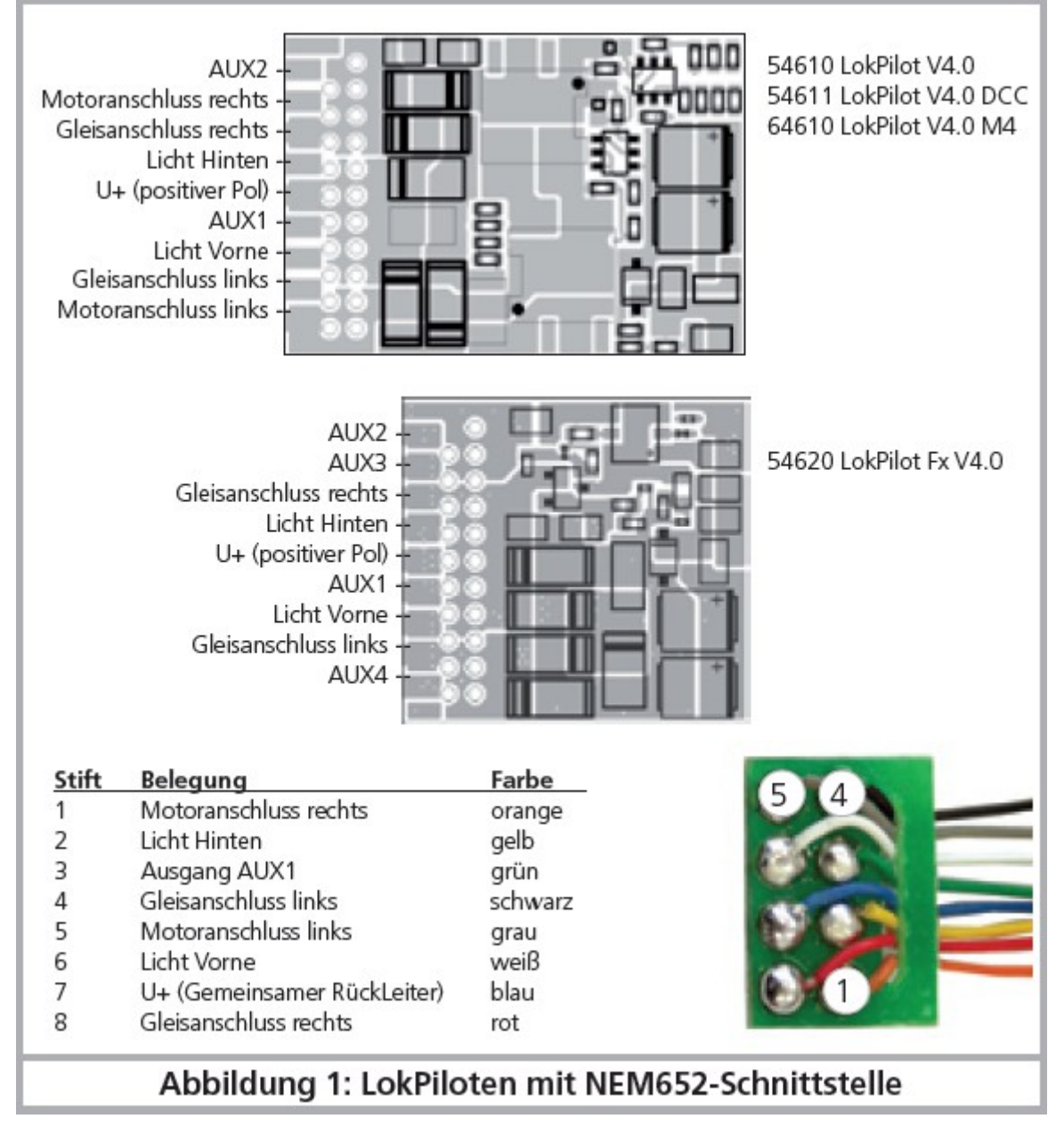

*Illustration 1 : décodeurs LokPilot avec l'interface NEM652.*

• Enfichez sur l'interface la fiche du décodeur de sorte que la broche n°1 (du côté du fil rouge /orange de la fiche) se trouve du côté marqué par une '\*', un '+', un '•' ou un '1' sur l'interface de la locomotive. Lors de l'enfichage, veillez à ne plier ou déformer aucune broche.

!! Ne vous basez pas sur la direction que devront prendre les fils pour placer la fiche : seule la position du repère '1' sur l'interface compte .

#### **6.4. Locomotives avec interface NEM651 à 6 broches.**

Certains décodeurs LokPilot V4.0 sont fournis avec une fiche à 6 broches suivant la norme NEM651 (voir illustration 2). L'installation dans une locomotive équipée d'une telle interface est fortement simplifiée :

- Enlevez la carrosserie de la locomotive.
- Enlevez la fiche se trouvant sur l'interface NEM de la locomotive. Conservez-la précieusement.

• Insérez la fiche de sorte que la broche n°1 (du côté du fil orange de la fiche) se trouve du côté marqué par une '\*', un '+', un '•' ou un '1' sur l'interface de la locomotive. Lors de l'enfichage, veillez à ne plier ou déformer aucune broche.

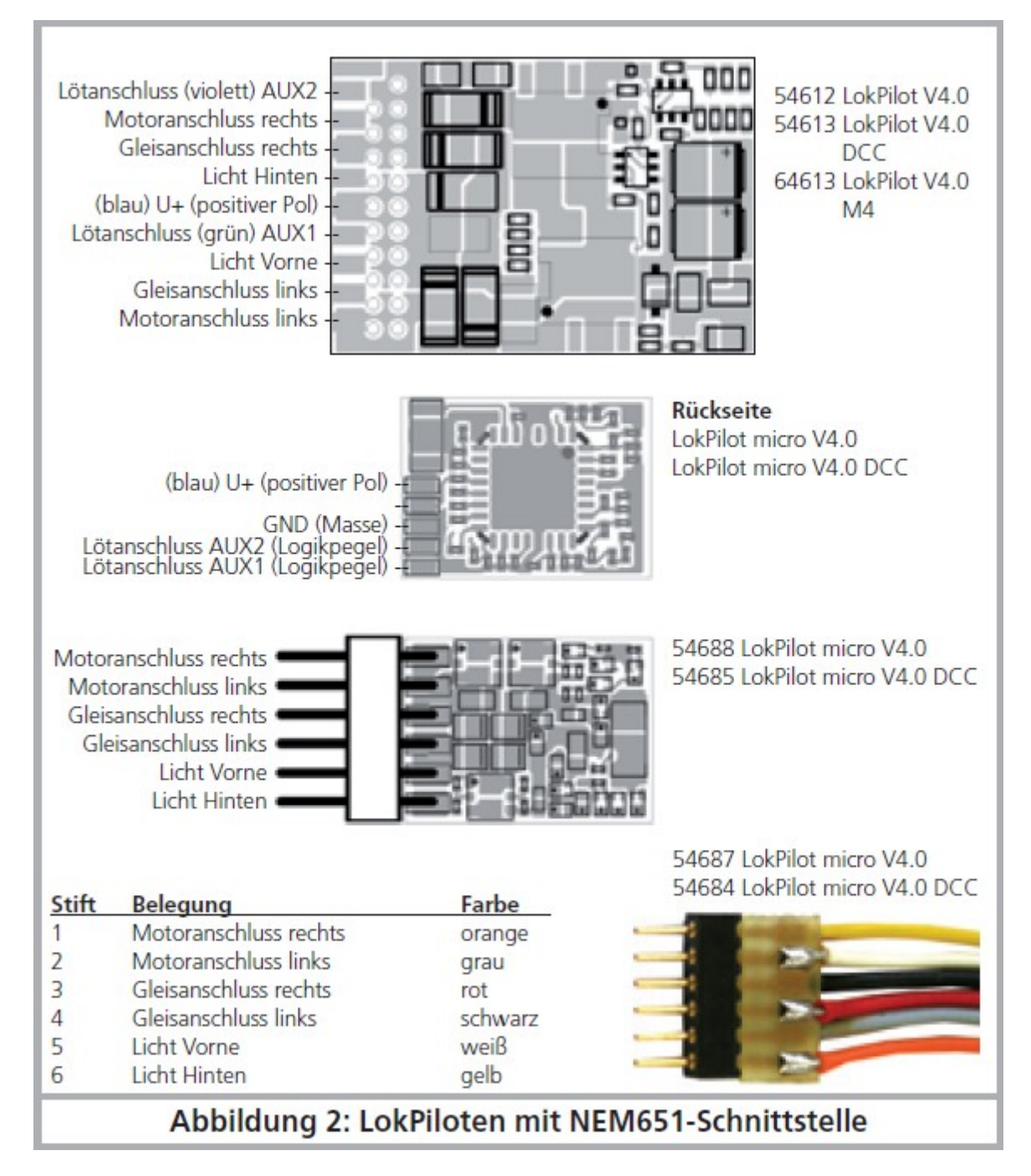

*Illustration 2 : décodeurs LokPilot avec une interface NEM651.*

#### **6.5. Locomotives avec interface 21MTC.**

Une variante du décodeur LokPilot a été conçue pour l'interface 21MTC. (voir illustration 3). Le montage dans les locomotives équipées de cette interface est particulièrement facile du fait que le décodeur est, en même temps, fixé mécaniquement grâce à la conception particulière de l'interface.

- Enlevez la carrosserie de la locomotive en observant attentivement le mode d'emploi de celle-ci.
- Enlevez la fiche se trouvant sur l'interface NEM de la locomotive. Conservez-la précieusement.
- Chercher la broche manquante dans l'interface 21MTC de la loco. La broche manquante sert de  $\bullet$ détrompeur. Retenez bien cette cette position.
- Le décodeur peut être enfiché de deux façons différentes : soit les broches passent au travers du décodeur, la fiche du décodeur reste alors visible (montage vers le haut). Ou bien le décodeur est enfiché de telle manière que les broches rentrent dans la fiche, dans ce cas la fiche n'est plus visible (montage vers le bas). On trouve ce genre de montage sur les locomotives Brawa.
- Le placement correct dépend de la locomotive. Ce qui est déterminant c'est la position du détrompeur dans l'interface de la locomotive.
- Enfichez maintenant le décodeur de telle façon que le détrompeur de l'interface de la locomotive corresponde avec celui du décodeur.
- En enfichant le décodeur, n'exercez pas une trop grande pression, il doit être enfichable sans forcer.

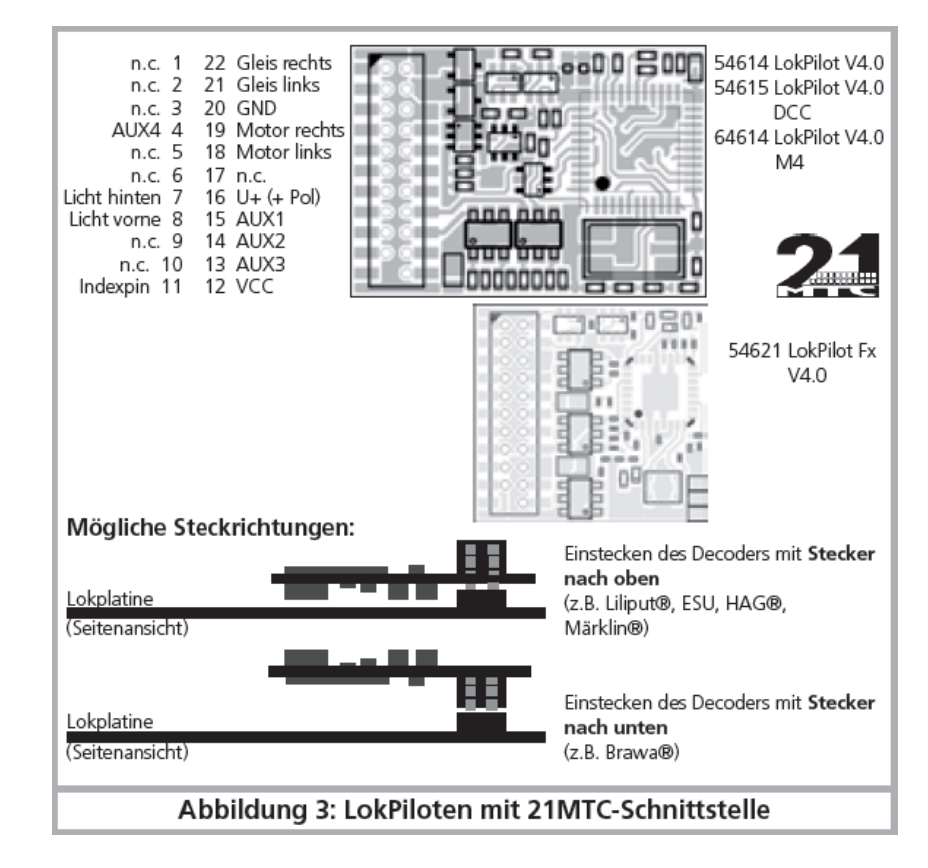

Vérifier si le décodeur est placé correctement.

*Illustration 3 : décodeurs LokPilot avec une interface 21MTC.*

#### **6.5.1. Connexion de moteurs C-Sinus ('Softdrive-Sinus')**

Le décodeur LokPilot ne peut pas piloter directement le moteur C-Sinus (aussi appelé 'Softdrive-Sinus') monté dans beaucoup de nouveaux modèles Märklin®. Il a besoin, pour cela, d'une platine de commande montée d'origine dans la locomotive, platine qui à son tour peut être commandée par le décodeur LokPilot. Märklin utilise l'interface 21MTC et emploie le signal moteur normal du décodeur LokPilot ou une interface SUSI pour un échange d'informations.

Le LokPilot V4.0 avec une interface 21MTC convient pour le pilotage de l'électronique de commande du C-Sinus pour autant que quelques réglages aient été effectués correctement. Le chapitre 11.5 explique les différents réglages.

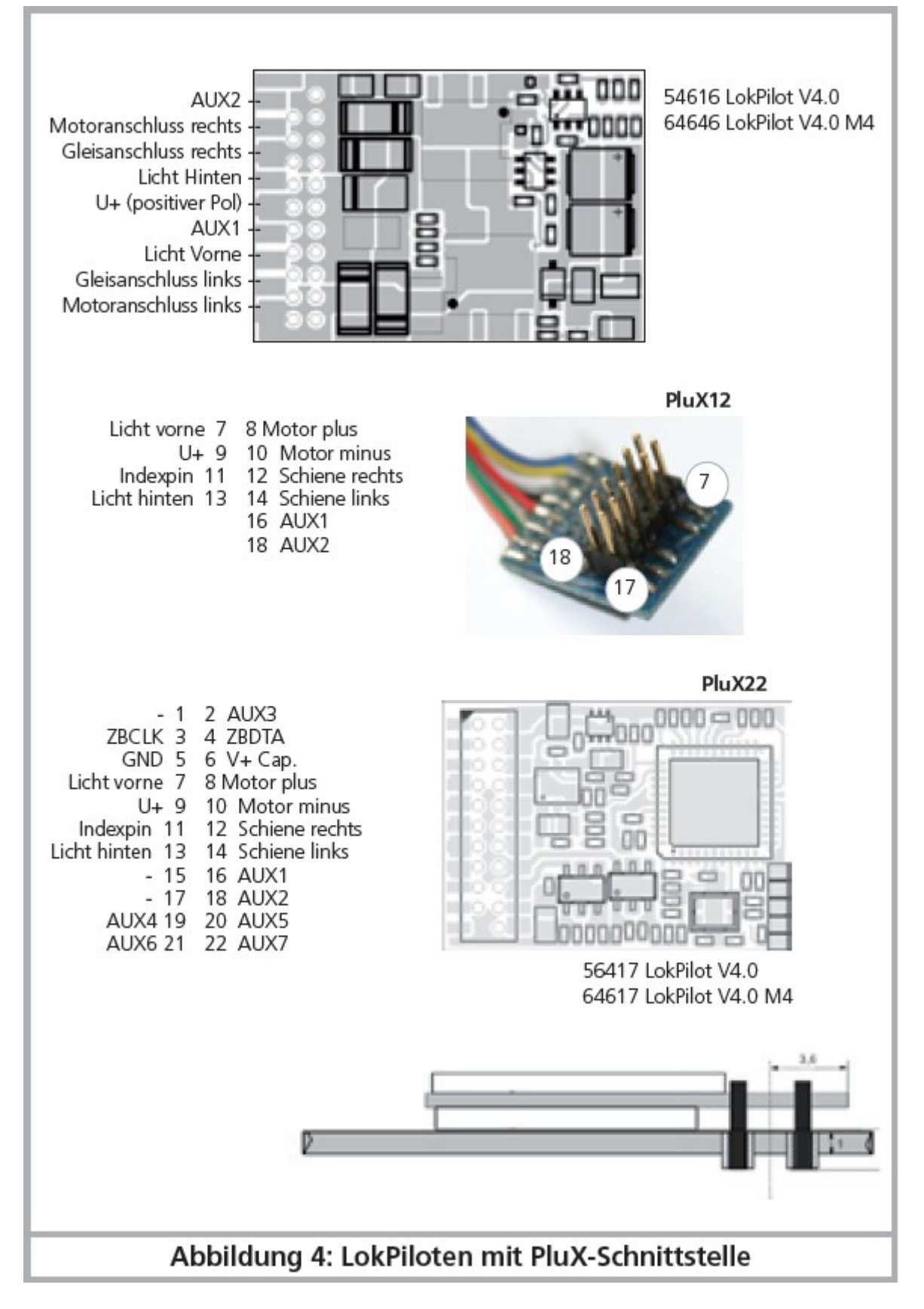

*Illustration 4 : décodeurs LokPilot avec une interface PluX.*

#### **6.6. Locomotives avec une interface PluX.**

Certains décodeurs LokPilot sont fournis avec une fiche PluX12. Ces décodeurs peuvent aussi être placés dans des locomotives équipées d'une interface PluX22.

La barre de broche au niveau du décodeur a une broche manquante (broche index). La position devrait être indiquée dans la locomotive. Veillez à respecter la position correcte dans l'interface PluX!

#### **6.7. Locomotives avec une interface Next18.**

Certains décodeurs LokPilot micro sont fournis avec une interface Next18. Le montage se fait comme décrit au chapitre 6.5.

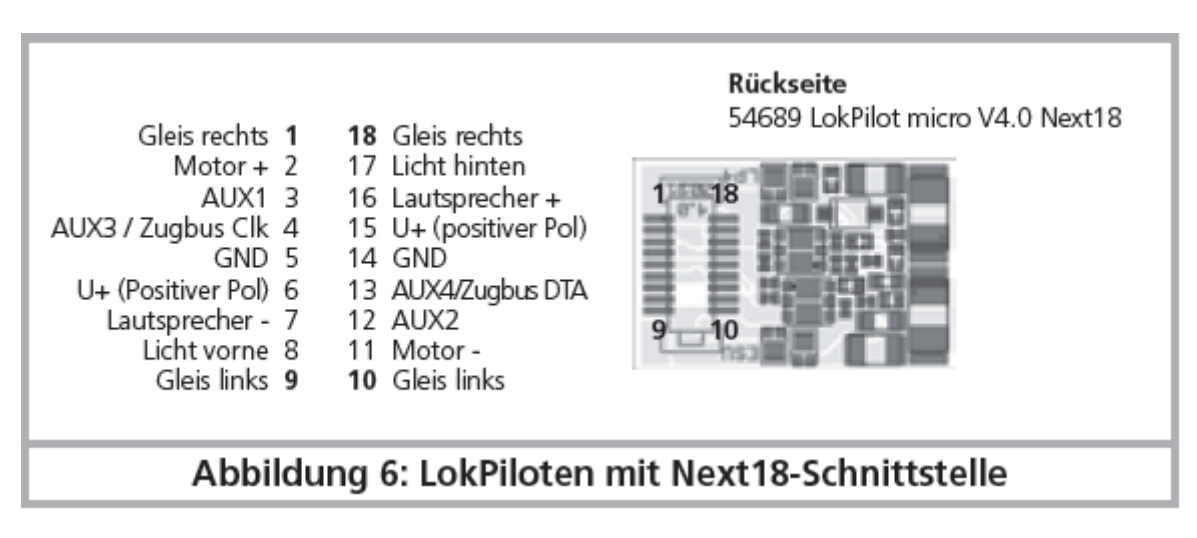

*Illustration 6 : décodeurs LokPilot avec une interface Next18.*

#### **6.8. Locomotives sans interface.**

Tous les décodeurs sont fournis d'origine avec une fiche. Il n'existe pas de modèle 'fils libres'. Si nécessaire, supprimez la fiche à l'extrémité des fils.

Ne prolongez, en aucun cas, les fils à partir du décodeur. Utilisez le cas échéant un prolongateur (voir chapitre 17).

#### **6.8.1. Schéma de connexion du LokPilot.**

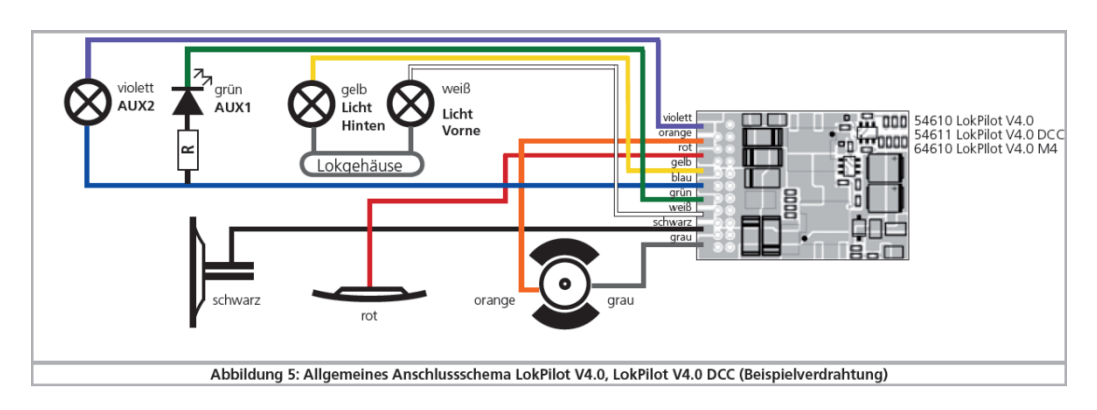

*Illustration 5 : schéma général de connexion du LokPilot V4.0, LokPilot V4.0 DCC (exemple de câblage).*

**6.8.2. Schéma de connexion du LokPilot micro**.

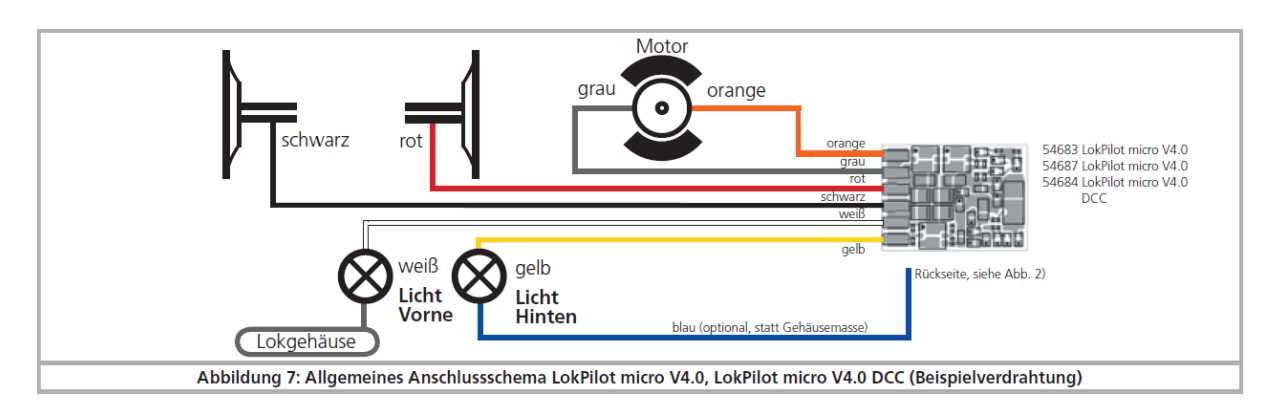

*Illustration 7 : schéma général de connexion du LokPilot V4.0 micro, LokPilot V4.0 micro DCC (exemple de câblage).*

#### *6.8.3.* **Schéma de connexion du LokPilot Fx.**

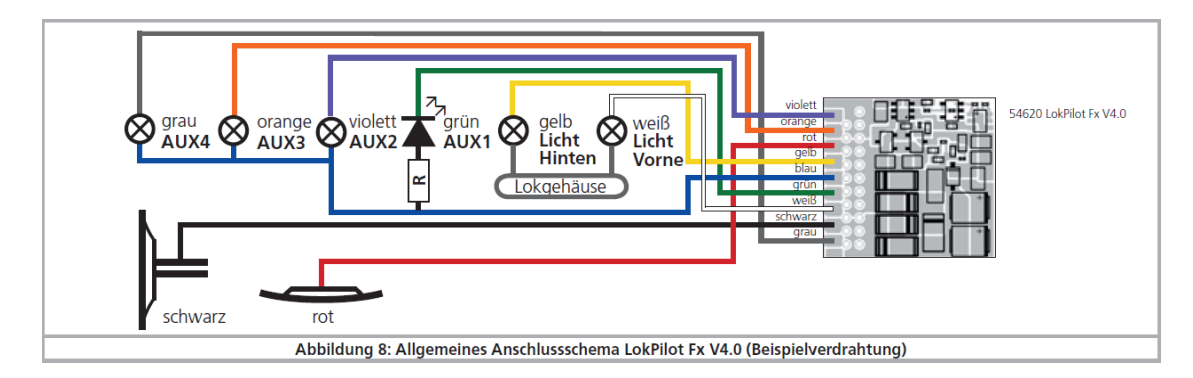

*Illustration 8 : schéma général de connexion du LokPilot Fx V4.0. (exemple de câblage).*

#### **6.8.4. Schéma de connexion du LokPilot XL.**

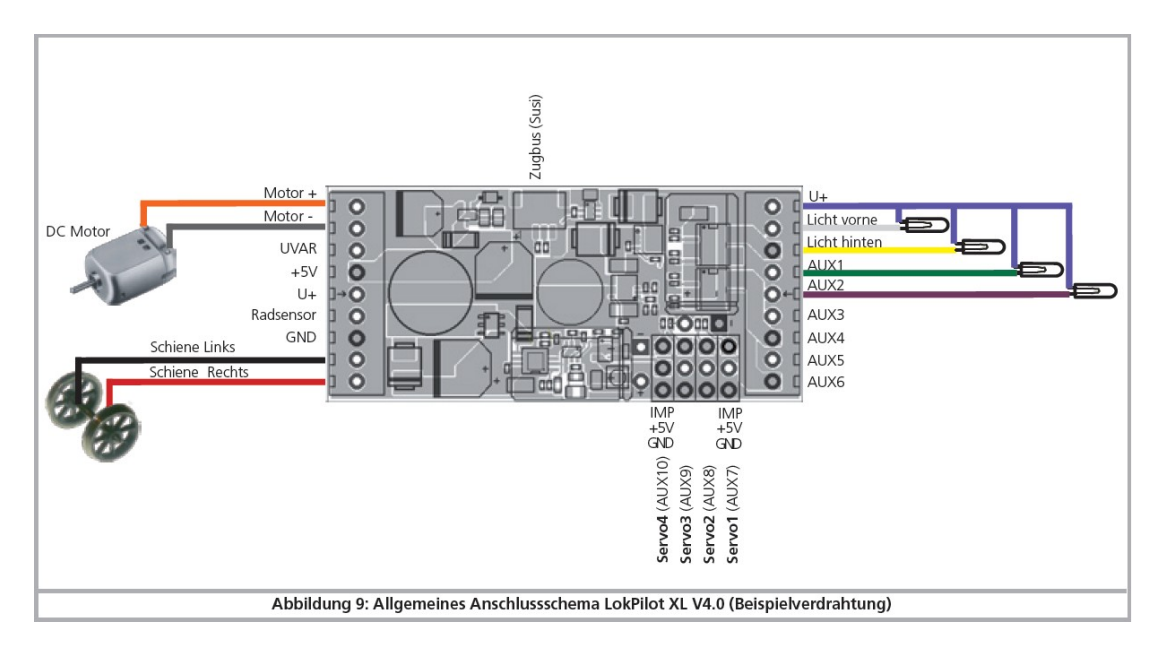

*Illustration 9 : schéma général de connexion du LokPilot V4.0 XL. (exemple de câblage).*

#### **6.8.4.1. Connexion au moteur LGB®.**

Avec le câble d'interface LGB®, le décodeur peut être connecté directement aux locomotives LGB® appropriées. On peut commander les fonctions moteur, éclairage. Le câble est disponible sous le numéro 55026 dans la gamme LGB®. Retirez la fiche du câble d'interface et visser les extrémités (dénudées) sur les bornes du décodeur. Positionnez les interrupteurs DIP sur l'interface selon les instructions du manuel LGB. Le non-respect des instructions peut conduire à la destruction du décodeur!

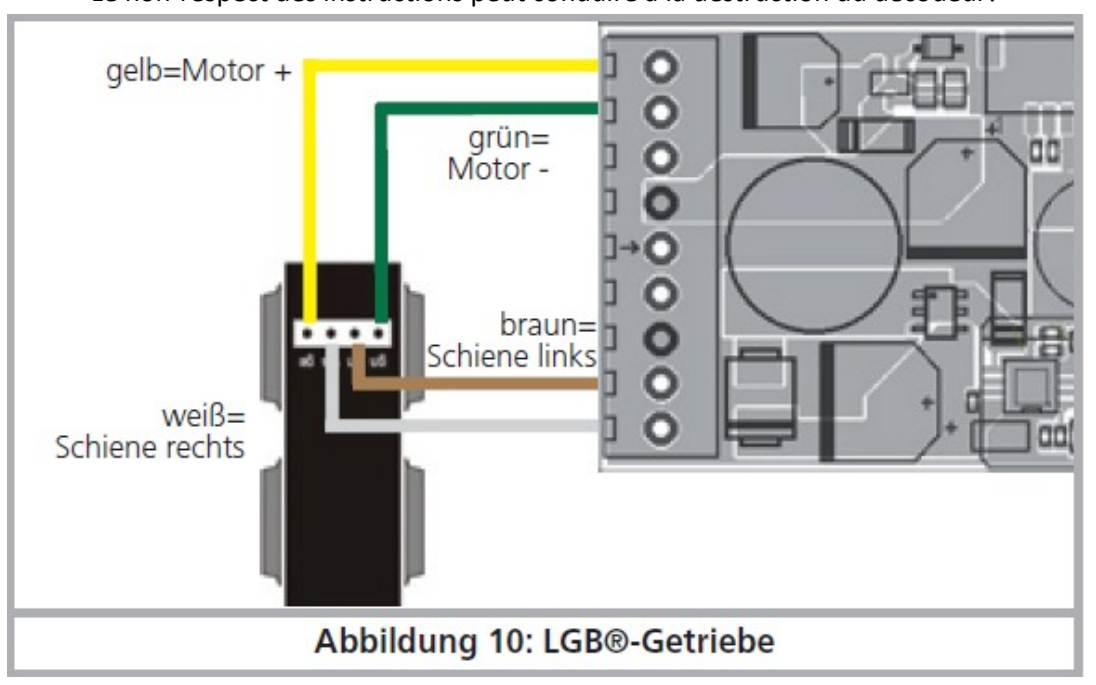

*Illustration 10: entraînement LGB®.*

# **6.8.4.2. Connexion à l'interface LGB**.

Les locomotives LGB® plus récentes sont équipées d'une interface numérique et sont prêtes pour l'installation de composants numériques.

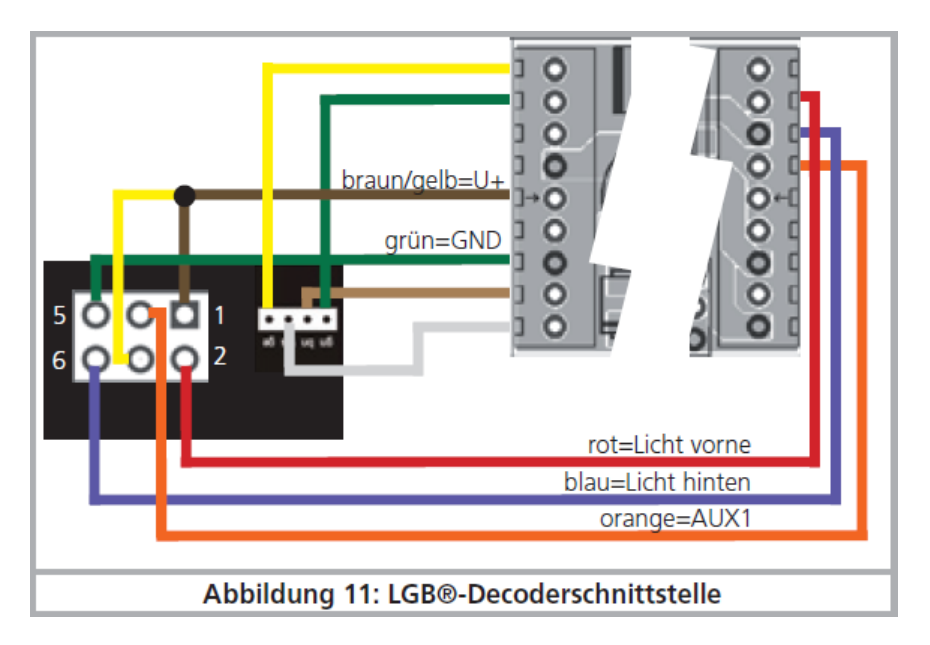

*Illustration 11 : interface LGB®*.

### **6.8.4.3. Connexion à l'interface Aristocraft.**

Beaucoup de locomotives Aristocraft disposent d'une interface digitale aux normes du fabricant et sont prêtes pour l'installation de composants digitaux.

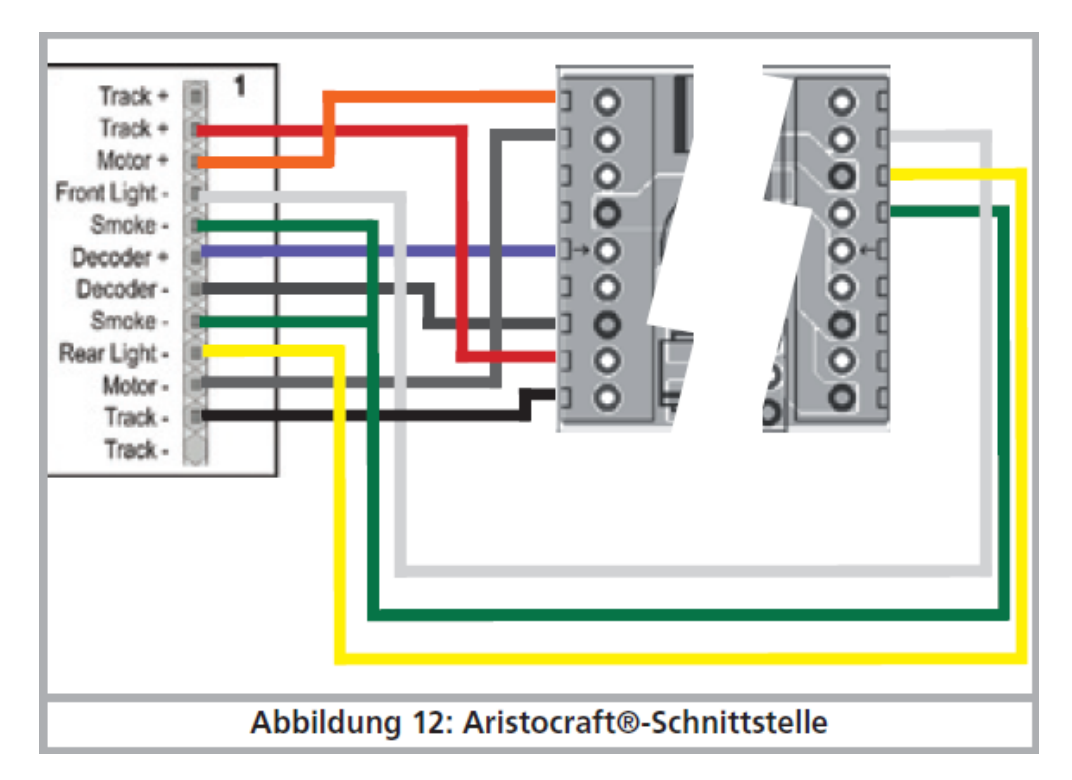

La connexion se fait comme dans l'illustration 12.

*Illustration 12 : interface Aristocraft.*

#### **6.8.5. Code de couleurs Märklin®.**

Märklin® utilise un code de couleurs différent de celui du DCC. Voir illustration 13.

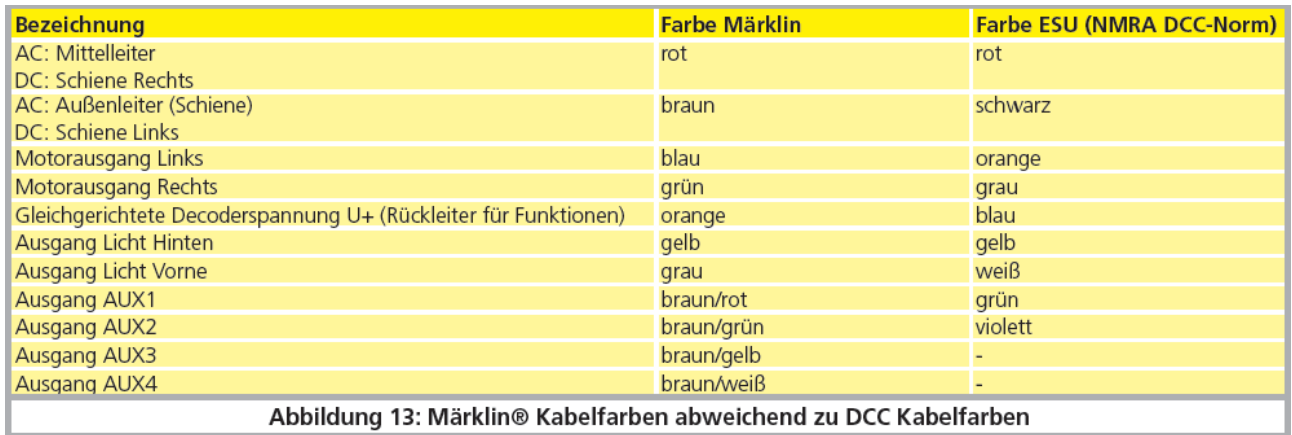

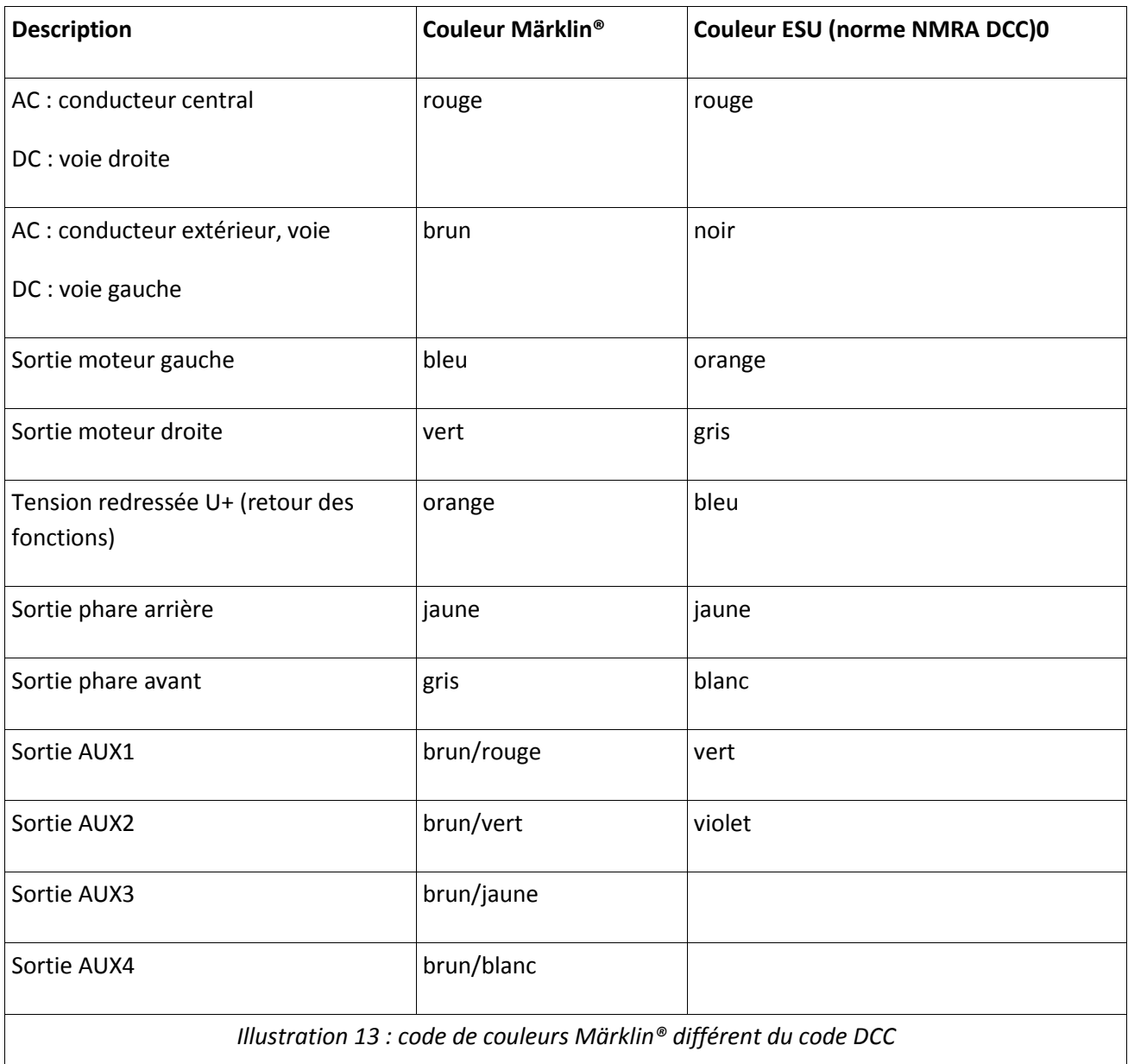

#### **6.8.6. Connexion moteur/voie.**

Supprimez tout le câblage existant dans la locomotive et veillez à ce qu'il n'y ait plus aucune liaison avec le châssis : les deux pôles du moteur ne doivent plus avoir aucune liaison électrique avec le châssis/la carrosserie ou les capteurs de courant. Cette condition est à observer particulièrement lors de la transformation de locomotives Fleischmann®

Notez quel pôle du moteur était en liaison avec le contact de roue droite et quel pôle avec le contact de roue gauche. Cela vous évitera, lors de la connexion du décodeur, de devoir chercher quels fils du décodeur doivent être soudés aux pôles du moteur pour obtenir un sens de marche correct.

Après avoir effectué les connexions, vérifiez les liaisons à l'aide d'un ohmmètre. Cherchez, tout particulièrement, s'il n'y a pas de court-circuit entre les pôles du moteur et les capteurs de roue.

- Le fil rouge est relié au capteur de roue droite ou au frotteur central
- Le fil noir est relié au capteur de roue gauche ou à la masse/châssis
- Le fil orange est relié au pôle moteur anciennement connecté au capteur de roue droite (frotteur central pour les modèles AC 3 rails)
- Le fil gris est relié au pôle moteur anciennement connecté au capteur de roue gauche (masse/châssis pour les modèles AC 3 rails).

#### **6.8.6.1. Connexion de moteurs à courant continu et moteurs à induit en cloche.**

On peut utiliser tous les moteurs à courant continu proposés habituellement pour le modélisme ferroviaire pour autant que la consommation de courant ne dépasse pas la valeur admissible par le décodeur.

Dans beaucoup de moteurs à 5 pôles à haute performance de Märklin®, il peut y avoir 3 condensateurs de déparasitage.

Les deux condensateurs placés entre les connexions moteur et le carter du moteur doivent être absolument enlevés. (voir illustration 14).

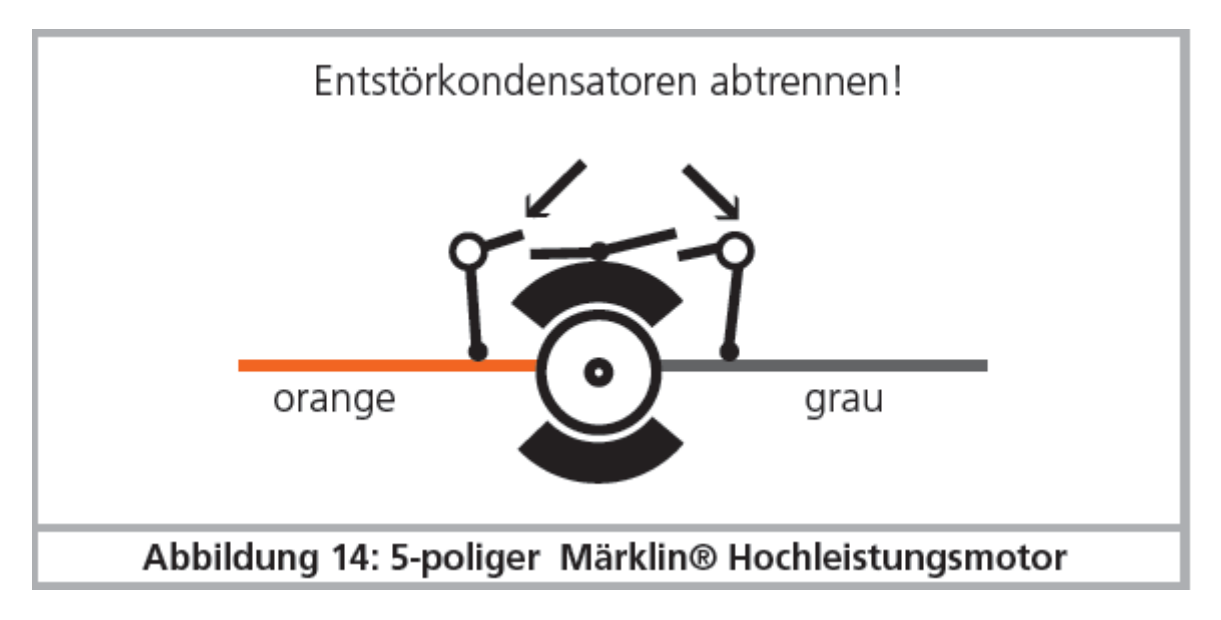

*Ill. 14 : moteur 5 pôles Märklin® à hautes performances*

#### **6.8.6.2. Connexion de moteurs universels avec transformation HAMO.**

Les moteurs universels (aussi appelés moteurs à courant alternatif) placés dans de nombreuses anciennes locomotives Märklin® ne peuvent pas être raccordés directement au LokPilot. Il faut d'abord transformer ces moteurs en moteurs à courant continu au moyen d'un aimant permanent (appelé aimant HAMO). Vous pouvez vous procurer ces aimants chez votre détaillant ESU.

Nous fournissons 3 modèles d'aimant différents. Consultez le chapitre 18.2 pour de plus amples informations sur la transformation des moteurs au moyen d'aimants permanents.

#### **6.9. Raccordement de fonctions supplémentaires.**

Aux sorties de fonction vous pouvez brancher n'importe quel consommateur (ampoules, diodes, générateurs fumigènes ou quelque chose de semblable) pour autant que la consommation maximale soit inférieure à la charge admissible par la sortie de fonction.

Le courant maximal admis par sortie de fonction est expliqué pour chaque décodeur dans les données techniques au chapitre 20.

En aucun cas, veillez à ne pas dépasser le courant maximal admissible et évitez les courts-circuits entre les sorties. Les sorties du LokPilot sont certes protégées, mais si une tension externe est appliquée aux sorties, elles peuvent néanmoins être détruites.

#### **6.9.1. Protection des sorties de fonction contre les surcharges. (clignotement des ampoules)**

Les sorties de fonction des décodeurs LokPilot sont protégées électroniquement contre les surcharges et courts-circuits. Le décodeur vérifie continuellement la somme de l'intensité de toutes les sorties de fonction. Si elle est trop élevée, toutes les sorties sont déconnectées. Après un bref instant (environ 1 seconde) le décodeur essaie de les réenclencher. Si l'intensité est toujours trop élevée (par exemple lors d'un court-circuit), le cycle recommence.

Avec l'emploi de lampes à incandescence, il faut faire attention à ceci : au moment où elles s'allument, elles consomment beaucoup de courant (courant d'allumage) lequel diminue fortement après un bref instant. En particulier, en employant des ampoules 12V, il se peut qu'elles produisent un 'flash' au moment de l'allumage, les sorties sont alors déconnectées. Après une seconde elles se rallument et s'éteignent à nouveau. Il est important d'utiliser des ampoules appropriées.

#### **6.9.1.1. Ampoules appropriées.**

Utilisez uniquement des ampoules de 16V ou plus et d'une intensité nominale de 50mA maximum.

Beaucoup d'anciennes locomotives ROCO® et Fleischmann® sont équipées d'ampoules de 12V. Elle demandent non seulement beaucoup de courant mais deviennent très chaudes et peuvent provoquer des dégâts à la locomotive. Echangez-les contre des ampoules 16V.

#### **6.9.1.2. Branchement de mini-ampoules sur le LokPilot XL V4.0.**

Le décodeur LokPilot XL V4.0 permet le branchement direct de mini-ampoules. A cet effet, un régulateur de tension séparé est installé au niveau du décodeur. Celui-ci fournit d'origine une tension de 1,8V, ce qui assure une longue durée de vie aux ampoules de 3V. Pour ce faire, ne connectez pas le retour des ampoules au U+ mais à la borne « UVAR ».

Vous pouvez modifier la tension du régulateur par le remplacement d'une résistance. Vous avez besoin d'une résistance SMD, format 0805, 0,125W avec les valeurs suivantes:

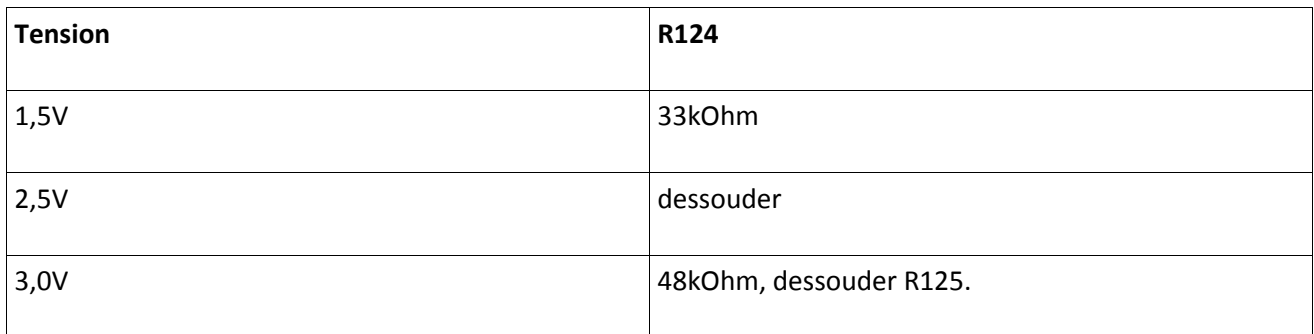

# La charge maximale de la sortie UVAR est de 500mA.

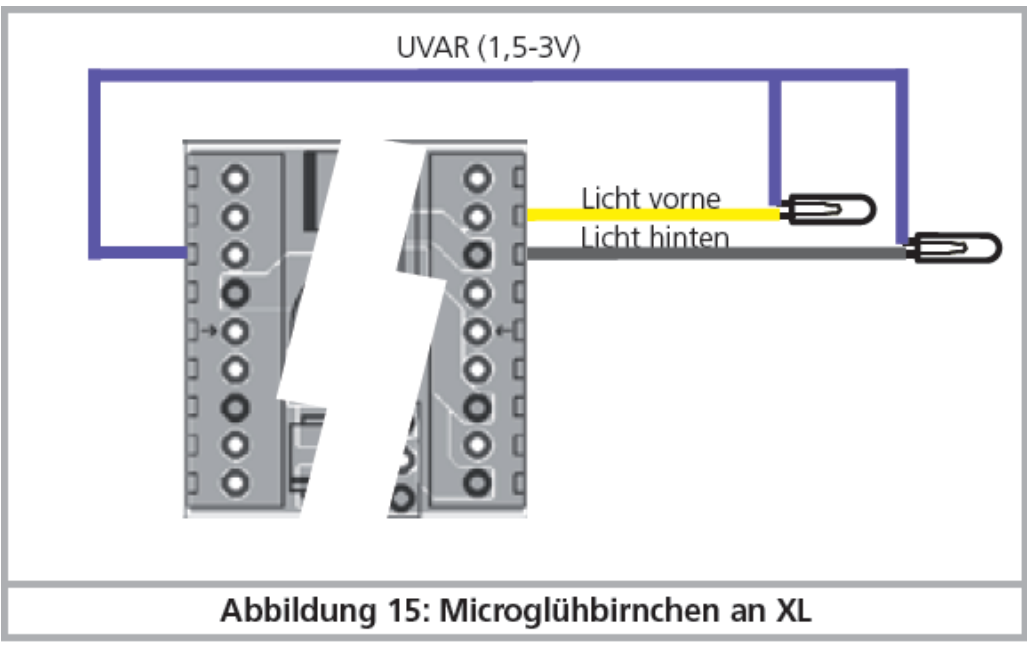

*Illustration 15 : mini-ampoules sur le décodeur XL.*

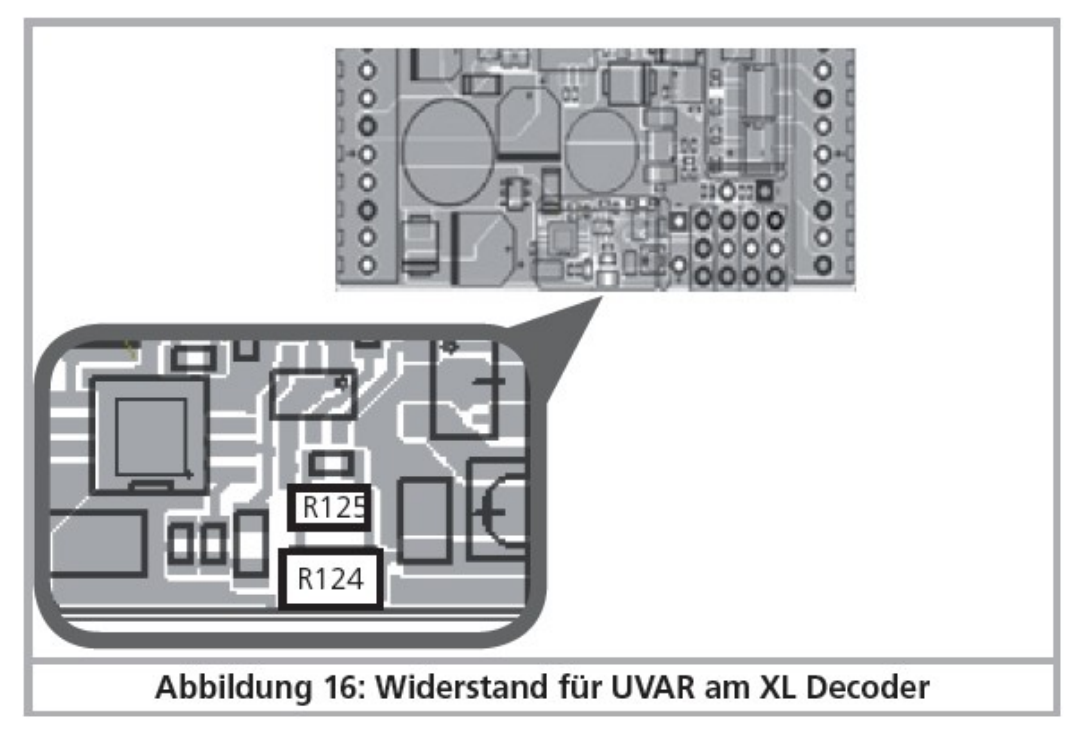

*Illustration 16 : résistance pour UVAR sur le décodeur XL.*

# **6.9.2. Utilisation de LEDs.**

Si vous utilisez des LEDs, vous devez placer une résistance en série. La résistance doit avoir une valeur comprise entre 470 Ohms et 2.2k Ohms. Une LED branchée sans résistance sera immédiatement détruite! Contrairement aux ampoules, la polarité des LEDs doit être respectée. La borne négative (cathode) est reliée (via la résistance) à la sortie de fonction du décodeur, la borne positive (anode) est reliée au pôle positif commun (fil bleu).

N'oubliez pas d'activer la sortie correspondante en mode LED. Vous serez ainsi certain que tous les effets lumineux se produisent correctement. Voir chapitre 12.3.

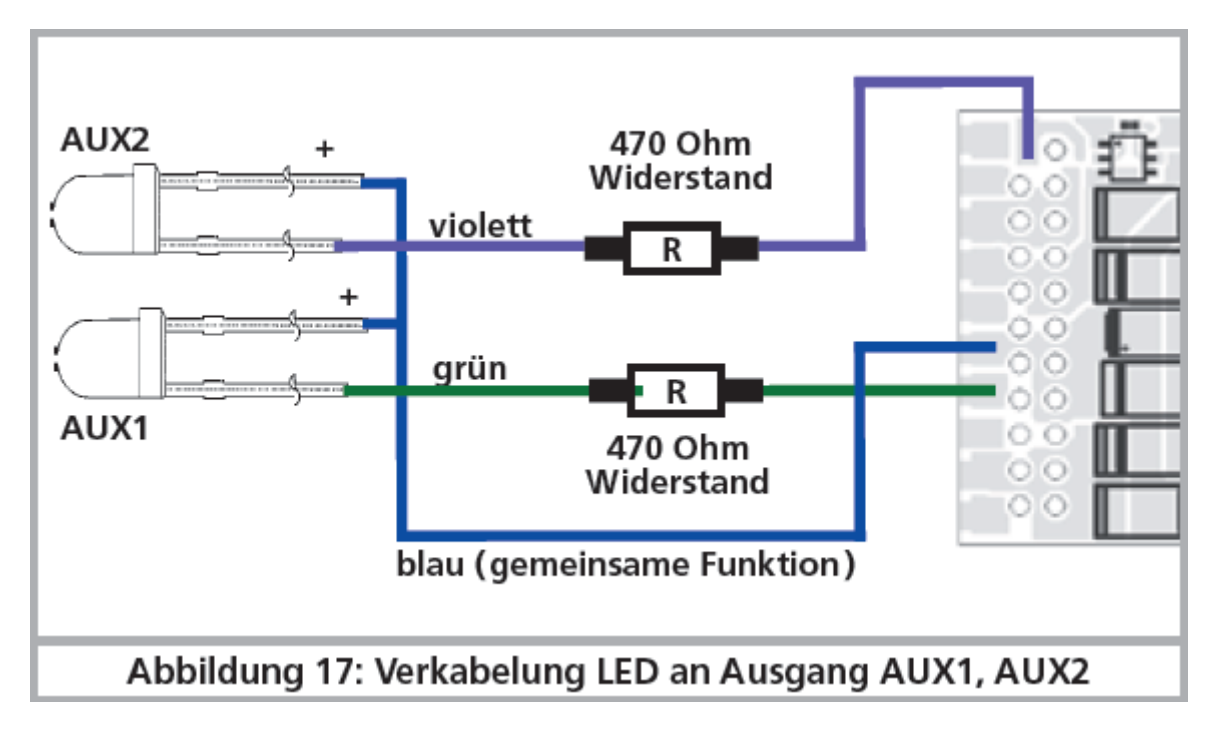

*Illustration 17 : branchement de LEDs aux sorties AUX1, AUX2.*

# **6.9.3. Branchement aux sorties lumière, AUX1 et AUX2.**

La procédure dépend de la façon dont les lampes et les fonctions spéciales sont raccordées à l'intérieur de la locomotive :

a) Les lampes/fonctions sont isolées du châssis de la loco (donc libre de tout potentiel). La figure 5 montre le câblage correct pour les sorties AUX1 et AUX2. La condition est que les fonctions dans la loco soient libres de tout potentiel, c'est-à-dire qu'il ne peut y avoir d'autres liaisons avec les fonctions que celles venant du décodeur. Le voltage des sorties est environ 1,5V inférieur à celui de la voie. Le fil bleu est considéré comme le 'pôle plus' et la sortie de fonction comme le 'pôle moins'.

Si vous brancher des diodes aux sorties de fonction (figure 5, AUX1), il faut absolument placer une résistance dont la valeur peut varier entre 470 Ohm et 2,2 kOhm. Sans cette résistance les diodes seront détruites.

b) Les lampes/fonctions ont un point commun avec la masse (presque toutes les locomotives Märklin® ainsi que les anciennes Fleischmann® et ROCO®).

Le câblage est certes plus simple mais la tension aux ampoules est réduite de moitié environ.

Ce type de branchement ne convient pas à une exploitation multiprotocole : les paquets M4 et Motorola sont asymétriques. Pendant un temps déterminé, les sorties de fonction ne reçoivent pas de courant, il en résulte un clignotement rythmique qui est particulièrement visible avec des Leds. En mode analogique DC et avec ce type de raccordement, la lumière ne fonctionne que dans un sens, lequel dépend de la façon dont la locomotive a été placée sur la voie.

Le fil jaune est connecté aux phares arrière, le blanc aux phares avant.

Le fil vert est connecté à la fonction que vous souhaitez commander avec AUX1.

Le fil violet est connecté à la fonction que vous souhaitez commander avec AUX2.

Si votre locomotive est câblée selon la version b), le branchement est terminé. Dans l'autre cas, vous devez relier les fils restants de vos ampoules et fonctions au fil bleu. Il ne peut y avoir aucun contact avec le châssis de la locomotive.

Comme le montre la figure 5, il est possible d'avoir une solution mixte.

#### **6.9.4. Utilisation de AUX3 et AUX4.**

#### **6.9.4.1. LokPilot avec connecteur 21MTC.**

En plus des 4 sorties de fonction, les décodeurs LokPilot avec un connecteur 21MTC possèdent 2 autres sorties, AUX3 et AUX4. Ce sont des sorties logiques et on ne peut y raccorder directement aucun consommateur. Il faut des transistors de puissance externes. AUX3 et AUX4 ne sont accessibles que via l'interface 21MTC et sont équivalentes aux autres sorties en ce qui concerne le fonctionnement. Sous le numéro 51968, ESU propose un adaptateur avec transistors incorporés.

#### **6.9.4.2. LokPilot avec interface PluX22.**

Les décodeurs LokPilot avec interface PluX22 ont un total de 9 sorties de puissance. Des consommateurs peuvent y être directement connectés.

#### **6.9.4.3. LokPilot Fx V4.0.**

Le LokPilot Fx V4.0 offre jusqu'à 6 sorties de fonction (voir fig. 8). Les sorties AUX 3 et AUX 4 sont accessibles via les fils orange ou gris.

Dans la version avec interface 21MTC, les sorties AUX 3 et AUX 4 peuvent être commutées entre sortie logique et sortie renforcée. De cette manière, on obtient une compatibilité maximale entre NEM660 d'une part, et le matériel roulant existant de l'autre.

#### **6.9.5. AUX 5 à AUX 7.**

Les décodeurs LokPilot XL V4.0 possèdent deux sorties de fonction supplémentaires que vous pouvez utilisez comme vous le souhaitez. Spécialement, avec les décodeurs LokPilot équipés d'une interface PluX22, trois sorties de fonction supplémentaires peuvent être utilisées.

#### **6.9.5.1 Raccordement de servos.**

Les sorties AUX7 à AUX10 peuvent piloter des servos à impulsion positive. Faites attention à la polarité lors de la connexion. Avant de pouvoir utiliser les servos, les sorties doivent être configurées sur la fonction « Servo ». Veuillez vous référer à la section 12.3.7.

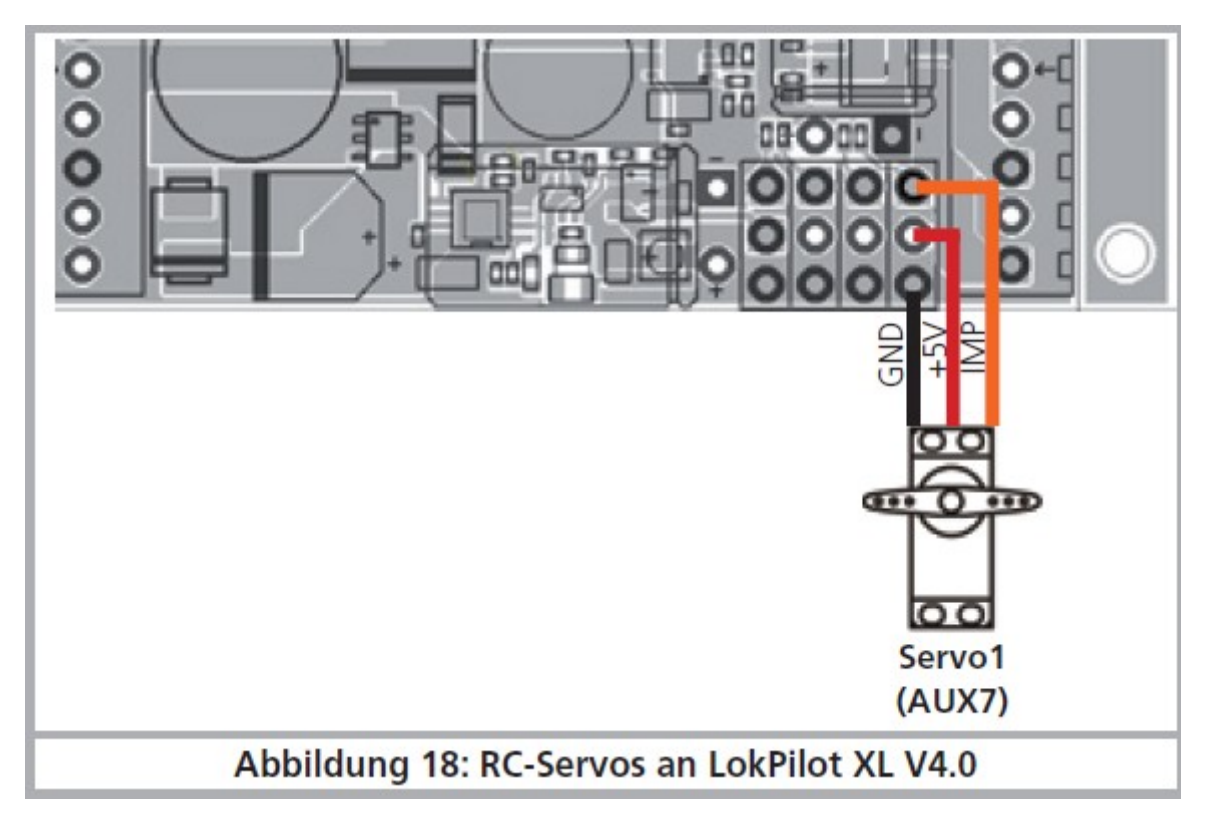

*Illustration 18 : Servo RC au LokPilot XL V4.0.*

#### **6.9.6. Générateur fumigène approprié.**

Il n'est pas facile de trouver le générateur fumigène adapté à chaque locomotive. La production de fumée dépend des facteurs suivants :

#### a) Tension sur la voie.

Selon la centrale utilisée, la tension sur la voie diffère fortement. Il est possible qu'une locomotive produise de la fumée avec une centrale mais pas avec une autre. Une différence de 1V suffit.

#### b) Type et tolérance des générateurs Seuthe et liquides fumigènes.

Les générateurs fumigènes Seuthe ont une grande tolérance de fabrication. Il se peut qu'un exemplaire fume remarquablement tandis qu'un autre du même type ne fume pas du tout. Le type et le niveau de remplissage du liquide fumigène peuvent aussi influer.

#### c) Réglages de la sortie du décodeur.

Pour une production de fumée correcte, vous devez mettre la sortie AUX sur 'Dimmer', pleine luminosité. Cfr chapitre 12.

#### d) Connexion du générateur fumigène.

La plupart des générateurs sont à la masse via le châssis. Ils ne reçoivent dès lors du courant qu'un cycle sur deux. La quantité de courant reçue par le générateur dépend de votre centrale digitale et du protocole utilisé. Le Seuthe 11, recommandé normalement pour le mode digital, reçoit trop peu de puissance et ne fume pas (correctement).

Il y a deux solutions possibles à ce problème :

Solution 1 : placement d'un Seuthe Nr 10. Il est destiné au mode analogique et tire relativement beaucoup de courant du décodeur. En fonction de la tolérance, il se pourrait que la protection contre les surcharges fasse déclencher la sortie. Dans ce cas, utilisez un relais (ESU Nr 51963) ou diminuez légèrement la 'luminosité' de la sortie.

Solution 2 : placement d'un Seuthe Nr 11. Le retour ne doit pas se faire via la masse/le châssis mais via le fil bleu du décodeur ('U+'). Ce montage supprime l'influence du signal de voie asymétrique, c'est la meilleure solution mais elle est aussi très difficile à réaliser.

# **6.9.7.1. Capteur à effet Hall IC.**

Un capteur à effet Hall est un circuit de commutation (IC) qui réagit à un changement du champ magnétique. Les capteurs HALL IC disponibles peuvent être installés facilement dans les locomotives si la distance entre l'IC et l'aimant reste admissible. Un modèle couramment utilisé est le Hall IC TTLE4905 de Siemens / Infineon, pour lequel il existe de nombreux types compatibles. Les trois bornes de l'IC doivent être connectées au décodeur LokPilot tel que le montre l'illustration 19.

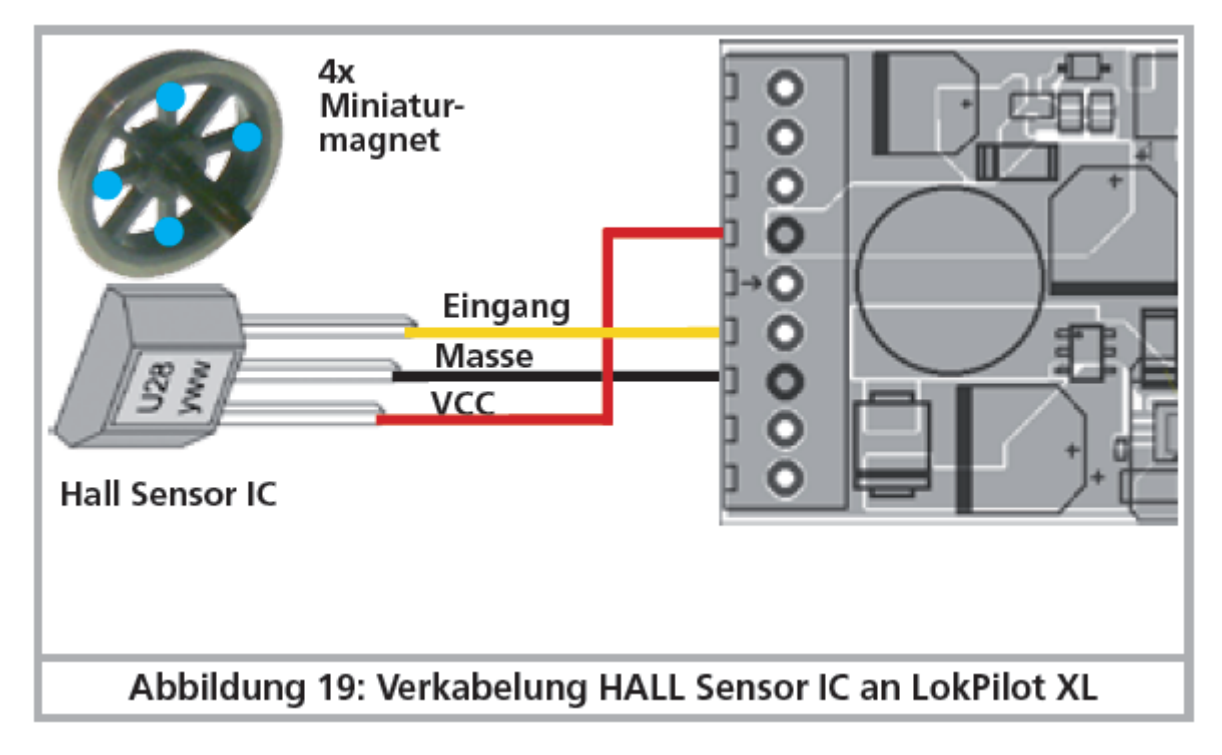

*Illustration 19 : branchement d'un capteur HALL IC au décodeur LokPilot XL.*

Placez quatre aimants miniatures sur l'intérieur d'un essieu couplé et assurez-vous que les aimants passent en face du capteur Hall lors de la rotation des roues et déclenchent ainsi l'impulsion.

Pour les locomotives à 3 cylindres, vous avez besoin de 6 aimants, en fonction de la disposition des cylindres.

# **6.9.7.2. Contact Reed.**

Si le montage d'un capteur Hall est trop difficile, vous pouvez utiliser un contact Reed miniature. Celui-ci est raccordé au décodeur au moyen de deux fils. Les contacts Reed sont cependant moins sensibles et demandent des aimants plus puissants pour être actionnés. Il faut en tenir compte lors de leur montage.

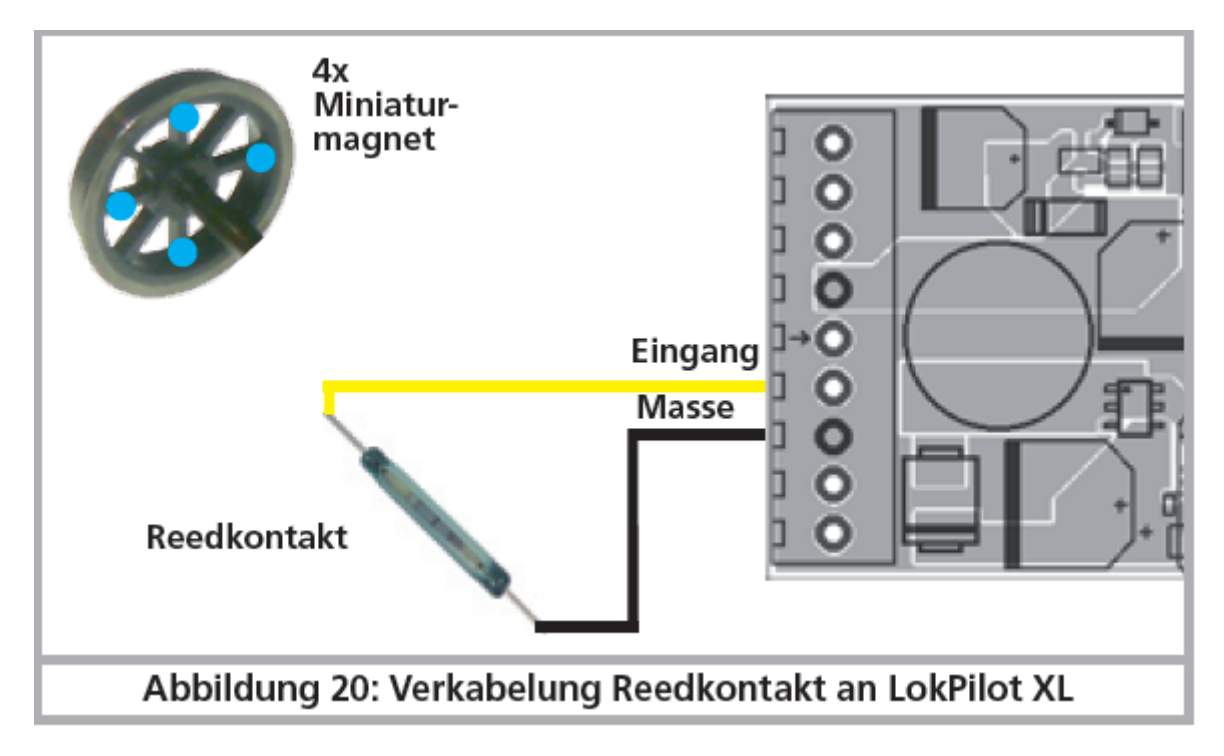

*Illustration 20 : branchement d'un contact Reed au décodeur LokPilot XL.*

#### **6.10. Condensateur tampon.**

Sur beaucoup d'anciens réseaux, la captation du courant par la locomotive n'est pas optimale. Un passage à vitesse réduite sur des aiguillages peut provoquer l'arrêt ou des à-coups de la locomotive. On peut l'éviter en plaçant un condensateur-tampon (on constate une amélioration à partir de 100µF /25V). Vous pouvez, si vous le souhaitez, le connecter au décodeur LokPilot V4.0 et LokPilot micro V4.0.

!! Souder directement sur le décodeur demande de l'expérience et un bon équipement. Les dégâts provoqués par un court-circuit lors de soudures ne tombent pas sous la garantie. Demandez-vous si vous avez vraiment besoin d'un condensateur.

#### **6.10.1. LokPilot V4.0, LokPilot micro V4.0.**

Vous pouvez utiliser un condensateur électrolytique, cfr ill. 21, moitié supérieure.

La charge du condensateur se fait via une résistance (100 Ohm) afin que le courant de charge du condensateur ne soit pas considéré comme un court-circuit au moment où on allume le système digital. La diode veille à ce que l'énergie du condensateur soit entièrement disponible en cas de besoin.

Vous ne pouvez plus utiliser le LokPilot sur un réseau à courant alternatif. Danger de destruction!

!! Pour une programmation avec le LokProgrammer de ESU, le condensateur doit absolument être enlevé/déconnecté.

#### **6.10.2. 'PowerPack' optionnel.**

Vous pouvez souder à tous les décodeurs LokPilot V4.0 un PowerPack : un 'réservoir' d'énergie particulièrement efficace. Voir illustration 21, partie inférieure. Ce 'PowerPack' peut permettre à vos locomotives d'encore rouler pendant 2 secondes sans courant.

- Le PowerPack est fonctionnel uniquement en mode digital, il se déconnecte automatiquement sur un réseau analogique.
- Le décodeur peut prendre jusqu'à deux minutes pour une charge complète du condensateur à haute capacité ('GoldCap'). La durée du shuntage dépend de la consommation de la locomotive et du temps de chargement précédent.
- Pour plus de détails voir le manuel du module PowerPack.

Le LokPilot XL V4.0 est déjà équipé d'un PowerPack adapté au besoin en courant des plus grandes échelles. Le placement d'un condensateur tampon supplémentaire n'est pas prévu et n'est pas nécessaire.

La durée pendant laquelle le condensateur tampon doit fonctionner peut être réglée à l'aide du CV 113. Voir chapitre 10.9. pour plus d'informations.

*Illustration 21. En haut : condensateur de 2200µF. En bas : 'PowerPack' de ESU.*

(ici dessous)

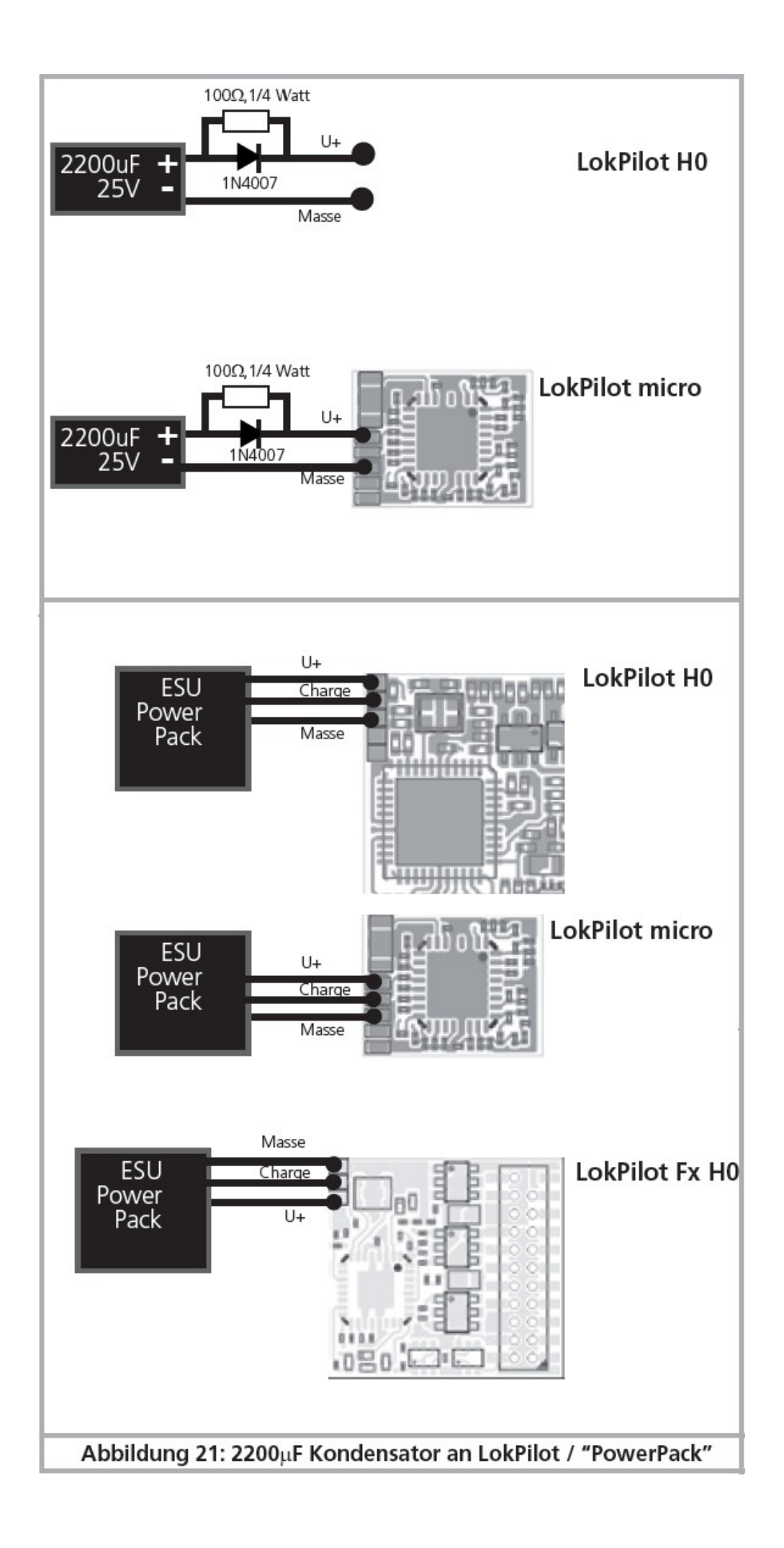

#### **7. Mise en service.**

#### **7.1. Valeur par défaut à la livraison.**

L'adresse encodée en usine est 03 avec 14 crans de vitesse.

# **LokPilot V4.0 - LokPilot V4.0 DCC – LokPilot V4.0 M4 – LokPilot micro V4.0 – LokPilot micro V4.0 DCC – LokPilot XL V4.0 – LokPilot Fx V4.0.**

F1 commute la sortie AUX1.

F2 commute la sortie AUX2.

F3 commute le régime manœuvres

F4 commute la progressivité au démarrage et au freinage.

- La locomotive roule-t-elle dans les deux sens?
- L'indication de sens sur le système digital correspond-il avec le sens effectif? Si ce n'est pas le cas, soit les connexions au moteur ont été inversées, soit la fiche NEM à 8 broches a été retournée.
- Allumez les lampes. Fonctionnent-elles? Si vous avez placé un LokPilot dans une locomotive avec une interface à 8 broches, contrôlez si la fiche est mise correctement dans l'interface.

#### **7.2. Systèmes d'exploitation digitaux.**

Dans les chapitres suivants, on décrit le fonctionnement du décodeur LokPilot avec différents systèmes digitaux.

Comme chaque LokPilot ne supporte pas tous les systèmes digitaux, il est chaque fois précisé à quel décodeur le chapitre se rapporte.

#### **7.2.1. Mode DCC.**

# **LokPilot V4.0 - LokPilot V4.0 DCC – LokPilot V4.0 M4 – LokPilot micro V4.0 – LokPilot micro V4.0 DCC – LokPilot XL V4.0 – LokPilot Fx V4.0.**

Enlevez éventuellement les condensateurs montés dans les voies d'alimentation (par exemple dans les voies d'alimentation ROCO®). Ils peuvent perturber le fonctionnement des décodeurs.

Le fonctionnement du LokPilot est possible avec chaque système conforme DCC. Malheureusement, l'emploi du protocole DCC comporte aussi quelques ''pièges'' dont un apparaît si souvent que nous devons traiter ce sujet tout de suite .

# **7.2.1.1. Crans de vitesse DCC ('lumière vacillante')**

'L'éclairage ne va pas' avec les systèmes DCC : les locomotives DCC peuvent être pilotées au moyen de 14, 28 ou 128 crans de vitesse. Le décodeur offre les trois variantes mais doit d'abord savoir avec quelle variante la centrale digitale pilote le décodeur. La centrale digitale doit également supporter le mode souhaité et être réglée de manière appropriée. Si ce n'est pas le cas, les problèmes suivants peuvent survenir:

- l'éclairage ne s'allume absolument pas avec F0
- l'éclairage s'allume (selon la vitesse) et s'éteint, s'allume à nouveau et s'éteint, etc.

Dans ce cas, vérifiez si les réglages de la centrale et du décodeur correspondent.

# **7.2.1.2. Reconnaissance automatique des crans de vitesse DCC**.

Pour éviter ces problèmes, les décodeurs LokPilot réalisent la reconnaissance automatique des crans de vitesse. Elle a été testée avec les appareils suivants :

- $\bullet$  FSU FCoS<sup>®</sup>
- Bachmann E-Z-Command® Dynamis®
- ROCO<sup>®</sup> Lokmaus2 et Lokmaus3
- Uhlenbrock<sup>®</sup> Intellibox
- Lenz<sup>®</sup> Digital plus V2.3
- ZIMO<sup>®</sup> MX1

La reconnaissance ne fonctionne pas avec Lenz® Digital plus V3.0 si vous roulez avec 14 crans de vitesse. Utilisez 28 ou 128 crans de vitesse.

Chaque fois que le LokPilot reçoit du courant (par exemple après le branchement de votre réseau) et que la lumière est allumée, il essaie de reconnaître le nombre de crans. Pour cela la lumière doit être branchée et il faut tourner le régulateur jusqu'au moment ou la lampe brille de façon stable.

Si vous modifiez les crans de vitesse pendant le processus, vous devrez mettre brièvement le décodeur hors tension afin que l'automatisme fonctionne comme souhaité.

Si la reconnaissance automatique des crans de vitesse DCC ne donne pas satisfaction, elle peut être désactivée au moyen du CV 49 Bit 4 (voir le tableau des CV, chapitre 21.1). Il faut alors mettre le cran de vitesse correct dans le CV 29, Bit 1.

# **7.2.2. Format Motorola.**

# **LokPilot V4.0 - LokPilot V4.0 M4 – LokPilot micro V4.0 – LokPilot XL V4.0 – LokPilot Fx V4.0.**

Le LokPilot peut être utilisé avec tous les appareils Märklin® existants à ce jour et les systèmes compatibles. Les fonctions F1 à F4 ne sont utilisables qu'avec le «nouveau format Motorola®». Afin d'activer celui-ci, il faut positionner le micro-switch 2 de la 6021 sur ON (vers le haut).

Les décodeurs LokPilot supportent deux particularités en format Motorola®

#### **7.2.2.1. 28 crans de vitesse.**

Alors que le système Motorola® d'origine utilisé avec les centrales Märklin® 6021, Delta®, et Mobile Station® ne connaît que 14 crans de vitesse, les décodeurs LokPilot maîtrisent le mode étendu à 28 crans de vitesse. En liaison avec une centrale équipée de façon appropriée (par exemple ESU ECoS, réglage 'Motorola 28'), le décodeur permet une conduite beaucoup plus souple. Le décodeur ne demande aucun changement.

# **7.2.2.2. Fourchette d'adresses étendue Motorola®.**

Alors que le format original Motorola® ne connaît que les adresses 01 à 80, les décodeurs LokPilot vous offrent la fourchette d'adresses suivante :

LokPilot V4.0 - LokPilot V4.0 M4 – LokPilot micro V4.0

LokPilot XL V4.0 - LokPilot Fx V4.0. 01 - 255

Le chapitre 9 décrit de façon précise l'encodage des adresses. Vous y trouverez également le procédé pour commuter plus de 4 fonctions au moyen d'adresses consécutives.

# **7.2.3. Format Selectrix®.**

# **LokPilot V4.0 - LokPilot V4.0 DCC – LokPilot V4.0 M4 – LokPilot micro V4.0 – LokPilot micro V4.0 DCC – LokPilot XL V4.0.**

Vous pouvez piloter le LokPilot avec toute centrale compatible Selectrix® et enclencher les fonctions éclairage et F1.

Pour changer les paramètres du décodeur, vous devez utiliser la programmation DCC. Une programmation avec le système Selectrix® 'pur' n'est pas possible. La programmation faite en DCC est évidemment utilisable sur les centrales Selectrix®

Dés que le décodeur reçoit des ordres en format Motorola® ou DCC (donc reçoit un paquet qui lui est destiné), le récepteur Selectrix® se coupe automatiquement. Ceci garantit un fonctionnement mixte Selectrix®/DCC/Motorola® sans problème. Le récepteur Selectrix® se réenclenche dès que le décodeur est mis hors tension brièvement.

# **7.2.4. Format M4.**

# **LokPilot V4.0 M4 – LokPilot XL V4.0.**

Dans les cas prévus, le décodeur LokPilot est reconnu automatiquement et intégré dans le système par les centrales du système Märklin® Central Station, Central Station 2 ou mobile station après avoir posé la locomotive sur la voie. La procédure est entièrement automatique, aucun réglage n'est nécessaire.

Lorsque le décodeur reçoit un paquet de données valide compatible mfx® (le décodeur est donc utilisé avec une centrale compatible mfx®), il ignore tous les paquets de données Motorola®, Selectrix® mais aussi DCC.

Les autres paquets de données seront à nouveau acceptés par le décodeur lorsqu'il a été mis brièvement hors tension ou qu'il ne reçoit plus de données mfx® pendant un certain temps (4 secondes)

Le décodeur réagit aux paquets de données selon une certaine priorité :

- Le format DCC avec RailComPlus® a la priorité la plus élevée. Le décodeur s'annoncera toujours à une centrale ECoS de ESU avec RailComPlus® et DCC, même si M4 est actif.

- Si RailComPlus® n'est pas prévu, M4 est traité comme deuxième priorité. Le décodeur s'annoncera alors aux centrales Märklin Central Station® avec M4.

- Le DCC «ordinaire» est sur un pied d'égalité avec Motorola®

- La priorité la plus basse est celle de Selectrix®.

Les protocoles de données inutilisés peuvent être désactivés. Consultez le chapitre 9.5.

# **7.3.Mode analogique.**

Par défaut, les décodeurs LokPilot sont utilisables sur des réseaux analogiques conventionnels.

Tenez compte de la remarque dans le chapitre 10.4 lorsque le décodeur passe d'un tronçon analogique à un tronçon digital et l'inverse.

# **7.3.1. Mode analogique en courant continu.**

# **LokPilot V4.0 - LokPilot V4.0 DCC – LokPilot V4.0 M4 – LokPilot micro V4.0 – LokPilot micro V4.0 DCC – LokPilot XL V4.0 – LokPilot Fx V4.0.**

Les décodeurs LokPilot peuvent être utilisés sans problème sur les réseaux traditionnels à courant continu. Cependant la compensation de charge est activée par défaut. De cette manière, vous pouvez piloter votre locomotive de façon très précise et la faire rouler très lentement. Comme la compensation de charge a besoin de 3 à 4 volts de réserve, vous devez, avant que la locomotive ne démarre, tourner le régulateur un peu plus qu'avec une locomotive sans décodeur.

#### **7.3.2.Mode analogique en courant alternatif.**

# **LokPilot V4.0 - LokPilot V4.0 M4 – LokPilot micro V4.0 – LokPilot XL V4.0 – LokPilot Fx V4.0.**

!! L'utilisation sous une tension alternative analogique d'un décodeur LokPilot non mentionné ci-dessus provoquera sa destruction certaine due à une surtension.

Quand c'est prévu, les décodeurs LokPilot offrent une possibilité de fonctionnement avec des transformateurs alternatifs. Il remplace sans problème un inverseur analogique. Comme en mode courant continu, la compensation de charge est aussi activée et permet un pilotage délicat et des possibilités de roulement à vitesse lente impossibles jusqu'alors. L'impulsion pour l'inversion du sens de marche est reconnue par le LokPilot V4.0 mais attendez cependant que la locomotive soit arrêtée avant de changer de sens.

!! N'envoyez jamais un ordre d'inversion à une locomotive qui roule, vous pourriez endommager son mécanisme.

!! Nous déconseillons l'emploi des anciens transformateurs bleus Marklin® conçus à l'origine pour 220V. Selon leur âge et leur tolérance et en fonction des variations de tension de votre réseau de distribution, la tension envoyée pour l'inversion peut être si élevée qu'elle provoque la destruction du décodeur.

Faites-vous plaisir et rendez service à vos locomotives, achetez un transfo Märklin® N° 6647. Vous assurerez une plus longue vie à vos locomotives et décodeurs.
#### **8. Programmation du décodeur.**

Le chapitre 8 est consacré au réglage des paramètres du décodeur LokPilot. Si vous n'êtes pas familiarisé avec l'encodage des CV, prenez le temps de lire attentivement les explications parfois complexes qui suivent.

Après une introduction au monde des paramètres ajustables dans le chapitre 8.1, on explique ensuite, dans le chapitre 8.2, la façon de changer les paramètres avec les différentes centrales DCC et Märklin®.

Les chapitres 9 à 16 expliquent quels paramètres influencent le comportement des décodeurs LokPilot et de quelle manière.

#### **8.1. Caractéristiques du décodeur modifiables.**

Le hardware détermine physiquement quelques caractéristiques du décodeur que l'on ne peut pas changer, par exemple le nombre de sorties de fonction et la consommation maximale admise aux sorties moteur. Cependant il y a énormément de possibilités pour influer sur le comportement du décodeur en modifiant les caractéristiques dépendant du software.

Pour chacune des caractéristiques ajustables, il y a, à l'intérieur du décodeur, un ou plusieurs espaces mémoire pour y stocker des nombres ou des caractères.

Chaque espace mémoire se présente comme une fiche qui est conservée dans une grande boîte à fiches. Afin de pouvoir retrouver chaque fiche, celle-ci a un numéro ou une description avec sa caractéristique, par exemple 'adresse de la locomotive' ou 'vitesse maximale'. Imaginez maintenant que l'on peut écrire sur ces fiches au moyen d'un crayon. Des modifications sont donc possibles à tout moment en effaçant et en réécrivant. On ne peut pas écrire sur toutes les cartes, certaines informations sont codées définitivement comme par exemple le code fabricant de ESU.

Vous déterminez vous-même le contenu des espaces mémoire, celui-ci est lu et pris en considération par le décodeur pendant son fonctionnement. Via une procédure appelée 'programmation' vous pouvez entrer les valeurs souhaitées dans les espaces mémoire.

#### **8.1.1. Configuration M4.**

Le concept de CV de la NMRA décrit ci-dessus a quelques inconvénients: d'abord, l'utilisation de CV collectifs comme le CV29 est compliquée en raison du système binaire, d'autre part, seul un nombre peut être saisi. Comment mémoriser le nom de la locomotive de cette manière ?

Il n'existe aucun moyen pour une centrale de découvrir quels CV un décodeur supporte. La NMRA a "oublié" de définir un mécanisme par lequel le décodeur peut communiquer ses caractéristiques la centrale.

Lors de l'introduction de mfx®, on a voulu éviter à l'utilisateur la manipulation de CV, de nombres et du système binaire. La centrale devrait plutôt «consulter» le décodeur concerné pour connaître ses caractéristiques et ensuite simplifier la saisie de valeurs grâce à une interface utilisateur graphique.

Àvec une centrale supportant mfx®, vous n'entrez pas, par exemple, la valeur 15 dans le CV3 mais vous décidez d'un temps d'accélération de 10 secondes. Avec mfx®, on ne doit plus se rappeler que le CV 3 contient le temps d'accélération et que la valeur 15 correspond à environ 10 secondes. Ce type de

technologie complexe est contenu dans la centrale mfx®.

Par conséquent, avec mfx®, il n'y a pas de possibilité directe d'influencer les espaces-mémoire internes que l'on appelle ''zone de configuration de mfx®''. Seul un accès indirect via l'interface utilisateur de la centrale est généralement possible.

Cette procédure n'a qu'un seul problème: comment les propriétaires d'autres centrales ne supportant pas mfx® peuvent-ils avoir accès à la zone de configuration? L'accès avait été initialement basé sur un concept de registre qui était inspiré des CV de la NMRA DCC. Cependant, toutes les propriétés du décodeur mfx<sup>®</sup> n'étaient malheureusement pas accessibles. En outre, mfx® n'a malheureusement pas été développé dans le sens initialement prévu et est "resté" essentiellement au niveau du décodeur de 2004. Depuis que ESU a produit la mise à jour "Reloaded" Update DCC pour la Central Station® 60212 et que Märklin a emboîté le pas avec la Central Station 2 actuelle, ce problème a été considérablement aplani: toutes les centrales mfx® actuelles supportent aussi le format DCC et peuvent programmer des décodeurs

Comme tous les décodeurs LokPilot V4.0 supportent le mode DCC, vous pouvez maintenant choisir la façon de programmer le décodeur:

- La Central Station® 60212 Reloaded et la Central Station 2 offrent la possibilité de programmation graphique pour le décodeur M4. Cependant, elle ne reconnaît que le ''vieux'' décodeur LokPilot V3.5 de ESU et ses possibilités ainsi que le décodeur Märklin similaire et à peine modifié. Les décodeurs LokPilot V4.0 M4 et LokPilot XL V4.0 peuvent être programmés sans problème via ce menu. Toutefois, certaines options ne sont pas disponibles parce que la centrale ne les connaît pas.

- Vous pouvez aussi, à tout moment, avoir accès à toutes les options via une programmation DCC. Si vous possédez un ECoS de ESU, nous vous recommandons cette façon de faire. Cette centrale fournit également le profil correspondant au décodeur.

#### **8.1.2. M4, le protocole de ESU compatible mfx®.**

Lors de l'introduction du protocole de données mfx®, le nom a été enregistré par Märklin. Par conséquent, ESU utilise la dénomination M4 pour tous les décodeurs qui utilisent ce format de données, à partir de janvier 2009. M4 est techniquement 100% compatible avec mfx®. Tous les décodeurs et centrales ESU qui supportent M4 peuvent être facilement combinés avec les produits Märklin mfx® correspondants. Veuillez nous excuser pour cette complication inévitable due à des raisons juridiques.

#### **8.1.1. Variables de configuration. CV.**

DCC.

# **LokPilot V4.0 - LokPilot V4.0 DCC – LokPilot V4.0 M4 – LokPilot micro V4.0 – LokPilot micro V4.0 DCC – LokPilot XL V4.0.**

Les décodeurs LokPilot suivent le concept de CV créé aux USA. Le nom CV (configuration variable) vient du fait que les espaces mémoire décrits ci-dessus ne sont pas seulement des variables mais qu'ils déterminent le comportement du décodeur.

#### **8.1.1.1. Standardisation de la NMRA.**

La NMRA ( National Model Railroad Association) a décidé quel CV est destiné à quelle caractéristique du décodeur. La norme DCC attribue des numéros aux CV, les plus importants sont obligatoires. Pour l'utilisateur, cela simplifie la manipulation des CV du fait que différents fabricants suivent cette norme et qu'il peut profiter de l'expérience acquise.

Le concept DCC permet de placer les valeurs de 0 à 255 dans les CV. Chaque CV contient précisément un nombre.

Alors que la position (N° du CV) est prédéterminée, la fourchette de valeurs peut différer. Tous les CV ne doivent pas néssairement accepter les valeurs de 0 à 255.

Les valeurs permises pour le LokPilot sont mentionnées dans la liste des CV, au chapitre 20.1.

## **8.1.1.2. Bits et bytes.**

La plupart des CV contiennent directement un nombre, par exemple le CV 1 contient l'adresse de la locomotive, qui va de 1 à 127. Alors que la plupart des CV contiennent un nombre, d'autres CV sont considérés comme le 'dépôt central' de différents 'interrupteurs' qui gèrent en même temps diverses fonctions (le plus souvent activer ou désactiver). Les CV 29 et 49 en sont un bon exemple. Pour de tels CV, il faut d'abord calculer la valeur à y mettre. Celle-ci dépend des réglages souhaités.

Lisez les explications pour le CV 29 dans le tableau au chapitre 20.1. Décidez ensuite quelles options doivent être activées ou désactivées. Dans la colonne valeur, il y deux nombres pour chaque option. Lorsque l'option est désactivée la valeur est 0, sinon elle se situe entre 1 et 32. En additionnant les nombres correspondant à chaque option que vous voulez activer, vous obtenez le nombre à inscrire dans le CV.

Exemple : supposons que vous souhaitez rouler avec 128 crans de vitesse avec l'ECoS DCC et que la reconnaissance du mode analogique soit active (parce que votre locomotive roule aussi en mode analogique). Toutes les autres options sont désactivées.

Vous placez la valeur 6 dans le CV 29 (0+2+4+0+0+0=6)

#### **8.2 Programmation avec des systèmes digitaux connus.**

Comme déjà mentionné, tous les décodeurs LokPilot ne peuvent pas être programmés avec n'importe quelle centrale. Ce chapitre explique les différentes possibilités.

#### **8.2.1. Programmation avec des systèmes DCC.**

# **LokPilot V4.0 - LokPilot V4.0 DCC – LokPilot V4.0 M4 – LokPilot micro V4.0 – LokPilot micro V4.0 DCC – LokPilot XL V4.0**

Les décodeurs LokPilot reconnaissent toutes les méthodes de programmation de la NMRA, aussi bien sur voie de programmation (Direct Mode, Register Mode, Page Mode) que sur voie principale ('POM' Programing on Main).

Avec la programmation sur voie principale,vous ne devez pas enlever votre locomotive du réseau, la centrale doit s'adresser au décodeur visé en utilisant l'adresse de la locomotive, par exemple : 'Loco numéro 50, écrivez la valeur 7 dans le CV 7!'. L'adresse de la locomotive doit être connue. Une lecture de la valeur des CV n'est pas possible.

La lecture des CV sur la voie principale est cependant possible avec RailCom®. Voir chapitre 15.

A condition d'avoir un système compatible DCC, la valeur des CV peut être lue et contrôlée sur une voie de programmation. De plus, sur une voie de programmation, vous pouvez reprogrammer un décodeur sans

connaître l'adresse de la locomotive étant donné que la centrale envoie un ordre tel que ''écrire la valeur 7 dans le CV3!'. Chaque décodeur qui reçoit l'ordre va l'exécuter.

ESU compte les bits de 0 à 7 suivant la norme DCC tandis que quelques fabricants (par exemple Lenz®) comptent les bits de 1 à 8.

## **8.2.2. Programmation avec l'ECoS de ESU.**

# **LokPilot V4.0 - LokPilot V4.0 DCC – LokPilot V4.0 M4 – LokPilot micro V4.0 – LokPilot micro V4.0 DCC – LokPilot XL V4.0.**

Les utilisateurs de la centrale ECoS de ESU peuvent programmer les décodeurs LokPilot avec beaucoup de facilité. L'ECoS possède une 'bibliothèque' de profils de décodeurs à l'aide de laquelle les décodeurs peuvent être programmés graphiquement. Tous les CV supportés se trouvent dans le profil du décodeur de sorte que l'ECoS peut les lire et les montrer sur l'écran. Le chapitre 16.5 du manuel de l'ECoS donne de plus amples informations.

Veillez toujours à utiliser la dernière version du logiciel de l'ECoS. Chaque fois qu'un nouveau décodeur apparaît dans la famille LokPilot, une mise à jour de votre ECoS est nécessaire pour y faire apparaître son profil.

#### **8.2.3. Programmation avec Märklin® 6021.**

#### **LokPilot V4.0 – LokPilot V4.0 M4 – LokPilot micro V4.0 – LokPilot XL V4.0.**

La centrale Märklin® 6021 a une particularité : comme elle n'est pas compatible avec la norme NMRA- DCC, les décodeurs LokPilot mettent en œuvre une procédure de programmation spéciale qui doit être observée avec précision. La lecture des valeurs n'est pas possible.

Il y a deux modes à votre disposition :

- en mode court, les paramètres ne peuvent être ajustés qu'avec des nombres inférieurs à 80 pour autant que la valeur souhaitée soit inférieure à 80.
- en mode long, tous les paramètres avec des valeurs de 0 à 255 peuvent être ajustés. Comme le display des 6020/6021 ne permet que des nombres de deux chiffres, les valeurs à encoder doivent être réparties et entrées en deux étapes.

#### **8.2.3.1. Passer en mode programmation.**

Pour entrer dans le mode programmation avec 6020/6021 :

- le régulateur doit être sur 0. Il ne peut y avoir d'autres locomotives sur le réseau. Observez le  $\bullet$ clignotement des phares.
- Maintenez enfoncées en même temps les touches 'Stop' et 'Go' de la 6021 afin de provoquer un 'reset'. (ou enlevez la fiche du transfo brièvement). Enfoncez la touche 'Stop' afin de couper l'alimentation sur les voies. Entrez l'adresse du décodeur présent. Si vous ne la connaissez pas, entrez 80.
- Tournez le régulateur vers la gauche comme pour provoquer une inversion du sens de marche (on doit entendre un 'clic'), maintenez-le dans cette position et appuyez alors sur la touche 'Go'.

Tenez compte que la 6020/6021 ne vous permet d'entrer que les valeurs de 01 à 80. La valeur 0 manque. Au lieu de 0 il faut alors toujours entrer 80.

## **8.2.3.2. Mode court.**

Le décodeur est alors en mode court, clignotement simple des phares de la locomotive

- Entrez maintenant le numéro du CV que vous voulez modifier, par exemple 01, toujours un nombre à deux chiffres
- Confirmez en tournant à nouveau le régulateur vers la gauche comme pour inverser le sens de marche, les phares clignotent brièvement deux fois
- Entrez maintenant la nouvelle valeur pour le CV, par exemple 15.
- Confirmez en tournant à nouveau le régulateur vers la gauche comme pour inverser le sens de  $\bullet$ marche, les phares s'allument pendant environ 1 seconde pour confirmation.
- Vous pouvez continuer en entrant les autres CV que vous souhaitez modifier.
- On quitte le mode programmation en choisissant le CV 80 ou en coupant et rétablissant la tension sur la voie (enfoncer la touche 'Stop' de la 6021 et ensuite la touche 'Go')

## **8.2.3.3. Mode long**.

Pour obtenir le mode long, placez, en mode court, la valeur 07 dans le CV 07. Le décodeur confirme le mode long par un long clignotement des phares.

- Entrez le chiffre des centaines et des dizaines du CV que vous souhaitez modifier. Exemple : vous souhaitez changer le CV 124, donc vous entrez 12.
- Confirmez en tournant à nouveau le régulateur vers la gauche comme pour inverser le sens de marche, les phares clignotent suivant le rythme : long ,bref, long, bref
- Entrez maintenant le chiffre des unités sous la forme d'un nombre à deux chiffres, dans notre exemple 04.
- Confirmez en tournant à nouveau le régulateur vers la gauche comme pour inverser le sens de marche, rythme des phares : long, bref, bref, long, bref, bref
- Entrez le chiffre des centaines et des dizaines de la nouvelle valeur du CV. Exemple : vous souhaitez placer la valeur 135, donc vous entrez 13
- Confirmez en tournant à nouveau le régulateur vers la gauche comme pour inverser le sens de marche, rythme des phares : long, 3 x bref, long, 3 X bref
- Entrez maintenant le chiffre des unités de la nouvelle valeur du CV sous la forme d'un nombre à deux chiffres, dans notre exemple 05.
- Confirmez en tournant à nouveau le régulateur vers la gauche comme pour inverser le sens de marche, les phares s'allument pendant environ 1 seconde pour confirmation.
- Vous pouvez poursuivre en entrant les autres CV que vous souhaitez modifier.

On quitte le mode long en coupant et rétablissant la tension sur la voie (enfoncer la touche 'Stop' de la 6021 et ensuite la touche 'Go')

#### **8.2.4. Programmation avec la Mobile Station® Märklin®.**

#### **LokPilot V4.0 - LokPilot V4.0 M4 – LokPilot micro V4.0 – LokPilot XL V4.0.**

Avec la Mobile Station® Märklin® on peut aussi changer quelques CV dans les décodeurs. Pour cela on utilise le menu général de programmation des registres.

Comme pour la 6021 seuls les CV de 1 à 80 peuvent être modifiés. Les valeurs possibles pour ces CV sont également comprises entre 1 et 80.

Le menu de programmation se trouve dans le menu locomotives de la Mobile Station® destiné uniquement à des locomotives mises dans la banque de données. Il doit, bien sûr, s'agir d'une locomotive programmable.

Pour modifier, procédez comme suit :

- Entrez une nouvelle locomotive dans la banque de données. Vous trouverez la façon précise de procéder dans le manuel de la Mobile Station®.
- Choisir la locomotive 36330. Sur l'écran on peut voir que la locomotive Ee3/3 est active.
- En appuyant sur la touche 'MENÜ/ESC', sous-menu 'LOK ÄNDERN' on peur modifier les fonctions telles que nom, adresse, etc. Comme dernière fonction on trouve la possibilité de programmation du registre (REG). Choisissez ce point du menu pour écrire les CV.
- Choisissez ensuite le CV (dénommé 'REG' sur la Mobile Station®) et puis la valeur souhaitée et confirmez en appuyant sur le bouton d'inversion.
- La Mobile Station® va inscrire la nouvelle valeur dans le décodeur.

!! Avant le processus de programmation, enlevez du réseau toutes les locomotives qui ne doivent pas être programmées.

#### **8.2.5. Programmation avec la Central Station Märklin®.**

#### **LokPilot V4.0 - LokPilot V4.0 M4 – LokPilot micro V4.0 – LokPilot XL V4.0.**

Avec la Central Station® 1 équipée du software jusqu'à la version 2.04, une programmation des CV 1 à 80 est possible via le menu de programmation Motorola®. Vous ne pouvez entrer que les valeurs de 01 à 80. Vous trouverez d'autres informations sur ce mode de programmation dans le manuel de la Central Station®, chapitre 8.

Les propriétaires d'une Central Station "Reloaded" ou d'une Central Station 2 peuvent programmer facilement les décodeurs LokPilot en mode DCC. Pour la CS1 "reloaded", veuillez procéder comme décrit dans le manuel chapitre 18 (''programmation du décodeur").

Si vous utilisez une Central Station 2, la programmation DCC est un peu plus délicate.

- Insérer une nouvelle locomotive manuellement. Ceci doit être fait même si le décodeur s'est déjà annoncé automatiquement via mfx®. Pour ceci, l'adresse de la locomotive n'est pas importante.

- Appelez la nouvelle locomotive sur un régulateur.

- Appelez le menu 'Lok bearbeiten' et choisissez 'DCC' comme mode.

- Appelez la fonction 'Lok bearbeiten'.

- Vous devez maintenant entrer dans la liste tous les CV que vous voulez modifier. C'est seulement après que la Centrale lira les valeurs et enregistrera les modifications.

#### **LokPilot V4.0 M4 - LokPilotXL V4.0.**

Les décodeurs compatibles M4 peuvent être programmés par toutes les centrales compatibles mfx<sup>®</sup> directement via le menu décodeur. Cependant, le cas échéant, toutes les possibilités du décodeur ne sont pas disponibles. Ce compromis est nécessaire afin de pouvoir utiliser toutes les centrales mfx® disponibles sur le marché.

#### **8.2.6. Programmation avec le LokProgrammer de ESU.**

## **LokPilot V4.0 - LokPilot V4.0 DCC – LokPilot V4.0 M4 – LokPilot micro V4.0 – LokPilot micro V4.0 DCC – LokPilot XL V4.0.**

Le LokProgrammer 53451 proposé séparément offre la façon la plus simple et la plus aisée pour modifier les CV des décodeurs LokPilot : au moyen de quelques clics de votre souris sur votre ordinateur MS-Windows®. Celui-ci vous épargne la recherche des différents numéros de CV et leur valeur. D'autres informations sont disponibles dans le manuel du LokProgrammer.

Avec le LokProgrammer, on peut atteindre toutes les caractéristiques de tous les décodeurs ESU. Comme la saisie est indépendante du format des données, il fonctionne aussi avec les décodeurs mfx®.

Pour le LokPilot V4.0 veuillez utiliser le nouveau logiciel à partir de la version 4.3.0, il est prêt à être téléchargé sur notre page d'accueil.

#### **8.2.7. Programmation avec la Multimaus de ROCO®.**

## **LokPilot V4.0 - LokPilot V4.0 DCC – LokPilot V4.0 M4 – LokPilot micro V4.0 – LokPilot micro V4.0 DCC – LokPilot XL V4.0.**

Avec une Multimaus version 1.00 et à cause d'un bug important dans le logiciel Multimaus®, aucun des décodeurs actuels LokPilot V4.0 ne peut être programmé. Dans ce cas, vous devez faire un upgrade de votre Multimaus® vers la version 1.02 ou supérieure via votre détaillant ou le service ROCO®.

A cause d'un nouveau bug dans le software 1.02 de la Multimaus® ROCO (pas encore résolu, situation décembre 2010), il n'est pas possible de programmer les CV supérieurs à 255. Toutefois, pour permettre une programmation appropriée, une procédure auxiliaire a été ajoutée. Ici, au lieu de programmer le CV réel (dont le numéro ne peut donc pas être atteint), on programme le numéro du CV initial au moyen de deux CV auxiliaires (appelé registre adresse). Ensuite, la valeur du CV souhaité est programmé dans un autre CV auxiliaire (appelé registre valeur). Lors de l'écriture du registre valeur, le contenu est copié à l'emplacement désiré et les CV auxiliaires sont à nouveau réinitialisés. Il faut donc programmer 3 CV pour pouvoir écrire un CV.

Les 3 CV ont les significations suivantes:

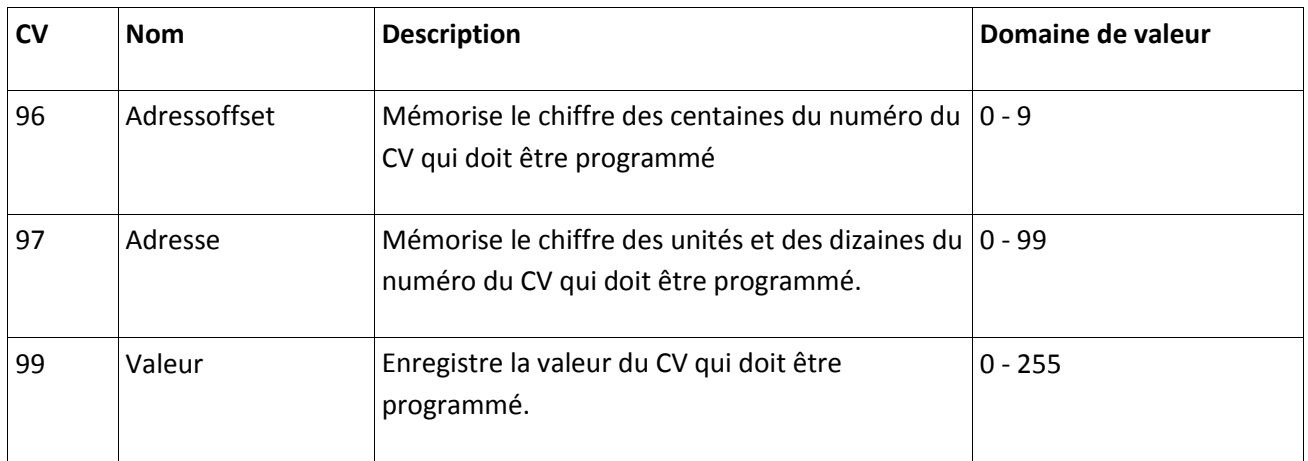

Exemple: vous souhaitez entrer la valeur 120 dans le CV 317. Procédez comme suit:

- Entrez le chiffre des centaines du numéro du CV dans le CV 96. Dans l'exemple: CV 96 = 3.
- Entrez le chiffre des dizaines et des unités du numéro du CV dans le CV 97. Dans l'exemple: CV 97 = 17.
- Entrez la valeur souhaitée dans le CV 99. Dans l'exemple: CV 99 = 120.

Une fois que vous avez programmé le CV 99, la valeur du CV 99 est transférée dans le CV 317. Après la programmation, les CV 96, 97 et 99 se réinitialisent automatiquement.

## **8.2.8. Programmation avec la LokMaus II de ROCO®.**

# **LokPilot V4.0 - LokPilot V4.0 DCC – LokPilot V4.0 M4 – LokPilot micro V4.0 – LokPilot micro V4.0 DCC – LokPilot XL V4.0.**

La LokMaus II de ROCO® est une des centrales DCC ayant le plus de succès. Conçue comme un système d'entrée de gamme bon marché, elle présente le problème suivant : les numéros des CV et les valeurs des CV ne peuvent être entrés qu'au moyen de deux chiffres.

Comme pour la Multimaus® ce problème peut être résolu au moyen d'une procédure auxiliaire. Ici, au lieu de programmer le CV proprement-dit, on programme le numéro du CV au moyen de deux CV auxiliaires (appelé registre adresse). Par la suite, la valeur souhaitée est divisée en deux moitiés et programmée dans deux CV auxiliaires (appelé registre valeur). Lors de l'entrée de la dernière valeur, le contenu est alors copié à l'emplacement désiré et tous les CV auxiliaires sont de nouveau réinitialisés. Il faut donc programmer 4 CV.

Les 4 CV ont les significations suivantes:

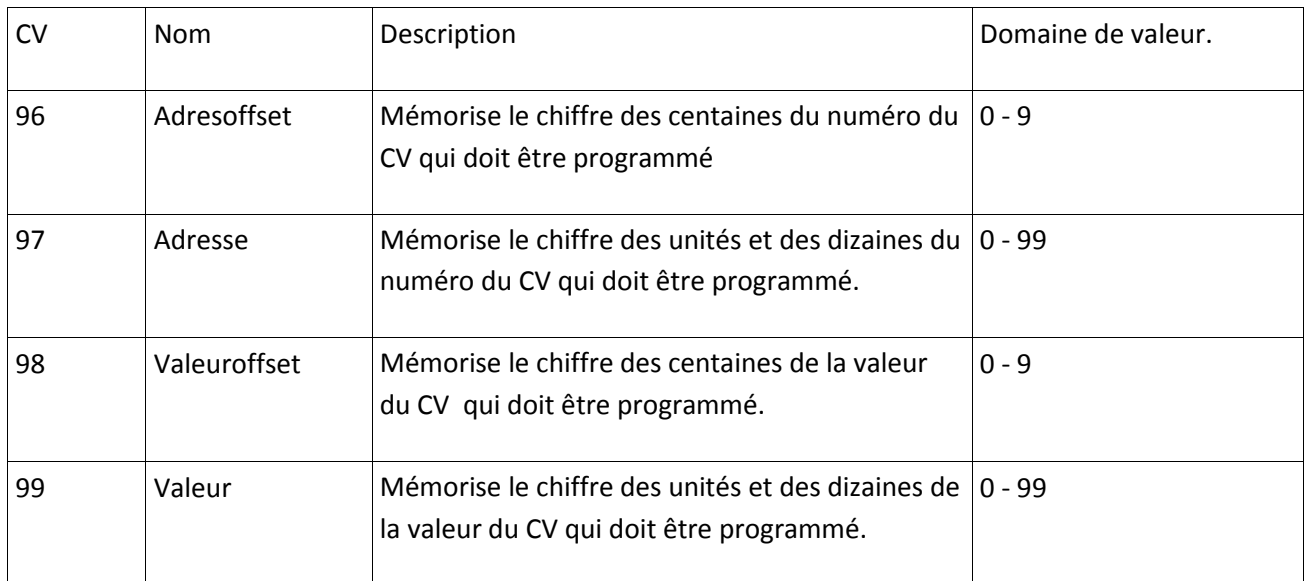

Exemple: vous souhaitez entrer la valeur 120 dans le CV 317. Procédez comme suit:

Entrez le chiffre des centaines du numéro du CV dans le CV 96. Dans l'exemple: CV 96 = 3 Entrez le chiffre des dizaines et des unités du numéro du CV dans le CV 97. Dans l'exemple: CV 97 = 17 Entrez le chiffre des centaines de la valeur du CV dans le CV 98. Dans l'exemple: CV 98 = 1 Entrez le chiffre des dizaines et des unités de la valeur du CV. Dans le CV 99. Dans l'exemple: CV 99 = 20 Dès que vous avez programmé le CV 99, la valeur désirée sera transférée dans le CV 317. Après la programmation, les CV 96, 97, 98 et 99 sont remis à zéro automatiquement.

#### **9. Réglages des adresses.**

Chaque LokPilot a besoin d'une adresse unique à laquelle la centrale peut s'adresser. Selon le décodeur et la centrale digitale, il y a plusieurs manières d'attribuer ces adresses.

#### **9.1. Adresses courtes en mode DCC.**

## **LokPilot V4.0 - LokPilot V4.0 DCC – LokPilot V4.0 M4 – LokPilot micro V4.0 – LokPilot micro V4.0 DCC – LokPilot XL V4.0.**

Les décodeurs LokPilot sont normalement pilotés par une adresse courte stockée dans le CV 1. La fourchette de valeurs disponibles en DCC va de 1 à 127. Afin que le décodeur réceptionne les adresses courtes, vous devez neutraliser le bit 5 dans le CV 29.

Certains systèmes digitaux (par exemple ROCO® Lokmaus2, Lenz® digital plus, Lenz® compact)

ne disposent que des valeurs 1 à 99 pour les adresses courtes.

#### **9.2. Adresses longues en mode DCC.**

**LokPilot V4.0 - LokPilot V4.0 DCC – LokPilot V4.0 M4 – LokPilot micro V4.0 – LokPilot micro V4.0 DCC – LokPilot XL V4.0.**

Les décodeurs LokPilot peuvent également supporter les adresses longues (à 4 chiffres), les valeurs vont de 128 à 10239. L'adresse longue est mémorisée dans les deux CV 17 et 18. Pour que le LokPilot réagisse aux adresses longues, il faut activer le bit 5 dans le CV 29.

Le bit 5 du CV 29 permet de basculer entre adresses courtes ou longues. Le décodeur ne peut réagir qu'à un des deux types d'adresses.

Lorsque vous souhaitez utiliser des adresses longues sur votre LokPilot, il est plus pratique de faire programmer directement l'adresse souhaitée par le système digital : la plupart des systèmes digitaux modernes (par exemple ESU ECoS, Bachmann E-Z Command®, Dynamis®) proposent un menu pour l'encodage d'adresses longues. Non seulement la centrale programme le CV 29 correctement mais elle s'occupe aussi de la mémorisation correcte des adresses longues dans les CV 17 et 18.

Si malgré tout vous souhaitez entrer manuellement une adresse longue dans les CV 17 et 18 , consultez le chapitre 22.1.

## **9.3. Adresses Motorola®.**

Beaucoup de décodeurs LokPilot supportent aussi le format Motorola®. L'adresse est alors placée dans le CV 1.

## **LokPilot V4.0 - LokPilot V4.0 M4 – LokPilot micro V4.0 – LokPilot XL V4.0 – LokPilot Fx V4.0.**

Cette adresse est identique à l'adresse courte DCC décrite dans la section 9.1. Le décodeur LokPilot réagit à la même adresse aussi bien en mode DCC qu'en mode Motorola®. Les fourchettes de valeurs possibles sont détaillées dans le chapitre 7.2.2.2.

Les centrales digitales Märklin® (6020, 6021, Delta®) n'utilisent que les adresses 01 à 80. Si vous placez une valeur supérieure dans le CV 1, vous ne pourrez plus commander votre locomotive avec ces centrales.

## **9.3.1. Adresses consécutives pour plus de fonctions.**

En plus de la fonction-lumière (F0), le format étendu Motorola® fournit uniquement les fonctions F1 à F4. C'est certainement beaucoup trop peu pour les nombreuses fonctions du LokPilot V4.0. Par conséquent, il est possible d'attribuer à chaque décodeur jusqu'à 3 adresses consécutives (soit au total 4). Ces adresses dites consécutives s'associent à celles mémorisées dans le CV1 et ne servent qu'à commuter des fonctions. Le pilotage du moteur est effectué exclusivement par l'intermédiaire de l'adresse de base (CV1). Exemple: vous sélectionnez l'adresse 50 dans le CV1 pour une BR 50.Vous souhaitez trois adresses consécutives. Ce sont donc 51, 52 et 53. Vous commutez alors les fonctions suivantes lorsque vous appelez les adresses sur votre 6021:

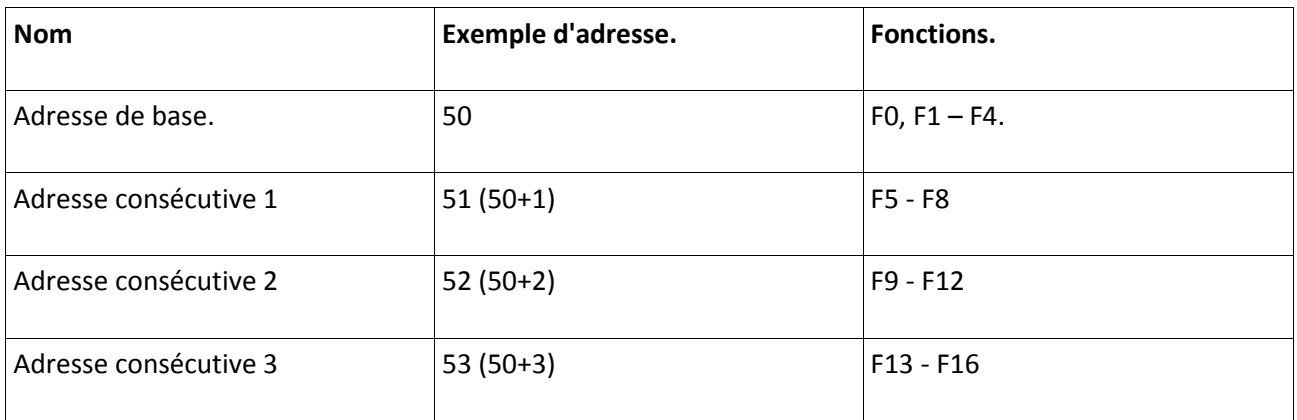

Assurez-vous que les adresses consécutives ne soient pas attribuées à d'autres locomotives. Sinon, vous allez contrôler plusieurs locomotives involontairement!

Les adresses consécutives sont activées en configurant les bits 3 et 7 dans le CV 49. Pour des raisons de compatibilité, ils ne se trouvent malheureusement pas ensemble.

La relation est la suivante :

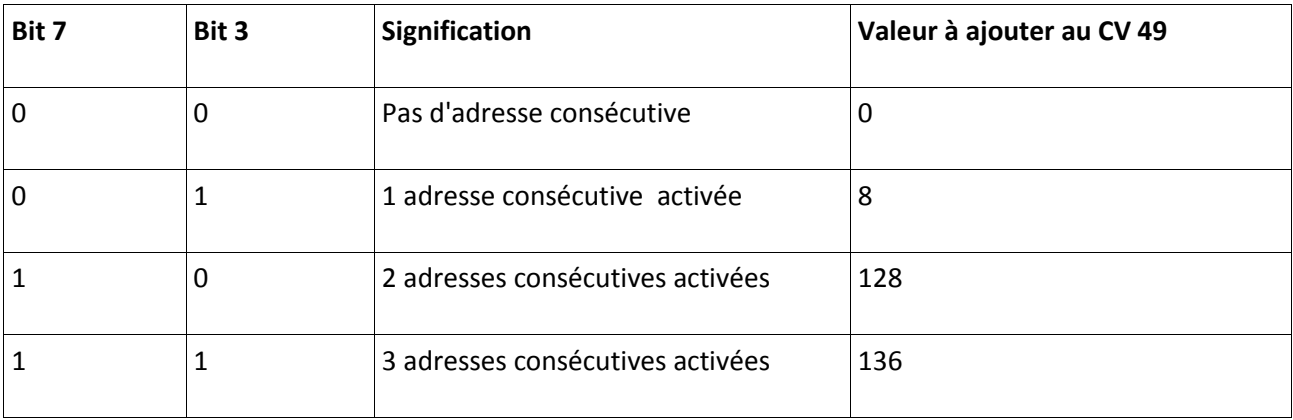

Pour activer les adresses consécutives, lisez d'abord la valeur du CV 49 (départ usine: CV 49 = 1) et ajouter la valeur indiquée dans la colonne 4. Vous désirez, par exemple, activer 3 adresses consécutives, vous devez entrer la valeur 137 (136 +1 = 137) dans le CV49.

Les adresses consécutives ne sont disponibles qu'en mode Motorola®.

# **9.4. Adresses en mode M4.**

#### **LokPilot V4.0 M4 – LokPilot XL V4.0.**

Dans un système (compatible) mfx®, des adresses sont aussi utilisées pour s'adresser à une locomotive. Celles-ci sont, cependant, attribuées automatiquement par la centrale lorsque le décodeur s'annonce. Les adresses ne peuvent être entrées manuellement ni être lues par l'utilisateur.

## **9.5. Désactivation des protocoles de données inutilisés.**

Si vous savez exactement sur quel réseau vous allez rouler, vous pouvez désactiver les protocoles inutilisés. Cela peut être utile lorsque des centrales multi-protocoles posent des problèmes. Le CV 47 en est responsable.

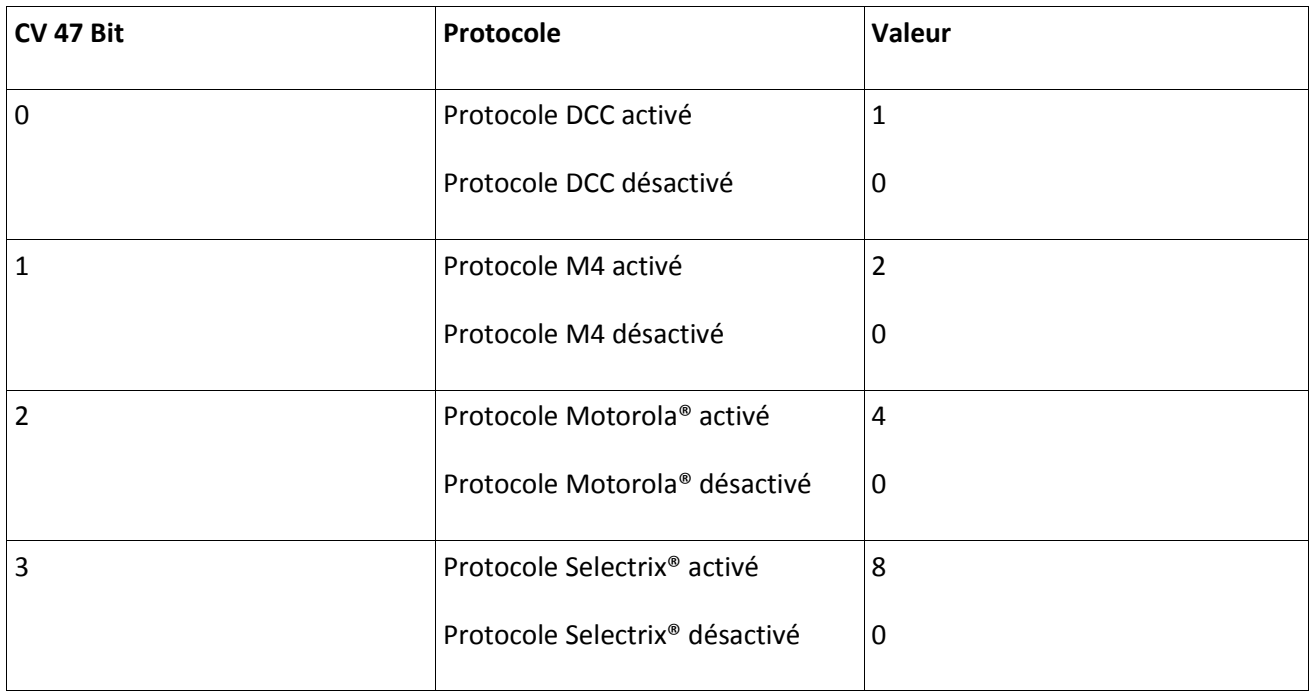

Par défaut tous les protocoles sont activés (CV 47 = 15). Pour déterminer la valeur du CV 47, il suffit d'additionner toutes les valeurs de la colonne 3 et d'inscrire le montant obtenu dans le CV 47. Le protocole, qui vous permet de modifier le CV 47, ne peut pas être désactivé pour des raisons de sécurité. Si, par exemple, vous utilisez l'ECoS de ESU et programmez le CV 47 sous DCC, le protocole DCC restera activé. Si vous utilisez une 6021, le protocole de Motorola ne peut pas être désactivé. L'accès via le LokProgrammer de ESU ne peut pas être désactivé.

#### **10. Ajuster les caractéristiques de roulement.**

#### **10.1. Temporisation à l'accélération et au freinage.**

La temporisation à l'accélération et au freinage peuvent être ajustées indépendamment. Il est possible, par exemple, de programmer un temps d'accélération court et un temps de décélération plus long.

Le CV 3 sert pour la temporisation à l'accélération, le CV 4 pour la temporisation à la décélération. Les valeurs vont de 0 (pas de temporisation) à 63.

Les valeurs entrées dans ces deux CV sont dépendantes de la vitesse. A grande vitesse, pour un espace de temps donné, la distance parcourue est naturellement plus longue. En d'autres termes, plus la locomotive va vite, plus longue est la distance de freinage.

Dans le chapitre 10.6, on explique comment programmer une distance de freinage constante, indépendante de la vitesse.

#### **10.1.1. Désactiver la temporisation à l'accélération et au freinage.**

Les décodeurs LokPilot permettent de désactiver la temporisation à l'accélération et au freinage en appuyant sur une touche, ce qui est très pratique lors de manœuvres, le régulateur agit alors directement sur votre locomotive.

Par défaut, cette fonction est attribuée à la touche F4.

### **10.1.2. Mode manœuvres.**

Par défaut, le mode manœuvres peut être activé avec la touche F3. Il réduit la vitesse de moitié à chaque cran de vitesse. Il est ainsi possible de manœuvrer finement à très basse vitesse, spécialement avec 14 crans de vitesse.

#### **10.2. Tension de démarrage. Vitesse maximale et moyenne.**

#### **LokPilot V4.0 - LokPilot V4.0 DCC – LokPilot micro V4.0 – LokPilot micro V4.0 DCC**

Les décodeurs LokPilot proposent en interne 256 crans de vitesse. Ils peuvent être adaptés aux caractéristiques de la locomotive et attribués aux crans de vitesse réellement disponibles (14, 28 ou 128). Pour cela la NMRA prévoit deux possibilités :

#### Courbe via CV 2, 5 et 6 (Illustration 22)

Encodez la tension de départ dans le CV 2 et la vitesse maximale dans le CV 5. Le CV 6 correspond à une vitesse pour un cran de vitesse moyen. Vous pouvez ainsi définir une 'cassure' dans la courbe. Ce mode est actif lorsque le bit 4 est désactivé (=0) dans le CV 29.

Les valeurs de la vitesse minimale, moyenne et maximale sont en rapport entr'elles. Si la vitesse moyenne est inférieure à la vitesse minimale ou supérieure à la maximale, cela peut conduire à des caractéristiques de roulement imprévisibles. On doit avoir : tension de démarrage inférieure à la vitesse moyenne et vitesse moyenne inférieure à la vitesse maximale.

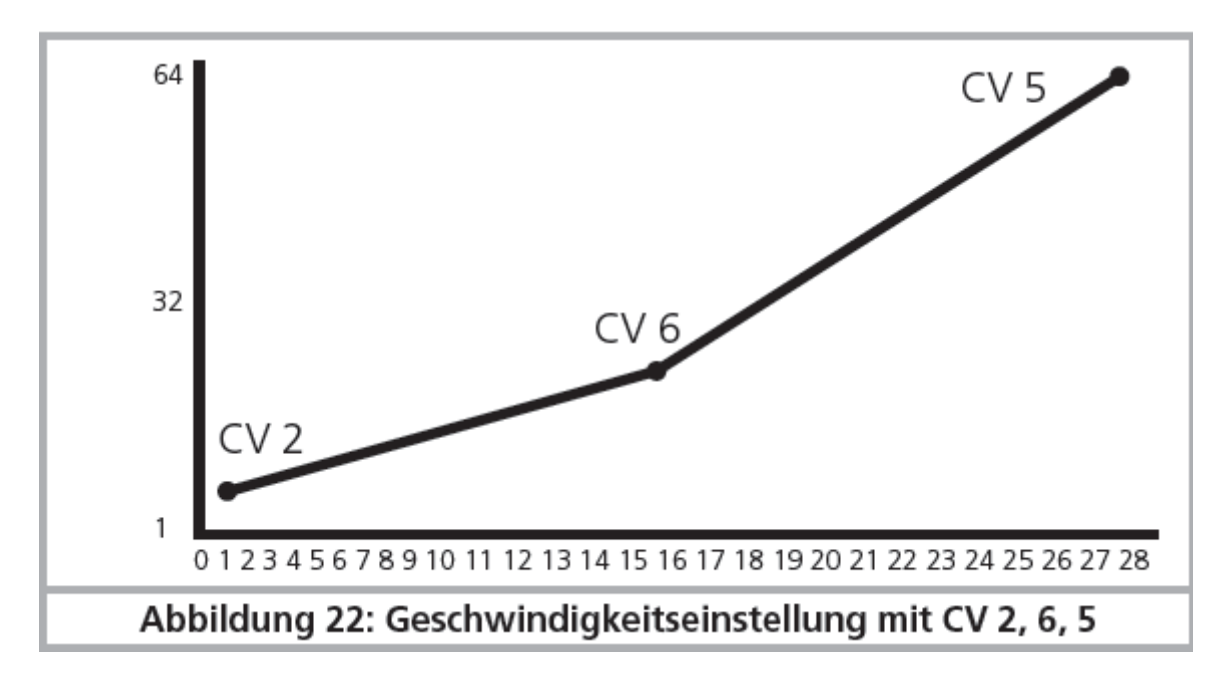

*Illustration 22. Ajustage de la vitesse avec les CV 2, 6 et 5.*

#### **LokPilot V4.0 M4 – LokPilot XL V4.0.**

Les deux décodeurs compatibles M4 ne définissent pas la courbe à 3 points conformément à la NMRA. Seules la tension de démarrage (CV 2) et la vitesse maximale (CV 5) sont supportées. Pour plus de détails, voir la section 10.3.

### **10.3. Courbe d'accélération.**

### **LokPilot V4.0 - LokPilot V4.0 DCC – LokPilot micro V4.0 – LokPilot micro V4.0 DCC**

On peut aussi définir sa propre courbe en plaçant les valeurs désirées dans les CV 67 à 94. (Cfr illustration 23). Ces 28 valeurs sont converties en crans de vitesse réels. On peut, ainsi, adapter de manière optimale les caractéristiques de roulement de la locomotive. Ce mode est actif quand le bit 4 du CV 29 est activé.

Nous recommandons l'emploi du LokProgrammer de ESU équipé d'un logiciel qui permet le calcul et l'encodage des données facilement.

Lorsque la courbe de vitesse est active, les réglages dans les CV 2, 5 et 6 n'ont aucun effet.

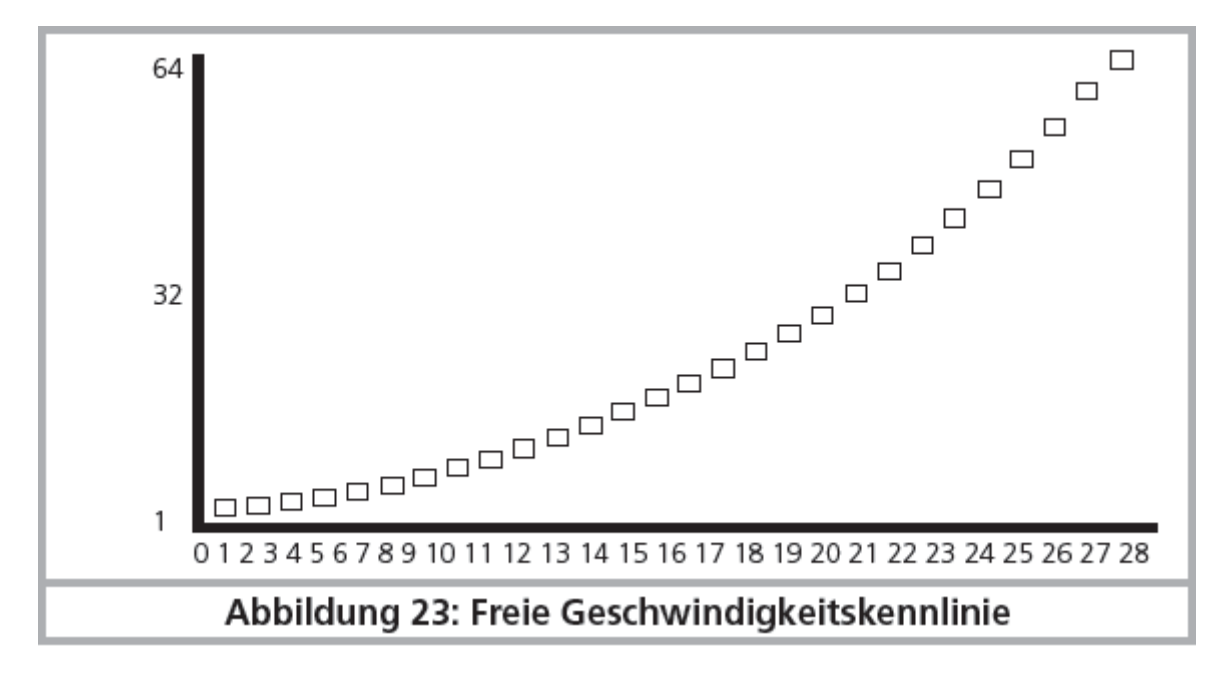

*Illustration 23 : courbe d'accélération personnelle.*

#### **LokPilot V4.0 M4 et LokPilot XL V4.0**

Les décodeurs LokPilot V4.0 M4 et LokPilot XL V4.0 convertissent correctement la courbe mfx®. Cela signifie que la courbe de vitesse est toujours active et ne peut pas être désactivée avec le bit 4 du CV29. Les CV 2 et CV 5 définissent plutôt un facteur d'échelle par lequel les points de la courbe sont mis à l'échelle. Ainsi, il est beaucoup plus facile de régler la vitesse maximale d'une locomotive avec la courbe active. Examinons, à titre d'illustration, la courbe de la figure 23. La dernière entrée caractéristique (CV 94) est de 255 Cela signifierait pleine vitesse. Si vous souhaitez maintenant une vitesse maximale réduite, vous devez réduire la valeur du CV 5. Le décodeur calcule ("comprime") alors la courbe de telle sorte que la courbe

souhaitée soit parcourue, malgré la vitesse maximale réduite.

Il en est de même avec la première entrée. En fonction de la valeur du CV 2, la courbe est glissée vers le haut et mise à l'échelle.

Dans ces décodeurs, les CV 67 et 94 sont prédéfinis aux valeurs 1 et 255.

#### **10.4. Passage entre modes d'exploitation.**

Le passage direct en roulant entre un tronçon digital et un tronçon analogique est possible à tout moment, la locomotive se comporte comme suit :

### **10.4.1. Passage du digital à l'analogique. - Courant continu.**

Le décodeur détecte la polarité lors de l'entrée dans le secteur analogique. Si la polarité du tronçon

(et le sens de marche attribué d'après NEM) correspond au sens de marche du tronçon digital, alors la locomotive continue sans s'arrêter à la vitesse en rapport avec la tension appliquée sur le tronçon analogique.

Si la polarité ne correspond pas au sens de marche, le résultat dépend de la configuration du CV 27: si le module de freinage DC est actif, la locomotive s'arrête en respectant la courbe de décélération, sinon elle change de sens et quitte le tronçon analogique. Le chapitre 10.5 donne des détails sur les tronçons de freinage et les réglages appropriés.

#### **10.4.2. Passage du digital à l'analogique – Courant alternatif.**

Si une locomotive pénètre dans un secteur analogique à courant alternatif, elle continuera à rouler en conservant le sens actuel et à une vitesse en rapport avec la tension appliquée à la voie ( pas applicable pour le LokPilot micro V4.0).

#### **10.4.3. Passage de l'analogique au digital. Bit directionnel.**

Lors du retour sur le tronçon digital, le décodeur compare le sens actuel de la locomotive avec les informations digitales venant de la voie : si le sens de marche correspond à celui envoyé par la centrale digitale, la locomotive continue à la nouvelle vitesse déterminée par la centrale.

Si le sens actuel ne correspond pas à celui envoyé par la centrale, le résultat dépend du réglage du 'bit directionnel' (pour informations voir chapitre 14.1. ).

Si le 'bit directionnel' est activé, le décodeur ignore les directives venant de la centrale concernant le sens de marche, la locomotive continue dans la direction actuelle. Seule la vitesse est reprise par la centrale. Le sens effectif et celui souhaité par la centrale ne correspondent donc pas jusqu'à ce qu'un ordre d'inversion se produise à la centrale.

Si le bit directionnel n'est pas activé, la locomotive s'arrête en respectant la courbe de décélération prévue, change de sens et repart dans le tronçon conventionnel. Ce qui se passe alors est décrit aux points 10.4.1 et 10.4.2.

#### **10.4.4. Passage du digital au digital.**

#### **LokPilot V4.0 - LokPilot V4.0 M4 – LokPilot micro V4.0 – LokPilot XL V4.0 – LokPilot Fx 4.0.**

Le passage direct en roulant entre les modes d'exploitation digitaux Motorola® et DCC est possible à tout moment. Le LokPilot interprète chaque paquet d'informations valable venant de la centrale.

#### **LokPilot V4.0 - LokPilot V4.0 M4 – LokPilot micro V4.0 – LokPilot XL V4.0 – LokPilot Fx 4.0.**

Le retour de Selectrix® vers DCC ou Motorola® n'est possible qu'après une interruption de courant (voir chapitre 7.2.3).

#### **LokPilot V4.0 M4 – LokPilot XL V4.0.**

Comme mentionné dans la section 7.2.4, le passage de Motorola® ou DCC vers mfx® est possible à tout moment dès que le décodeur reçoit un paquet mfx® valable. Lors du passage de mfx® à Motorola® ou DCC (une locomotive entre, par exemple, dans une partie du réseau qui est encore commandé par une 6021®) le décodeur accepte le paquet Motorola® seulement après une période d'environ quatre secondes. Pendant les 4 premières secondes, la locomotive continuera à la même vitesse et dans la même direction.

#### **10.4.5. Changement de systèmes avec mode analogique désactivé.**

## **LokPilot V4.0 - LokPilot V4.0 DCC – LokPilot V4.0 M4 – LokPilot micro V4.0 – LokPilot micro V4.0 DCC – LokPilot XL V4.0. - LokPilot Fx V4.0.**

Vous avez peut-être désactivé le mode analogique sur votre décodeur (CV 29, bit 2 désactivé). Si une locomotive passe d'un tronçon digital à un tronçon conventionnel, elle continuera à la même vitesse et dans la même direction. Cependant vous ne pourrez plus envoyer d'ordres à votre locomotive tant qu'elle ne sera pas revenue dans un secteur digital.

Dans certaines circonstances, le décodeur interprète une tension continue analogique comme un tronçon de freinage et arrête la locomotive, voir chapitre 10.5.

#### **10.5. Tronçon de freinage.**

Les tronçons de freinage ont pour but de freiner les locomotives indépendamment des ordres envoyés par la centrale. Cette fonction est principalement utilisée pour faire ralentir et stopper un train devant un signal rouge. Lorsque le LokPilot reconnaît un ordre de freinage, il arrêtera la locomotive suivant la courbe de décélération programmée. Après cet arrêt forcé, la locomotive redémarre en suivant la courbe d'accélération définie dans le CV 3.

En fonction du système digital, il y a plusieurs façons d'influer sur le décodeur afin qu'il déclenche le freinage.

#### **10.5.1. Mode freinage DC.**

# **LokPilot V4.0 - LokPilot V4.0 DCC – LokPilot V4.0 M4 – LokPilot micro V4.0 – LokPilot micro V4.0 DCC – LokPilot XL V4.0. - LokPilot Fx V4.0.**

Pour activer le mode freinage DC, le bit 3 dans le CV 27 doit être activé. Si le mode freinage est activé, le décodeur LokPilot commencera à freiner lorsqu'il passe d'un tronçon digital à un tronçon alimenté en courant continu et que la polarité de la voie NE correspond pas au sens de marche actuel du décodeur. Alors la locomotive s'arrête en respectant la courbe de décélération.

#### **10.5.2. Tronçon de freinage Märklin®.**

#### **LokPilot V4.0 - LokPilot V4.0 M4 – LokPilot micro V4.0 – LokPilot XL V4.0. - LokPilot Fx V4.0.**

Les modules Märklin® 72441/72442 appliquent à la voie une tension continue au lieu du signal digital. Les décodeurs LokPilot reconnaissent cette tension et arrêteront la locomotive, pour autant que la reconnaissance a été activée avec les bit 3 et 4 dans le CV 27 (donc CV27= valeur 24).

!! Le signal généré par ces modules ressemble à du courant continu provenant d'un transformateur. Le décodeur LokPilot pourrait mal interpréter ce signal et passer en mode analogique courant continu au lieu de freiner.

!! Si vous voulez commander le LokPilot avec des signaux DCC et malgré tout, conserver votre tronçon de freinage Märklin®, il faut supprimer le mode analogique DC en désactivant le bit 1 du CV 50. Le LokPilot s'arrêtera alors correctement.

### **10.5.3. Tronçon de freinage diodes Selectrix®.**

## **LokPilot V4.0 - LokPilot V4.0 M4 – LokPilot micro V4.0 – LokPilot XL V4.0. - LokPilot Fx V4.0.**

Les décodeurs LokPilot reconnaissent le tronçon de freinage diodes de Selectrix® et s'arrêtent correctement.

## **10.5.4. Mode de freinage Lenz®ABC.**

# **LokPilot V4.0 - LokPilot V4.0 DCC – LokPilot V4.0 M4 – LokPilot micro V4.0 – LokPilot micro V4.0 DCC – LokPilot XL V4.0. - LokPilot Fx V4.0.**

Une nouvelle fonction du décodeur LokPilot V4.0 est la compatibilité avec la technique de freinage de Lenz® ABC. Pour cela un groupe de diodes antiparallèles est soudé dans une moitié de voie.

À cause de la diminution de tension aux diodes, il en résulte un signal DCC asymétrique. Les décodeurs LokPilot peuvent mesurer cette différence de tension entre le demi-signal de gauche et celui de droite et faire arrêter le décodeur sur demande.

Pour pouvoir utiliser cette technique ABC, vous avez besoin d'un décodeur LokPilot V4.0 approprié et aussi d'un module de freinage approprié. La technique ABC ne peut être utilisée qu'avec des boosters qui ont une sortie exactement symétrique. Toutes les centrales ESU et Lenz® garantissent une sortie symétrique. L'utilisation d'autres boosters n'est pas recommandée pour la technique ABC.

- Si les décodeurs LokPilot doivent s'arrêter quand le signal de voie du côté droit est plus grand que du côté gauche (diodes placées alors à gauche) il faut programmer le bit 0 dans le CV 27.
- Si les décodeurs LokPilot doivent s'arrêter quand le signal de voie du côté gauche est plus grand que du côté droit (diodes placées alors à droite ) il faut programmer le bit 1 dans le CV 27.
- Si on veut freiner, peu importe la moitié de voie où se trouvent les diodes, il faut programmer le bit 0 et bit 1 dans le CV 27 (CV 27=3).

#### **10.5.4.1 section à vitesse lente ABC.**

Le décodeur reconnaît également les tronçons à vitesse réduite du module Lenz® BM2. La vitesse souhaitée dans le tronçon à vitesse lente peut être ajustée dans le CV 123. La valeur 255 correspond à plein régime, la valeur 0 ferait arrêter la locomotive.

#### **10.5.4.2. ABC seuil de détection.**

Dans certaines situations de fonctionnement, il peut arriver que le décodeur LokPilot ne reconnaîsse pas la section de freinage ABC. Cela peut être dû au câblage, aux boosters ou aux diodes. A l'aide du CV 134, la

sensibilité de détection peut être influencée. Modifiez progressivement la valeur de départ (12) et faites des essais jusqu'à ce que le résultat soit satisfaisant.

#### **10.6. Distance de freinage constante.**

# **LokPilot V4.0 - LokPilot V4.0 DCC – LokPilot V4.0 M4 – LokPilot micro V4.0 – LokPilot micro V4.0 DCC – LokPilot XL V4.0.**

Une fonction intéressante se cache derrière le CV 254 (Mode de freinage ESU) pour arrêter un train. Elle permet de fixer une distance constante entre le début de la zone de freinage et le point d'arrêt. Il est ainsi possible, indépendamment de la vitesse, d'amener le train à l'arrêt juste devant le signal rouge. Le décodeur LokPilot calcule alors l'intensité du freinage.

Plus grande est la valeur dans le CV 254, plus longue est la distance de freinage. Essayez, sur un tronçontest, la valeur qui convient le mieux à votre locomotive.

Si la valeur du CV 254 = 0, la temporisation au freinage est automatiquement activée d'après le chapitre 10.1.

La distance de freinage constante n'est active que dans les tronçons de freinage. Si vous amenez manuellement le régulateur sur 0, le temps de freinage sera celui fixé par le CV4.

A l'aide du CV 253, on peut choisir la façon dont le LokPilot décélère.

### **10.6.1. Décélération linéaire.**

CV 253=0. La locomotive commence immédiatement à décélérer linéairement après en avoir reçu l'ordre. L'intensité du freinage est déterminée par le décodeur de telle sorte que, indépendamment de la vitesse, la locomotive s'arrête en fonction de la distance prévue dans le CV 254.

Voir la ligne en pointillés dans la figure 24.

#### **10.6.2. Décélération linéaire constante.**

CV 253>0. Si la valeur dans le CV 253 est supérieure à 0, la locomotive continue pendant un certain temps à la même vitesse dans le tronçon de freinage et ensuite décélère en fonction de la valeur inscrite dans le CV 253. L'intensité du freinage est donc constante et en fonction de la valeur du CV 253. Le décodeur modifie le moment où le freinage doit commencer de telle sorte que la locomotive s'arrête à l'endroit souhaité.

Voir illustration 24 : *Tronçon de freinage constant.*

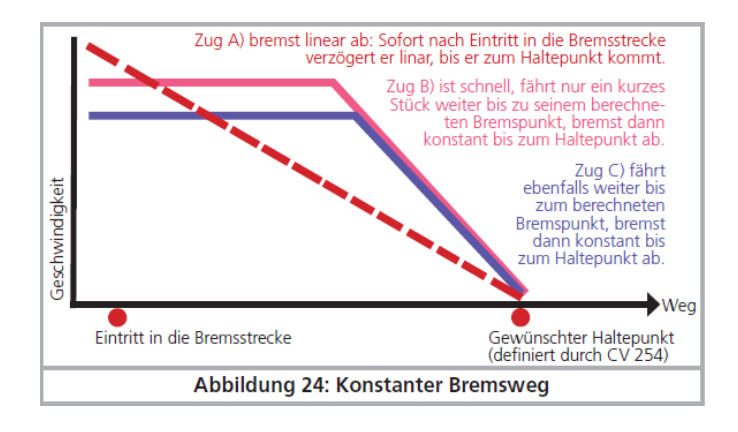

#### **10.6.3. Rames réversibles.**

Pour que les rames réversibles s'arrêtent correctement devant un signal rouge, on peut régler séparément la distance de freinage en marche arrière. Pour cela, on configure le CV 255. Si une valeur supérieure à 0 est définie, alors la valeur du CV 254 sert pour la marche avant, la valeur du CV 255 pour la marche arrière. En règle générale, la valeur pour la marche arrière (donc voiture pilote en tête) doit être plus basse.

#### **10.6.4. Freinage au cran de vitesse 0.**

Pour que la distance de freinage (constante) soit effective, le décodeur doit normalement reconnaître un tronçon de freinage. C'est un inconvénient particulièrement avec les systèmes commandés par un logiciel d'ordinateur car le logiciel envoie directement la commande de freinage sous la forme 'cran de vitesse 0', également sans tronçon de freinage physique disponible. Afin que, dans ce cas aussi, le LokPilot V4.0 observe la distance de freinage, on peut faire freiner la loco en configurant le Bit 7 du CV 27, même si elle reçoit la commande 'cran de vitesse 0',

#### **10.7. Réglages en mode analogique.**

La vitesse au démarrage et la vitesse maximale des décodeurs LokPilot peuvent être ajustées en exploitation analogique DC ou AC. Vous pouvez ainsi ajuster la vitesse de vos locomotives en exploitation conventionnelle.

Des essais vous permettront de déterminer les valeurs appropriées vu qu'elles dépendent du système de transmission et du type de transformateur.

N'oubliez pas que, par défaut, la compensation de charge est activée en exploitation analogique. Ceci vous permet un pilotage très fin même à vitesse lente.

#### **10.7.1. Exploitation analogique DC.**

# **LokPilot V4.0 - LokPilot V4.0 DCC – LokPilot V4.0 M4 – LokPilot micro V4.0 – LokPilot micro V4.0 DCC – LokPilot XL V4.0. - LokPilot Fx V4.0.**

A l'aide du CV 125 on peut ajuster la tension de démarrage en exploitation analogique DC. Avec le CV 126 on ajuste la vitesse maximale.

Le moteur est à nouveau coupé dès que la tension du transformateur est inférieure à une certaine valeur. Cette valeur est normalement égale à la tension de démarrage (CV125), mais peut aussi être réduite pour un "décalage". Ce décalage est stocké dans le CV 130.

Indépendamment du moteur, les fonctions (lumière, bruitages) peuvent être pré-activées sous une autre tension, généralement plus faible. Pour cela, le "décalage" est entré dans le CV 129. Le comportement peut être décrit comme suit:

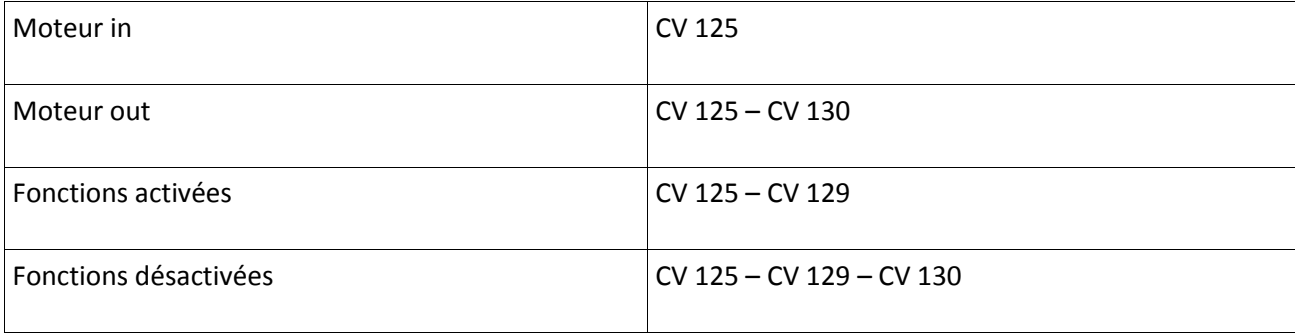

#### **10.7.2. Exploitation analogique AC.**

#### **LokPilot V4.0 - LokPilot V4.0 M4 – LokPilot XL V4.0. - LokPilot Fx V4.0.**

A l'aide du CV 127 on peut ajuster la tension de démarrage en exploitation analogique AC. Avec le CV 128 on ajuste la vitesse maximale.

Le moteur est à nouveau coupé dès que la tension du transformateur est inférieure à une certaine valeur. Cette valeur est normalement égale à la tension de démarrage (CV127), mais peut aussi être réduite pour un "décalage". Ce décalage est stocké dans le CV 130.

Indépendamment du moteur, les fonctions (lumière, bruitages) peuvent être pré-activées sous une autre tension, généralement plus faible. Pour cela, le "décalage" est entré dans le CV 129. Le comportement peut être décrit comme suit:

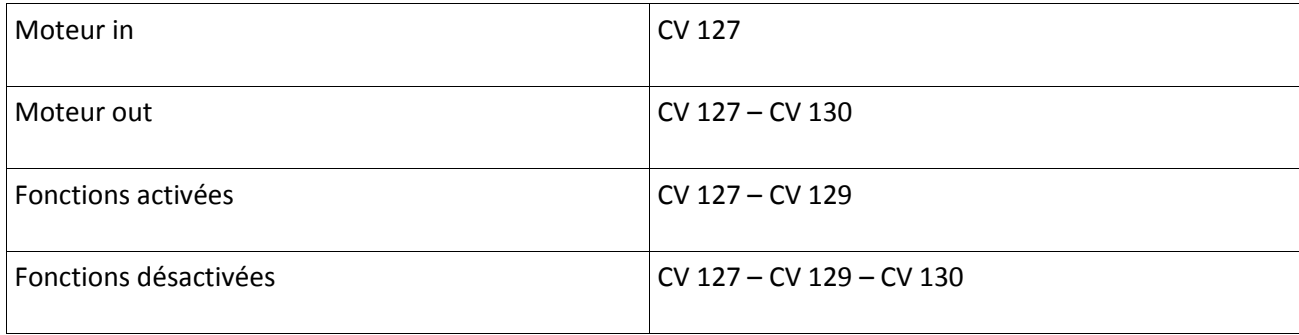

#### **10.8. Frein moteur.**

#### **LokPilot XL V4.0.**

Si on le souhaite, le décodeur LokPilot XL V4.0 peut court-circuiter le moteur pendant l'arrêt. Ce "frein de stationnement" peut empêcher la locomotive de se mettre à rouler intempestivement dans une pente. Le frein moteur peut être activé en configurant le Bit 6 du CV 124.

Important: le frein moteur ne fonctionne que si la voie est sous tension.

#### **10.9. Configurer la durée de fonctionnement du PowerPack.**

# **LokPilot V4.0 - LokPilot V4.0 DCC – LokPilot V4.0 M4 – LokPilot micro V4.0 – LokPilot micro V4.0 DCC – LokPilot XL V4.0.**

Si vous connectez un condensateur externe ou un "PowerPack", vous pouvez configurer sa durée de fonctionnement au moyen du CV 113. Vous pouvez déterminer (comme multiple de 0,0164 seconde) la durée après laquelle le décodeur est hors tension. Vous devez entrer un temps compris entre 0,3 et 1 seconde afin que votre locomotive n'aille pas trop loin en cas de nécessité.

A partir de la version 4.6., le décodeur LokPilot a installé un "mode économie d'énergie". Si le décodeur détecte un endroit encrassé sur les voies, il réduit normalement le volume automatiquement pour économiser l'énergie. Cela ne s'entend normalement pas ou très peu.

Cependant, lors de l'utilisation de plus gros condensateurs ou du PowerPack, cette réduction du volume peut être indésirable. C'est pourquoi la réduction de volume n'est active que lorsque la valeur dans le CV 113 est <= 10.

#### **11. Pilotage du moteur.**

# **LokPilot V4.0 - LokPilot V4.0 DCC – LokPilot V4.0 M4 – LokPilot micro V4.0 – LokPilot micro V4.0 DCC – LokPilot XL V4.0.**

La compensation de charge de tous les décodeurs LokPilot de la 5ème génération se caractérise par une très haute précision. Déjà avec les réglages par défaut, on peut obtenir un pilotage agréable pour la plupart des locomotives.

## **11.1. Ajuster la compensation de charge.**

Après le montage du décodeur LokPilot et les premiers essais, si vous constatez que, dans les crans inférieurs de vitesse, la locomotive roule avec des à-coups ou qu'après l'arrêt, elle a un petit soubresaut ou que vous êtes mécontent des caractéristiques de roulement, il faudra adapter la compensation de charge à votre locomotive.

Vu le nombre de moteurs différents et les différentes combinaisons d'engrenages, il n'y a pas un ajustage unique applicable partout. La compensation de charge peut dès lors être configurée au moyen de 5 CV.

!! Vous devez d'abord vérifier si le mauvais fonctionnement du moteur n'est pas dû à une cause mécanique : une bielle pliée en est souvent la cause. Si vous désactivez la compensation de charge (CV 56 désactivé) et que le problème persiste, il y a vraisemblablement un problème mécanique.

#### **11.1.1. Paramètres pour les moteurs les plus courants.**

Dans le tableau 25, vous trouverez les réglages corrects pour les moteurs les plus courants. Si un moteur manque, cela signifie que les réglages par défaut donnent un bon résultat ou que nous n'avons pas d'expérience suffisante avec ces moteurs.

Entrez les valeurs appropriées et faites un test avec votre locomotive.

## **11.1.2. Ajustement pour d'autres moteurs. 'Finetuning'.**

En matière de tolérance, les moteurs proposés sur le marché diffèrent fortement, même des moteurs du même type. C'est pourquoi les décodeurs LokPilot vous permettent d'ajuster la compensation de charge au moyen des CV 53, 54 et 55. Lorsque les réglages mentionnés ci-dessus ne donnent pas satisfaction, on peut les optimiser.

Le LokPilot V4.0 offre la possibilité de modifier l'intensité de la compensation spécialement à vitesse lente (cran de vitesse 1) grâce au CV 52. On peut ainsi éviter les à-coups même à vitesse très lente.

!! Il faut s'assurer qu'il n'y a plus de condensateurs entre les connexions du collecteur du moteur et la masse. Le collecteur du moteur ne peut pas être encrassé et le mécanisme de transmission doit fonctionner parfaitement. Les contacts de roue et les frotteurs doivent être propres et assurer un contact impeccable.

#### **11.1.2.1. Paramètre 'K'.**

Le paramètre 'K' stocké dans le CV 54 règle l'intensité de la compensation. Plus la valeur est élevée, plus le décodeur est sollicité pour régler le moteur lorsque le régime doit être adapté.

Le paramètre 'K' doit être modifié lorsque la locomotive roule par à-coups avec les crans de vitesse inférieurs et moyens.

Diminuez de 5 la valeur du CV 54 et vérifiez si la locomotive roule normalement. Répétez l'opération jusqu'à ce que la locomotive roule normalement avec le cran de vitesse 1.

#### **11.1.2.2. Paramètre 'I'.**

Le paramètre 'I' stocké dans le CV 55 communique au décodeur des informations sur l'inertie du moteur. Les moteurs avec un grand volant sont naturellement plus lents que les petits moteurs ou les moteurs à induit en cloche.

Modifiez le paramètre 'I' lorsque la locomotive fait encore un bond lors de l'arrêt ou juste avant ou lorsque, dans un registre de vitesses (le plus souvent le tiers inférieur), elle fait des 'bonds' ou roule irrégulièrement.

- Augmentez la valeur de 5 en commençant par la valeur par défaut s'il s'agit d'un moteur avec peu  $\bullet$ ou pas d'inertie.
- Diminuez la valeur de 5 en commençant par la valeur par défaut s'il s'agit d'un moteur avec une grande inertie.

Faites un nouveau test et recommencez l'opération jusqu'à un résultat satisfaisant.

#### **11.1.2.3. Référence de compensation.**

Dans le CV 53 on place ce qu'on appelle la tension de référence de la compensation. Il faut y placer la tension F.E.M. engendrée par le moteur lors de son nombre de tours maximal. En fonction de la tension sur la voie et du rendement du moteur, ce paramètre doit être éventuellement ajusté.

Lorsque la locomotive atteint déjà sa vitesse maximale aux ¾ de la course du régulateur et que le dernier quart ne provoque plus de changement de vitesse perceptible, il faut diminuer la valeur dans le CV 53. Diminuez la valeur de 5 à 8 unités et voyez le résultat. Recommencez jusqu'au moment où la locomotive atteint sa vitesse maximale quand le régulateur est tourné à fond.

Au contraire, si la locomotive roule trop lentement lorsque le régulateur est tourné au maximum, il faut augmenter progressivement la valeur du CV 53 jusqu'à ce que la vitesse maximale soit atteinte.

#### **11.1.2.4. Paramètre 'K slow'.**

Avec le LokPilot V4.0 un CV supplémentaire a été placé : le 52, il détermine séparément l'intensité de la compensation lors de mouvements très lents avec le cran de vitesse 1. Si vous n'êtes pas satisfait lors du démarrage ou des caractéristiques de roulement à vitesse lente, alors que vous êtes satisfait pour des vitesses moyennes et élevées, vous devez augmenter la valeur du CV52 de 5 à 10 environ par rapport au CV 54.

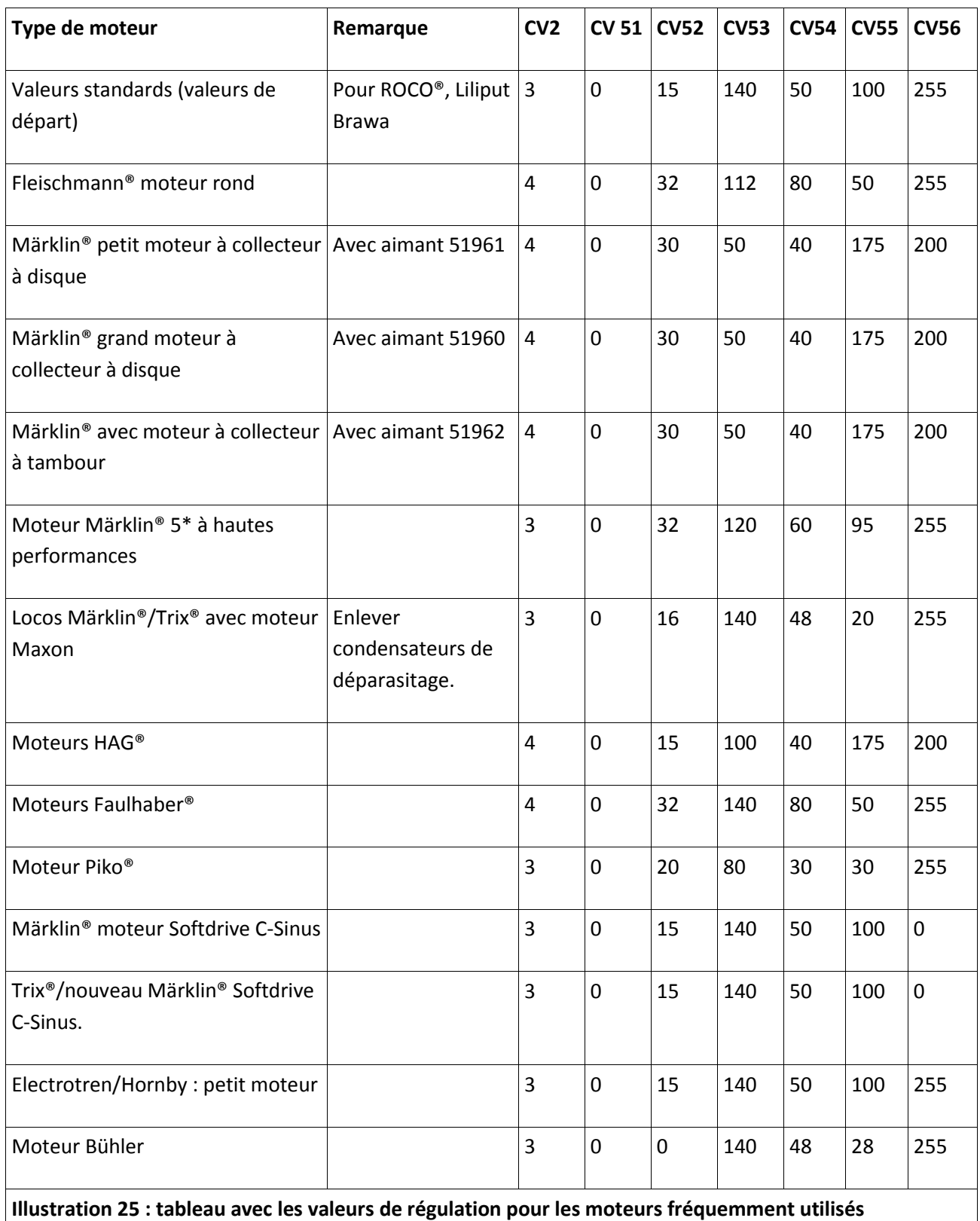

## **11.1.2.5. Le paramètre "I slow".**

Vous pouvez régler ici l'inertie du moteur à part pour la marche au ralenti et pour le démarrage. La valeur souhaitée est entrée dans le CV 51. Les paramètres "K slow'' et ''I slow" travaillent ensemble pour le démarrage et la marche au ralenti (crans de vitesse 1,2), tandis que les paramètres CV 54 ("K") et CV 55 ("I") se chargent des crans de vitesse restants. Le décodeur calcule, dans ce cas, une courbe caractéristique afin d'éviter des à-coups.

#### **11.1.2.6. Fréquence de régulation variable.**

Par défaut, le décodeur fonctionne avec une fréquence variable (adaptative) de commande pour piloter le moteur le plus précisément possible. Avec certains moteurs, cela peut cependant provoquer un bourdonnement désagréable.

Vous pouvez régler la fréquence de régulation de ces moteurs sur une valeur fixe. Pour ce faire, activer le bit 4 dans le CV 124.

### **11.1.3. Calibrage automatique du moteur.**

Les décodeurs LokPilot V4.0 permettent un calibrage automatique des paramètres du moteur. Ce processus conduit dans de nombreux cas à une bonne régulation de la charge. Cependant, un bon résultat ne peut être garanti dans tous les cas en raison du nombre infini de combinaisons moteurs - transmissions. Un essai en vaut la peine.

Procédez comme suit:

- Placez la loco sur une section de voie droite, si possible horizontale. La voie doit être suffisamment longue pour que la locomotive puisse rouler pendant environ 2 secondes à pleine vitesse. Cela se fait automatiquement lors du calibrage. Prévoir des heurtoirs ou quelque chose de semblable pour que la loco ne puisse pas tomber par terre ou dérailler!

- Appelez la locomotive sur votre régulateur et assurez-vous que la touche F1 est désactivée et que le régulateur est à la vitesse 0. Réglez le sens de marche selon lequel la loco doit rouler.

- Entrez la valeur 0 dans le CV 54 (sur la voie de programmation ou en utilisant la programmation sur la voie principale)

- Appuyez sur la touche "F1". La loco va se mettre automatiquement en mouvement à pleine vitesse. Elle ne sera pas contrôlable pendant environ 1,5 seconde!

- La loco s'arrête automatiquement et les paramètres du contrôle de charge sont stockés dans les CV 51, 52, 53, 54, 55.

En vous basant sur ces valeurs, vous pouvez optimiser les paramètres du contrôle de charge.

#### **11.2. Désactiver la compensation de charge.**

## **LokPilot V4.0 - LokPilot V4.0 DCC – LokPilot V4.0 M4 – LokPilot micro V4.0 – LokPilot micro V4.0 DCC – LokPilot XL V4.0.**

En plaçant la valeur 0 dans le CV 56 vous pouvez désactiver la compensation de charge. Dans ce cas, la tension de démarrage doit être augmentée dans le CV 2 de telle manière que la locomotive démarre normalement au cran de vitesse 1 ou 2.

#### **11.3. Modifier la fréquence de la compensation de charge.**

## **LokPilot V4.0 - LokPilot V4.0 DCC – LokPilot V4.0 M4 – LokPilot micro V4.0 – LokPilot micro V4.0 DCC – LokPilot XL V4.0.**

Normalement la compensation de charge des décodeurs LokPilot fonctionne avec une fréquence de 40 kHz. Il est parfois utile de réduire cette fréquence. :

- pour les moteurs avec peu de puissance à cause d'une forte inductivité
- les moyens de déparasitage (condensateurs, bobines de réactance, etc.) perturbent la compensation de charge mais ne peuvent pas être enlevés (par exemple quelques vieilles locomotives Gützold.

Désactivez le bit 1 du CV 49 pour passer d'environ 40kHz à environ 20kHz

#### **11.4. Dynamic Drive Control : montées et descentes.**

## **LokPilot V4.0 - LokPilot V4.0 DCC – LokPilot V4.0 M4 – LokPilot micro V4.0 – LokPilot micro V4.0 DCC – LokPilot XL V4.0.**

Le Dynamic Drive Control des décodeurs LokPilot vous permet d'adapter à votre goût l'influence de la compensation de charge. Une compensation à 100% (maintien constant de la vitesse à condition que la puissance soit suffisante) n'est pas toujours réaliste. C'est pourquoi le pourcentage de compensation peut être ajusté entre 0 (en principe comme si la compensation était désactivée) et 100% (compensation complète).

A vitesse lente et avec une charge peu importante, une compensation de 100% est recommandée pour éviter que la locomotive ne reste 'collée' ou qu'elle ne 'détale'. Lorsque la vitesse augmente, l'intensité de la compensation devrait diminuer de sorte que la puissance totale du moteur ne soit pas bridée lorsque le régulateur est tourné à fond. On a ainsi une corrélation avec le tronçon parcouru : la locomotive accélère en descente et ralentit de façon réaliste en montée.

Le pourcentage souhaité de compensation est stocké dans le CV 56.

Lors d'une traction multiple, il est judicieux de diminuer l'influence de la compensation, cela permet d'obtenir un meilleur comportement des locomotives.

#### **11.5. Réglages pour moteur C-Sinus.**

Le décodeur LokPilot muni d'une fiche 21MCT peut piloter indirectement le nouveau moteur C-Sinus via l'électronique de commande montée dans la locomotive. Pour cela, le LokPilot peut générer tous les signaux nécessaires à condition de changer quelques réglages.

La compensation de charge doit être désactivée comme décrit dans le chapitre 11.2.

L'électronique de contrôle du moteur a besoin d'une tension logique commutable que le LokPilot met à sa disposition via AUX3 et AUX4. AUX4 doit donc être activée aussi bien à l'arrêt que pendant la marche (dans les deux directions).

# **LokPilot V4.0 - LokPilot V4.0 DCC – LokPilot V4.0 M4 – LokPilot micro V4.0 – LokPilot micro V4.0 DCC – LokPilot XL V4.0.**

Entrez les valeurs appropriées dans les CV. Assurez-vous que le CV 31 contient la valeur16 et le CV 32 la valeur 2.

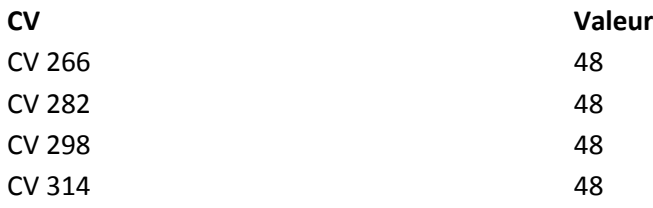

Vous pouvez aussi utiliser le LokProgrammer pour activer AUX3 et AUX4 aussi bien à l'arrêt que en roulant dans les deux sens. Voir illustration 26.

De plus, pour certains modèles, l'interface sérielle (SUSI) doit être activée parce que l'électronique de commande incluse reçoit ses instructions via cette interface. Activez le SUSI en activant le Bit 3 du CV 124. Sur base de la valeur par défaut du CV 124 (20), vous devriez entrer la valeur 28 dans le CV124. Malheureusement, il y a un autre problème à régler : la platine de commande C-Sinus tire (trop) d'énergie du décodeur LokPilot. Si vous avez activé RailCom dans votre centrale ou si vous avez installé les tronçons de freinage Märklin, cela peut provoquer des dysfonctionnements. Vous pouvez alors brancher un condensateur d'environ 470 uF entre U + et la masse du décodeur comme décrit au chapitre 6.10.2.

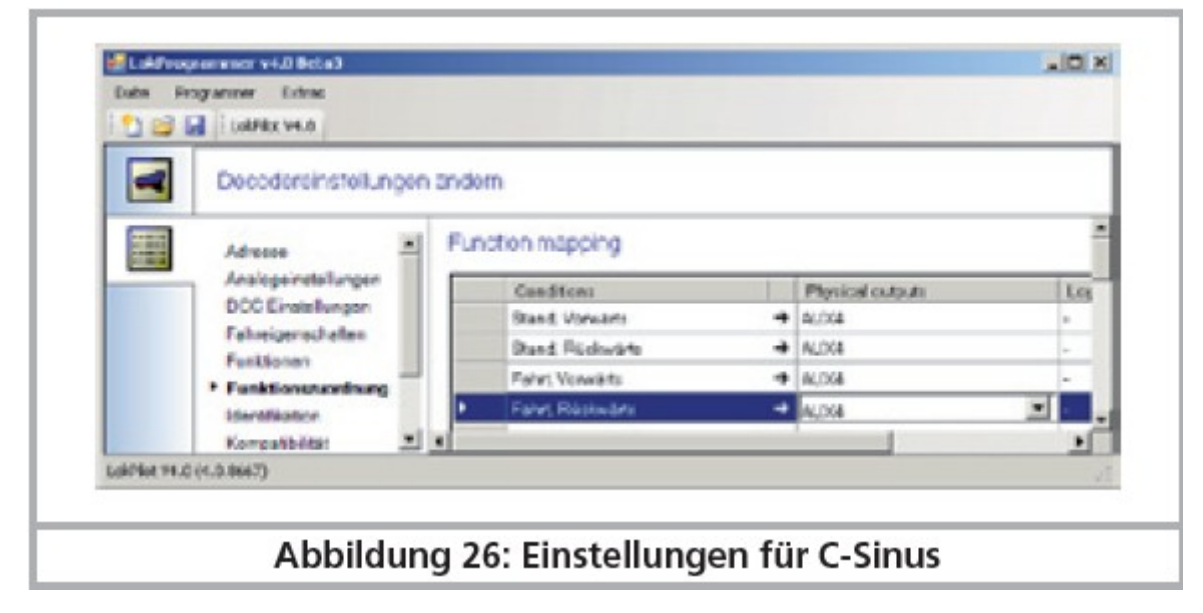

*Illustration 26. Réglages pour C-Sinus.*

#### **12. Sorties de fonction.**

#### **12.1. Sorties de fonction disponibles.**

Les décodeurs LokPilot possèdent jusqu'à 9 sorties de fonction physiques, 'phares avant' et 'phares arrière' sont utilisés pour l'éclairage; les sorties restantes (AUX1 à AUX7) sont utilisables librement. En plus, on dispose des fonctions 'mode manœuvres', 'activer/désactiver la temporisation au démarrage/freinage'.

Les sorties de fonction peuvent être commutées avec les touches de fonction de la centrale.

Généralement F0 est la touche pour l'éclairage, on compte les touches restantes à partir de F1.

#### **12.2. Affectation des touches de fonction. Mapping.**

# **LokPilot V4.0 - LokPilot V4.0 DCC – LokPilot V4.0 M4 – LokPilot micro V4.0 – LokPilot micro V4.0 DCC – LokPilot XL V4.0. - LokPilot Fx V4.0.**

Les sorties peuvent être attribuées librement aux touches de fonction. ESU utilise avec le LokPilot V4.0 un ' Mapping' étendu avec l'avantage que chaque sortie peut être attribuée, sans restriction, à

n'importe quelle touche. De plus l'attribution peut être différente selon le sens de marche. Une touche peut commuter simultanément plusieurs sorties. Malheureusement cette flexibilité nécessite un grand nombre de CV. Le problème est que la NMRA n'a pas prévu suffisamment de CV. La solution à ce problème s'appelle 'CV indexé'.

#### **12.2.1. CV indexé.**

Les CV de la fourchette 257-511 ont une utilisation spéciale : ils sont ''indexés''. Cela signifie que l'utilisation de ces CV peut changer en fonction de la valeur d'un 'registre - index'. En modifiant la valeur dans le registre-index, on modifie automatiquement la valeur et l'utilisation du CV indexé. De cette manière, chaque CV de la fourchette 257-511 peut être utilisé plusieurs fois et résout le problème du manque de CV.

Les CV 31 et 32 sont appelés registres-index, ils déterminent l'utilisation des CV 257-511. En modifiant les CV 31 et 32, vous changez également la signification et la valeur des CV 257-511.

La signification des autres CV (1-256) est indépendante de la valeur du 'registre-index'.

Avant de modifier la valeur d'un CV dans la fourchette 257-511, assurez-vous que les registres-index CV31 et 32 contiennent la valeur correcte.

Le CV 31 doit toujours contenir la valeur 16, le CV 32 peut contenir la valeur 1, 2, 3 ou 4.

## **12.2.2. Affectation des touches de fonction.**

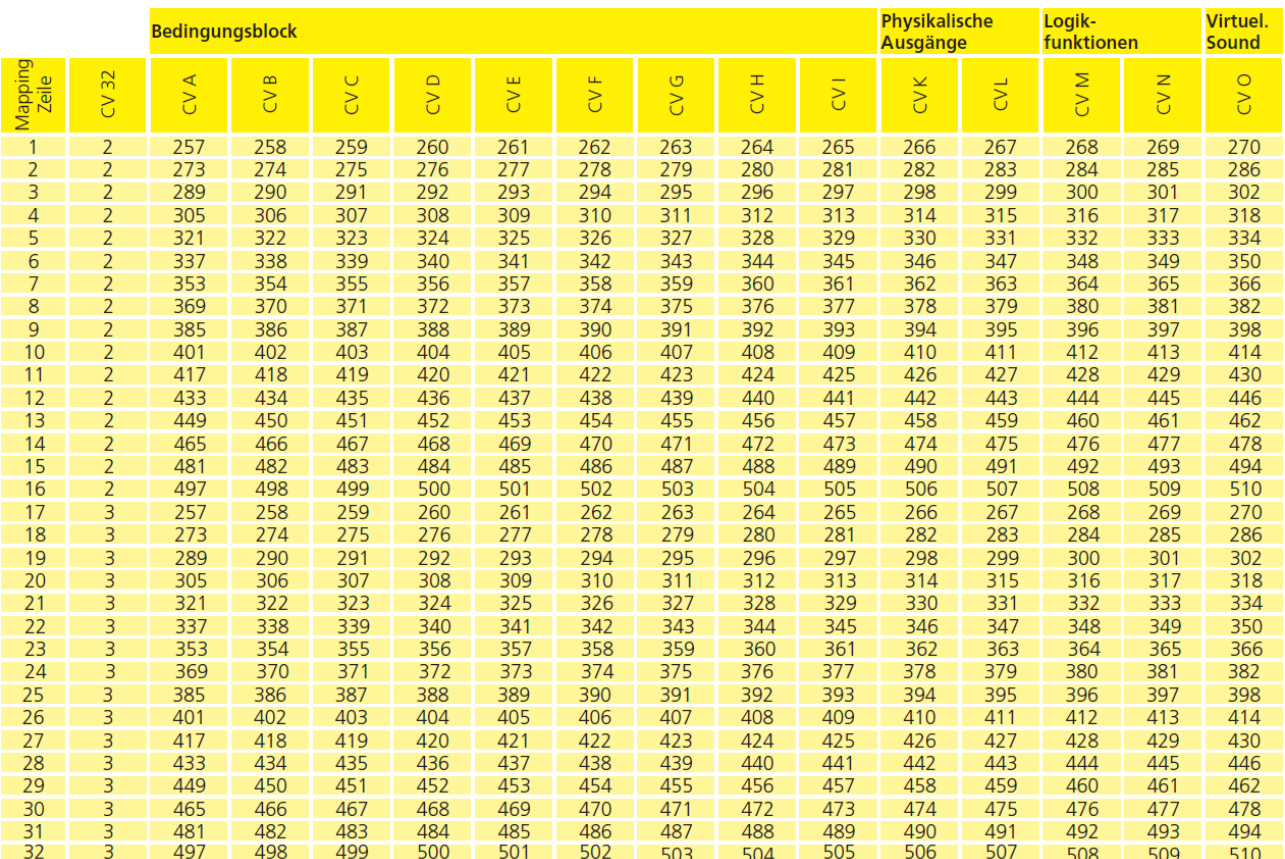

L'affectation des touches de fonction du décodeur LokPilot V4.0 est très puissante et en même temps flexible :

- Chaque touche de fonction peut commuter plusieurs sorties simultanément.

- Une sortie peut être commutée par plusieurs touches de fonction

- Les touches de fonction peuvent être combinées (par exemple F3 ET F5 activés)

- Les touches de fonction peuvent être inversées ( par exemple PAS quand F8 est activé)

- En plus des touches F0 à F28, association possible au sens de marche ou à la vitesse (la loco roule/est arrêtée)

- Intégration possible d'un maximum de 5 capteurs externes.

Bien que de nombreux modélistes aient besoin de ces fonctions pour programmer leurs locos de façon optimale, l'affectation des touches de fonction est un véritable exercice de programmation en raison des nombreux CV disponibles. Prenez le temps de comprendre le concept, avant d'apporter vous-même des changements au décodeur.

Toutes les actions que le décodeur doit exécuter, sont disposées en interne dans un tableau. Examinons donc d'abord la structure de base comme le montre le tableau. On y distingue deux groupes principaux : - Dans le bloc-conditions, on détermine les conditions pour qu'une action puisse se produire. Les conditions sont par exemple "F3 enclenché" ou "la loco est à l'arrêt en marche avant et F8 est enclenché" - Dans le bloc-actions, on fixe ce qui se passera si la/les condition(s) est/sont remplie(s). Cela peut être, par exemple, la commutation d'une sortie de fonction.

Le tableau possède toujours exactement 32 entrées, dénommées ''ligne de cartographie". Le décodeur lit constamment le tableau de haut en bas (lignes 1 à 32) et vérifie pour chaque ligne si les termes du "blocconditions" sont remplis. C'est SEULEMENT alors que le décodeur tient compte des actions voulues dans le bloc-actions et les exécute. Il passe ensuite à la ligne suivante, arrivé à la fin il recommence depuis le début. Ce processus se déroule plusieurs centaines de fois par seconde.

Les conditions de chaque bloc sont stockées dans des CV. Par ligne de cartographie, 9 CV sont disponibles pour le bloc-conditions et 5 CV pour le bloc-actions. Dans le tableau, sont mentionnés les CV en rapport avec chaque ligne de cartographie. Les CV sont numérotés en se suivant de 'A' jusqu'à 'N' et sont désignés comme CV de contrôle.

Comme tous les CV concernés se situent dans le domaine indexé, la valeur appropriée pour le CV 32 est également mentionnée. Avant de modifier l'un des CV, vous devez vous assurer que le CV index 31 contient la valeur 16 et le CV index 32 la valeur indiquée.

#### **12.2.2.1. Bloc-conditions.**

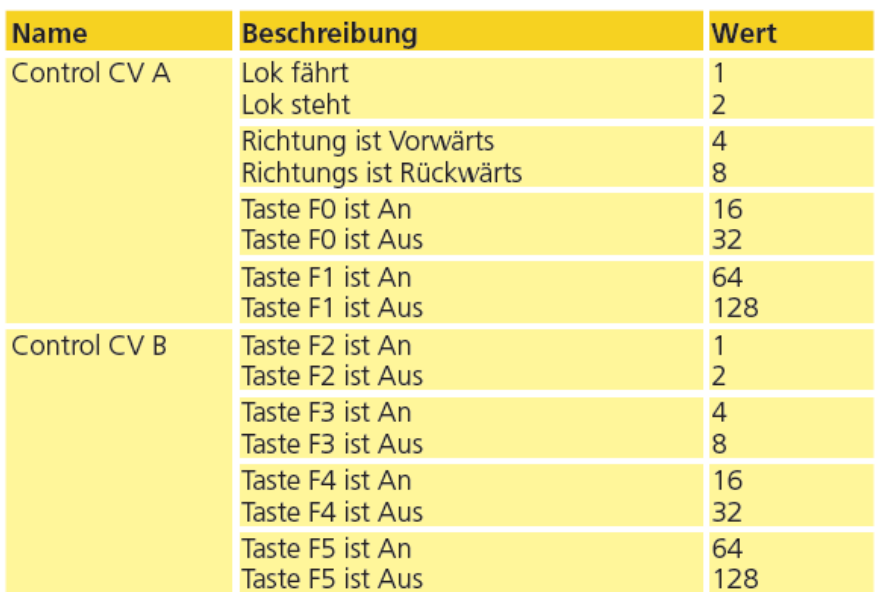

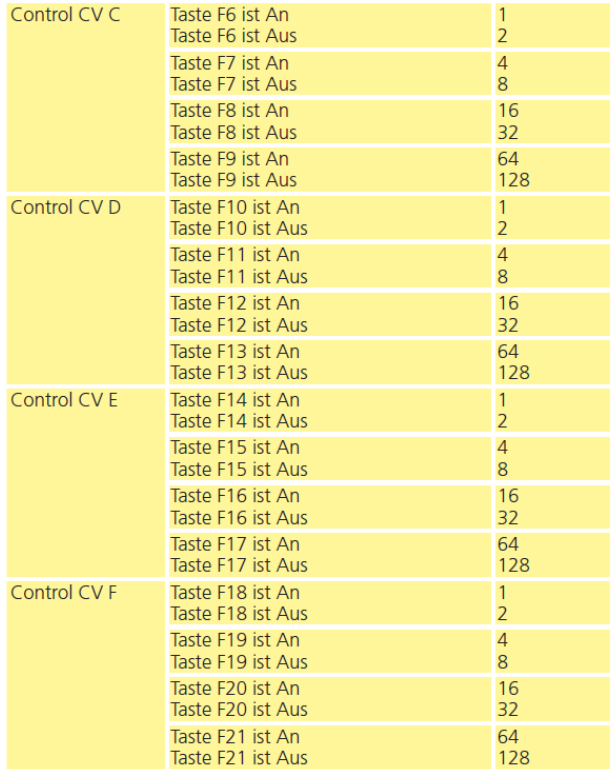

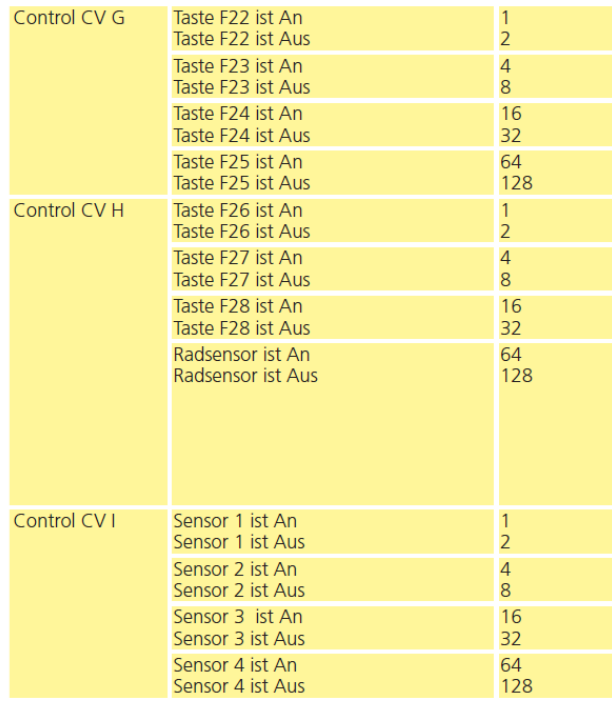

Chaque bloc-conditions de chaque ligne de cartographie se compose de 9 CV de contrôle. Chaque CV définit quatre conditions.

La valeur qui doit être inscrite dans chacun des CV de contrôle, est assez simple à calculer: additionner les valeurs numériques des conditions souhaitées.

Exemple : vous souhaitez que la touche F0 soit enclenchée et que la loco soit à l'arrêt en marche avant mais que F4 soit désactivé. Vous entrez donc la valeur 4 + 16 = 20 dans le CV de contrôle A et la valeur 32 dans le CV de contrôle B. Tous les autres CV restent à 0. De cette façon, les conditions sont ignorées. Le tableau précédent montre dans quel CV vous devez entrer les valeurs. Le bloc-conditions pour la première ligne de cartographie se trouve entre le CV 257 (CV de contrôle A) et le CV 265 (CV de contrôle I).

Le LokPilot V4.0 prend en charge jusqu'à 5 entrées pour capteur. Cependant, sur le LokPilot V4.0 et LokPilot V4.0 M4, seul le capteur de roue est présent. Sur le LokPilot XL V4.0, on dispose en plus des capteurs 1 et 2. Sur le LokPilot micro V4.0, il n'y a pas de capteurs physiquement présents. Cependant, vous pouvez les utiliser dans la cartographie car ces capteurs peuvent être disponibles sur des circuits imprimés supplémentaires (par exemple, dans nos modèles de locomotives ESU Engineering Edition).

#### **12.2.2.2. Sorties de fonction physiques.**

Les sorties de fonction physiques sont les sorties effectivement présentes sur le décodeur, sorties qui peuvent être reliées (par des fils) à de vrais consommateurs. Jusqu'à 8 sorties sont possibles. Les décodeurs sont équipés comme suit:

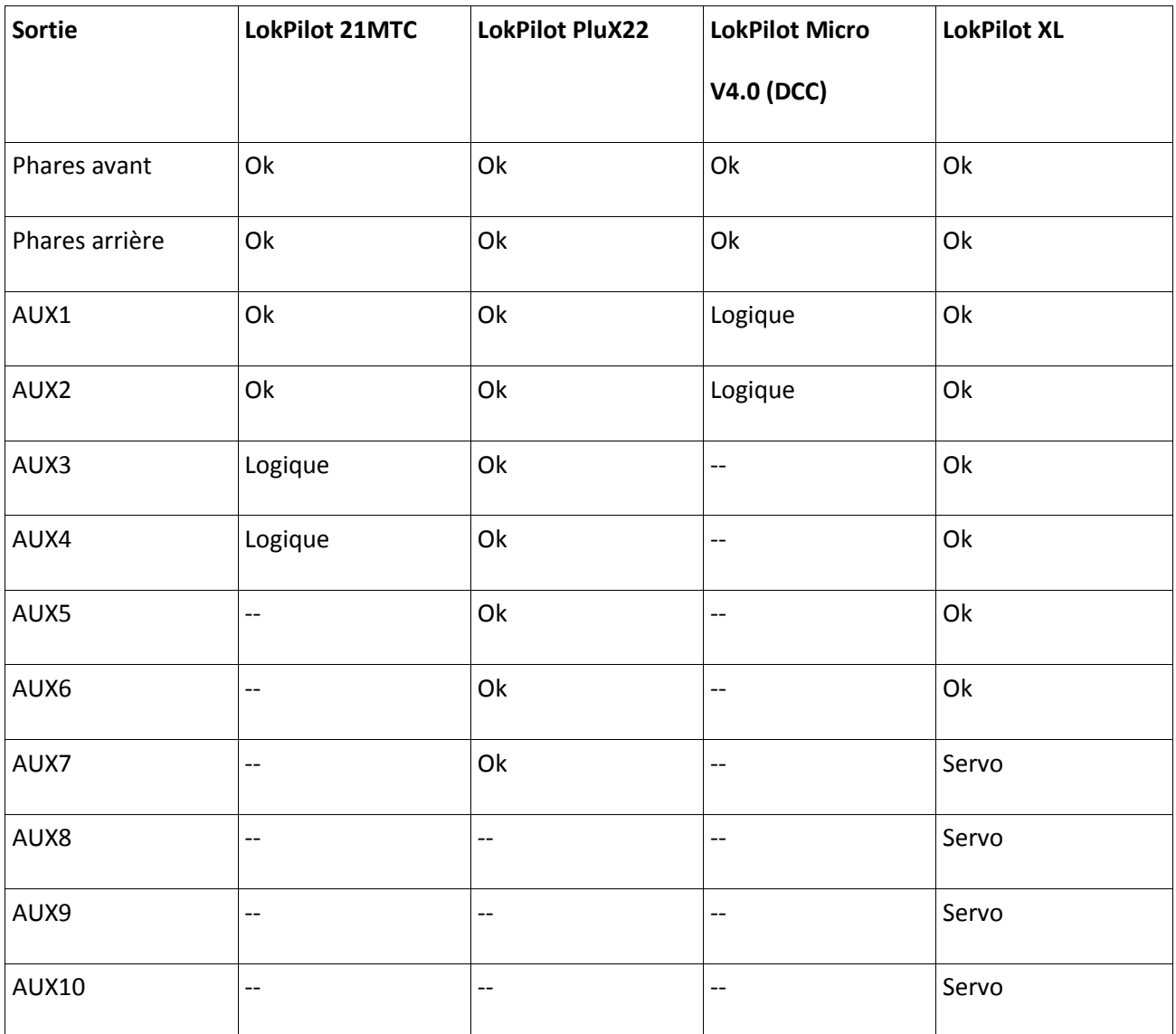

Dans l'affectation des touches de fonction, vous pouvez cependant occuper toutes les sorties prévues car des sorties supplémentaires peuvent être disponibles sur des cartes d'extensions externes (par exemple, carte d'extension ESU I/O). Celles-ci sont pleinement intégrées dans l'attribution des touches de fonction. Le bloc pour les sorties physiques de chaque ligne de cartographie comprend deux CV. La signification de ces CV est la suivante :

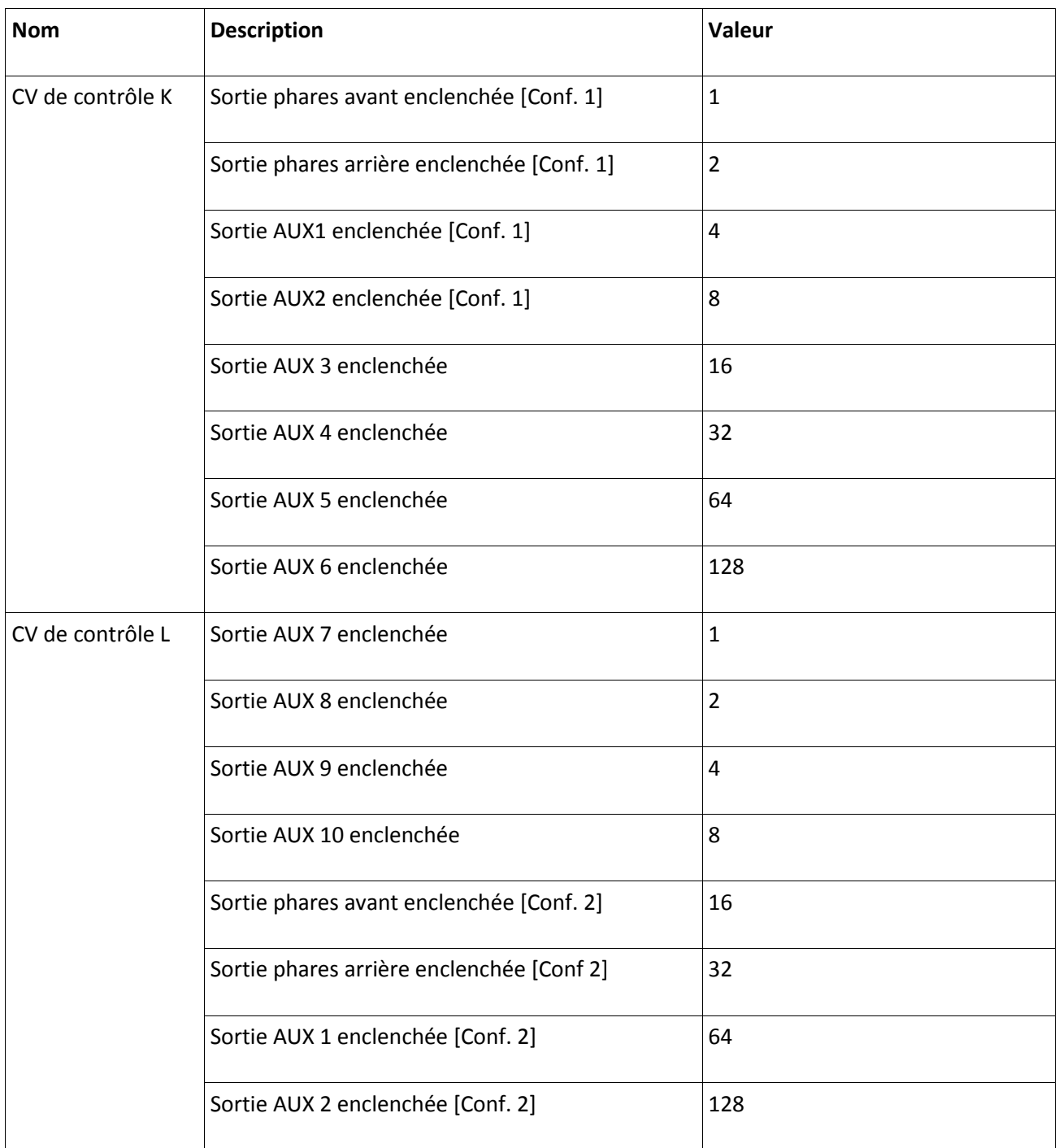

Pour chaque sortie que vous souhaitez commuter, vous devez ajouter la valeur appropriée pour le CV de contrôle. Veuillez vous référer à nouveau au tableau récapitulatif à la page 50 , pour savoir exactement quel CV doit être configuré. Par exemple, pour la ligne 1 de cartographie, le CV 266 (CV de contrôle K) et le CV 267 (CV de contrôle L).

Les sorties éclairage avant et arrière ainsi que les sorties AUX1 et AUX2 sont présentes deux fois. Ces sorties peuvent prendre deux configurations (configuration [1] et configuration [2]). Dans l'affectation des touches de fonction, vous pouvez déterminer, en appuyant sur une touche, laquelle de ces deux configurations doit être active. Par exemple, on peut ainsi créer une fonction 'phare longue portée'. Pour plus de détails, se reporter au chapitre 12.3.

#### **12.2.2.3. Les sorties logiques.**

Sous le nom de ''sorties logiques'' sont rassemblées les fonctions qui influencent directement ou indirectement le comportement du décodeur de manière "dynamique". Souvent, ces fonctions ne sont opérationnelles qu'en association avec d'autres paramètres.

Les fonctions suivantes sont prévues :

- Désactivation de la temporisation au démarrage et au freinage
- Mode manœuvres : la loco ne roule qu'à mi-vitesse
- Freinage dynamique: le temps de freinage est doublé.
- Unité fumigène : activation de générateurs de fumée cadencés (ESU, KM-1®, Kiss® ).

- Mode shift : active le mode shift global. Celui-ci est éventuellement utilisé pour la reproduction de certains fichiers sons.

En outre, il existe encore trois fonctions qui influencent le fonctionnement des sorties de fonction physiques. Elles agissent ensemble avec différents effets d'éclairage des sorties physiques. Plus de détails dans la section 12.3.

- Foyer de locomotive : si cette condition est activée, la luminosité d'une LED foyer de locomotive est modifiée.

- Dimmer: si cette condition est activée, toutes les sorties sont alors environ 60% plus sombres à condition que la sortie ait reçu l'attribut "Atténuation''.

- Grade-Crossing : définit pour la sortie configurée de manière appropriée la fonction "passage à niveau'' selon le modèle américain.

Comme pour les sorties physiques, les fonctions logiques sont aussi représentées par 2 CV au sein de la ligne de cartographie. La disposition à l'intérieur des deux CV est la suivante:

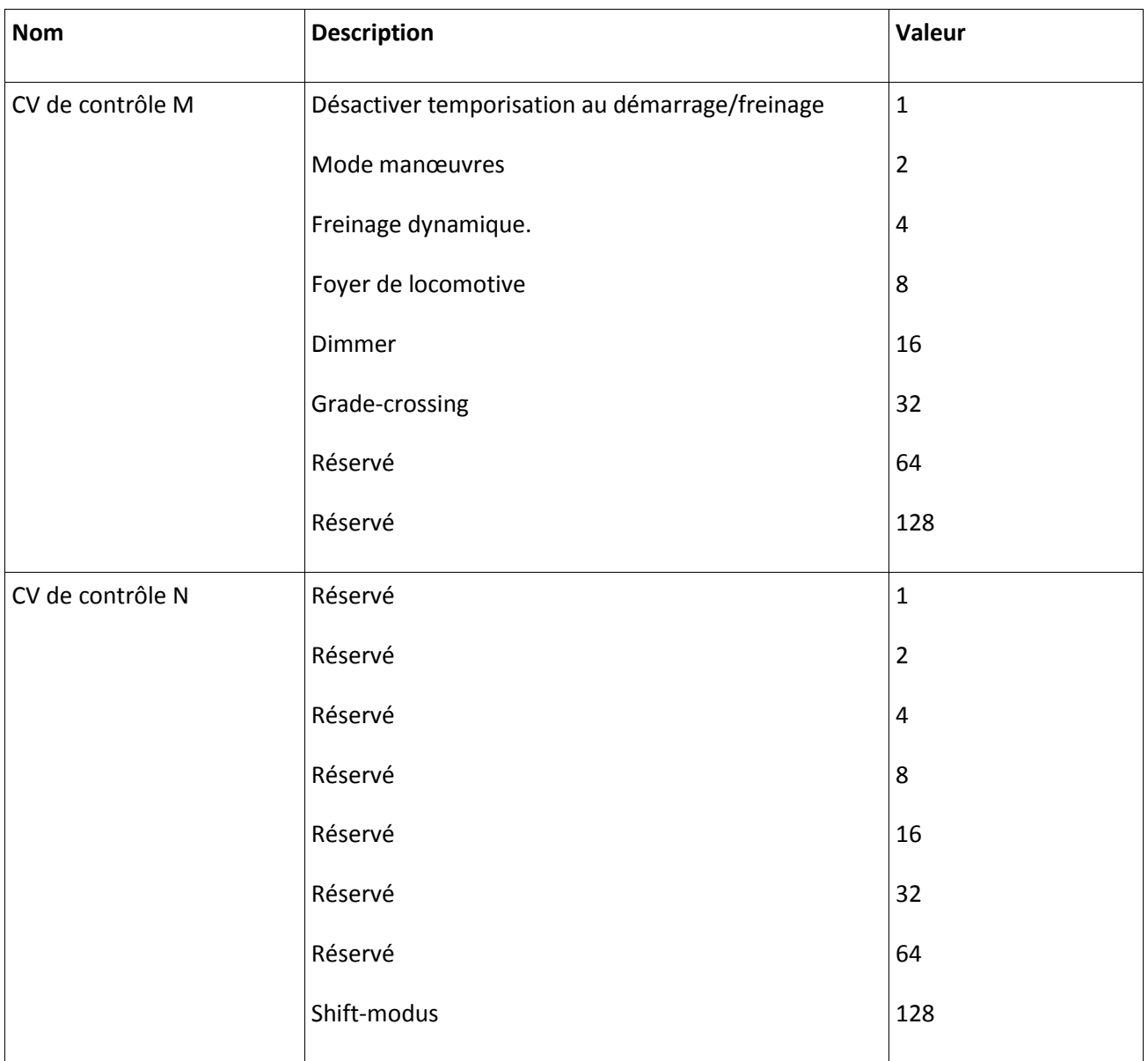

Pour chaque fonction que vous voulez commuter, vous devez ajouter la valeur appropriée pour le CV de contrôle. Veuillez de nouveau vous référer au tableau récapitulatif page 50, pour savoir précisément quels CV doivent être configurés. Pour la ligne de cartographie 1, ce sont par exemple le CV 268 (CV de contrôle M) et le CV 269 (CV de contrôle N).

## **12.2.2.4. ''Bruit de roulement virtuel''.**

Le LokPilot V4.0 peut, si on le souhaite, retarder le démarrage de la locomotive. Elle démarre seulement après l'écoulement du temps programmé dans le CV 252 (résolution 65 ms). Ceci sert à la synchronisation des locomotives avec décodeur LokSound qui roulent en traction multiple.

Le décalage ne doit être activé que si la fonction bruitage du LokSound est activée. Attribuez cette fonction librement à une touche pour activer/désactiver le son (et en même temps le délai).

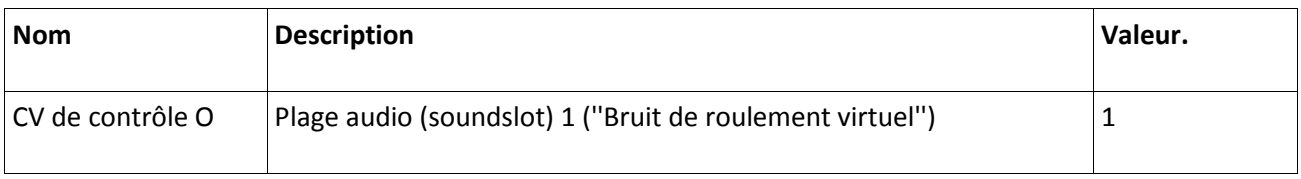

# **12.2.3. Mapping standard décodeur LokPilot V4.0 / LokPilot micro V4.0.**

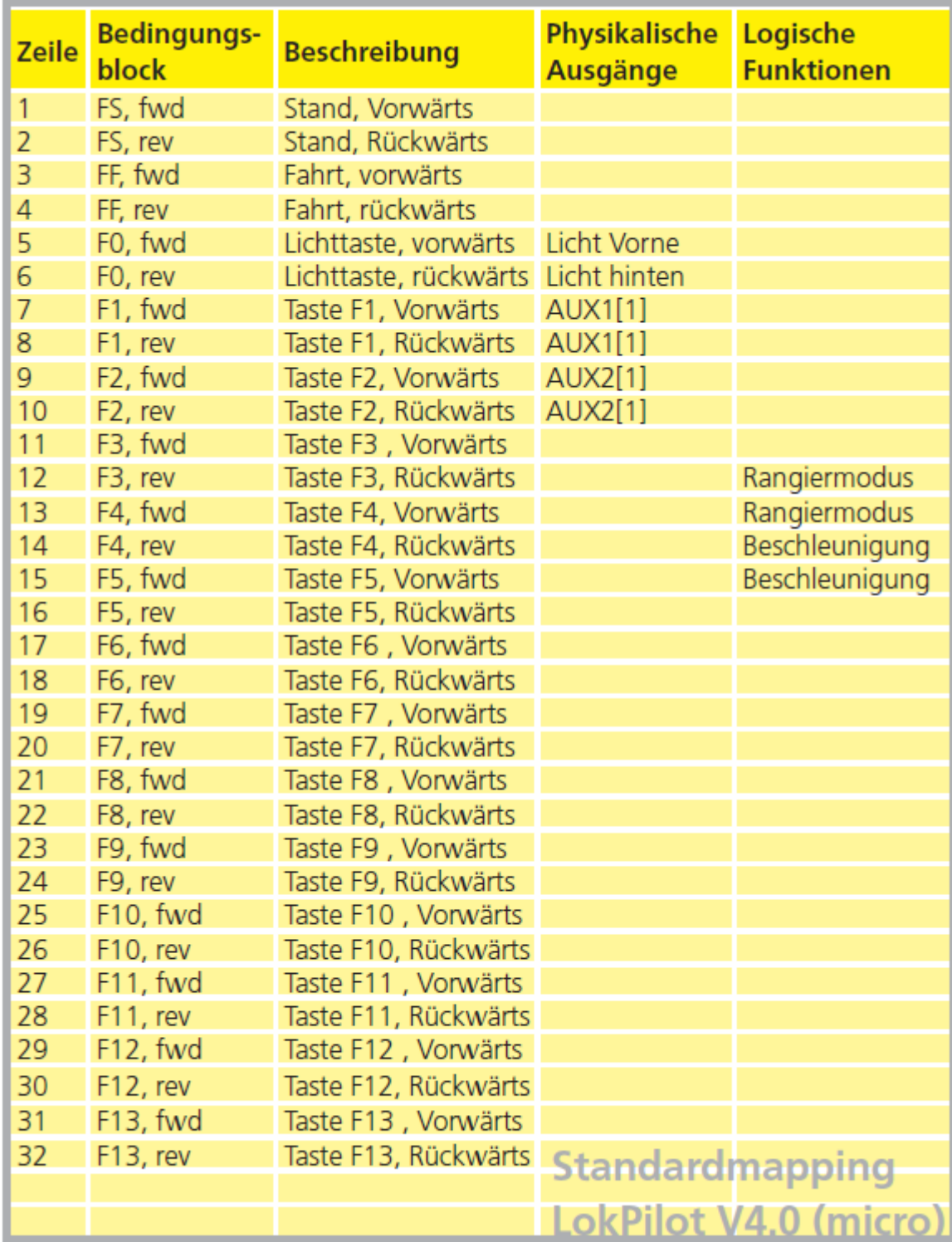

Le tableau vous donne un aperçu du mapping standard des décodeurs LokPilot V4.0 et LokPilot micro V4.0.

## **12.2.3.1. Exemple.**

Exemple: commuter AUX3 avec la touche F8. Supposons que vous disposez d'un décodeur LokPilot V4.0 et vous souhaitez commuter AUX3 avec F8, indépendamment du sens de marche. A l'aide de la platine d'adaptation 51968 de ESU, vous avez équipé AUX 3 d'une ampoule.

Un coup d'œil au tableau 12.2.3, page 55, montre qu'on ne doit rien changer au bloc-actions. F8 est déjà inscrit aux lignes de cartographie 21 et 22.

Dans le tableau de la section 12.2.2.2. nous voyons que, pour activer AUX3, le premier CV du bloc doit avoir la valeur 16. Sur le tableau récapitulatif à la page 50, nous voyons que ce doit être le CV 330 (pourla ligne 21) et le CV 346 (pour la ligne 22) (index : 2). Par conséquent, vous devez d'abord entrer la valeur 2 dans le CV 32 et ensuite entrer la valeur 16 dans les CV 330 et 346.

Pour que notre exemple fonctionne, la sortie AUX3 doit aussi être enclenchée. Ceci est expliqué dans la section 12.3.

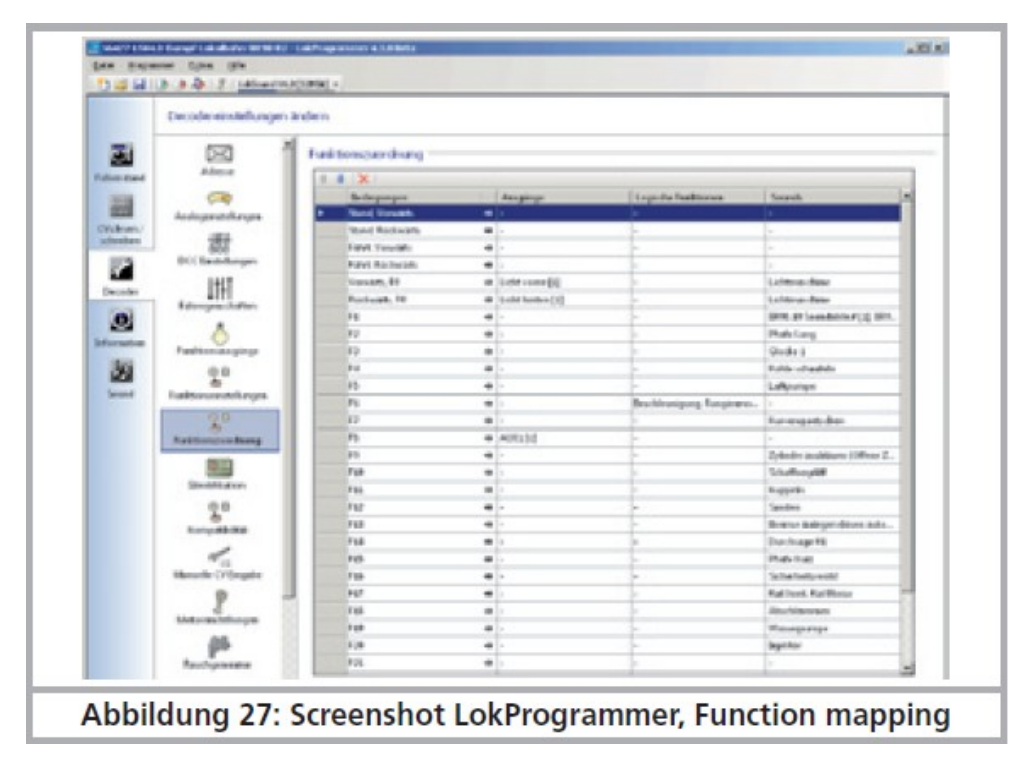

## **12.2.4. Attribution des touches de fonction avec le LokProgrammer.**

*Illustration 27 : saisie d'écran LokProgrammer, fonction mapping.*

Bien que la programmation des sorties de fonction à l'aide de l'ECoS de ESU ou avec toute autre centrale DCC conforme soit possible, cette procédure est beaucoup plus facile avec le LokProgrammer de ESU et un PC. Son interface graphique simplifie considérablement l'attribution des fonctions. Nous vous recommandons d'utiliser la version du logiciel 4.3.x. afin d'être en mesure d'utiliser toutes les options possibles.

# **12.3. Effets aux sorties de fonction.**

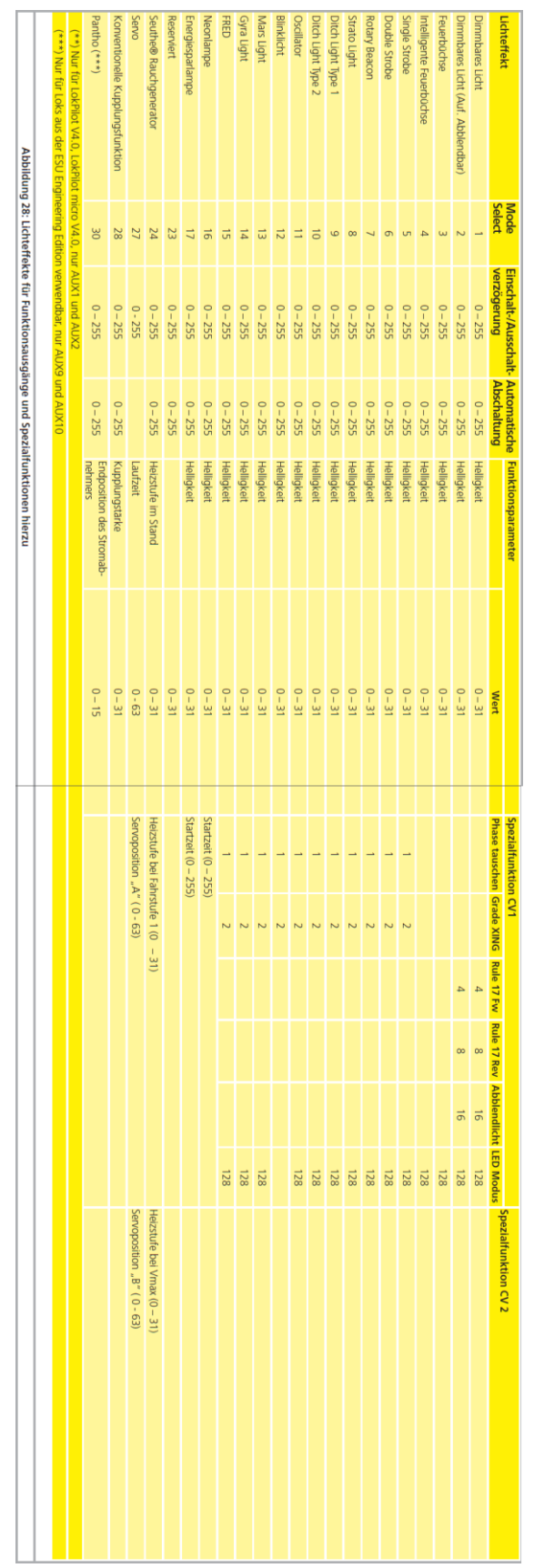

*Illustration 28 : effets lumineux aux sorties de fonction et fonctions spéciales. (Voir le tableau pages 56/57 du manuel en allemand.*
### **12.3.1. Commande des sorties et possibilités.**

Chacune des sorties de fonction peut/doit d'abord être activée avant de pouvoir l'utiliser. De plus, un effet lumineux peut être attribué à chaque sortie qui peut être, en plus, combinée avec des fonctions logiques comme ''Grade Crossing'', ''Dimmer'' et Feuerbüchse''. Les effets se divisent en effets lumineux et fonctions spéciales.

### Les effets lumineux suivants sont disponibles :

Dimmbares Licht : un consommateur normal, allumé en permanence. Si la fonction dimmer est activée, la luminosité est réduite de 50%.

Dimmbares Licht 'Auf/Abblenden'' (ouvrir/fermer en fondu), la sortie est alimentée lentement de façon à imiter l'allumage des anciennes lampes à huile ou de très vieilles ampoules. Si la fonction dimmer est activée, la luminosité est réduite de moitié.

Feuerbüchse : ici on imite un foyer normal.

Intelligente Feuerbüchse : ici on imite un foyer ''intelligent''. L'intensité varie quand la fonction logique globale ''Feuerbüchse'' est activée.

Single Strobe : imite un seul flash. La fréquence peut être réglée.

Double Strobe : imite un flash double. La fréquence peut être réglée.

Rotary Beacon : un effet lumineux typique pour les locomotives diesel américaines des années 60 et 70.

Prime Stratolight : a succédé au Rotary Beacon sur les locomotives diesel américaines.

Ditch Light Type 1 : si sélectionné, la sortie est allumée si elle ne doit pas clignoter

Ditch Light Type 2 : la sortie est normalement coupée ou elle clignote

Oscillator : signal d'alarme USA.

Blinklicht : le feu clignotant classique, la fréquence peut être ajustée.

Mars Light : imite le signal avertisseur bien connu aux USA.

Gyra Light : semblable au Mars Light mais plus lent.

FRED : ''Flashing end of train device'', imite le feu de fin de convoi américain.

Neonlampe : imite l'allumage caractéristique d'une lampe néon.

Energiesparlampe : imite l'allumage caractéristique d'une lampe économique moderne.

### Autres fonctions spéciales disponibles :

Commande de ventilateur : augmente et diminue lentement la vitesse d'un petit moteur électrique. Utilisé pour des moteurs de ventilateur qui continuent à tourner par inertie. Générateur fumigène Seuthe: l'intensité est diminuée lors de l'arrêt.

Fonction d'attelage conventionnel : utilisez cette fonction pour la commande d'attelages Krois®. Aussi en liaison avec poussée et retrait automatiques

Fonction d'attelage ROCO®, utilisez cette fonction pour commander des attelages ROCO®. Aussi en liaison avec poussée et retrait automatiques.

Panto: cette fonction est nécessaire pour les locomotives ESU avec un pantographe fonctionnel. Fonction servo-attelage: cette fonction est utilisée si vous souhaitez utiliser un servo pour le dételage, en même temps la loco se colle contre le convoi et s'éloigne ensuite.

# **12.3.2 Programmer l'effet lumineux désiré.**

Le LokPilot V4.0 dispose de 6 CV par sortie de fonction pour obtenir l'effet souhaité. Les CV qui définissent le comportement des sorties de fonction sont listés dans le tableau 29.

Mode Select : précise l'effet lumineux que la sortie doit avoir.

Délai à l'enclenchement/arrêt : définit une durée qui doit sécouler avant l'enclenchement/l'arrêt.

Arrêt automatique : durée après laquelle la sortie est automatiquement désactivée.

Luminosité : détermine la luminosité de chaque sortie séparément en 32 paliers (0 à 31).

Fonctions spéciales CV1 et CV2 : réglages spéciaux pour la fonction respective. Examinez le tableau 29 pour comprendre comment tout cela fonctionne.

Le CV 1 pour fonction spéciale demande une explication supplémentaire. Il s'agit de fonctions que vous pouvez commuter en plus à chaque sortie.

Changement de phase : avec l'effet clignotement, vous pouvez choisir si le début du clignotement doit être décalé de 180 degrés. Vous pouvez réaliser, ainsi, un clignotant alterné.

Grade Crossing : la sortie ne sera active que si la fonction globale 'Grade Crossing' est active ET que la touche de fonction correspondante est active. On peut attribuer cette fonction globale à une autre touche et obtenir ainsi différents effets. Grade Crossing peut être utilisé avec la plupart des fonctions lumière.

Rule 17 Avant : seulement possible en combinaison avec 'Dimmbares Licht' ou 'Dimmbares Licht mit Auf/abblenden'. Donne une lumière réduite d'environ 60% quand la locomotive est à l'arrêt. Quand la locomotive repart en avant, la luminosité remonte à 100%.

Rule 17 Arrière : comme Rule 17 Avant mais la luminosité monte à 100% quand la locomotive roule en marche arrière.

Feux de croisement : la luminosité est à 60% tant que le fonction globale 'Abblenden' (baisser les phares) est active. Avec cette fonction on peut créer facilement des feux de route si la fonction globale 'Abblenden' est activée au moyen d'une touche de fonction (voir chapitre 12.2.2.2).

Mode LED : les sorties de fonction sont configurées pour des lampes à incandescence. Si vous utilisez des LED, vous devez le signaler au décodeur en activant cette option. Les effets sont alors adaptés de façon à obtenir un rendu réaliste.

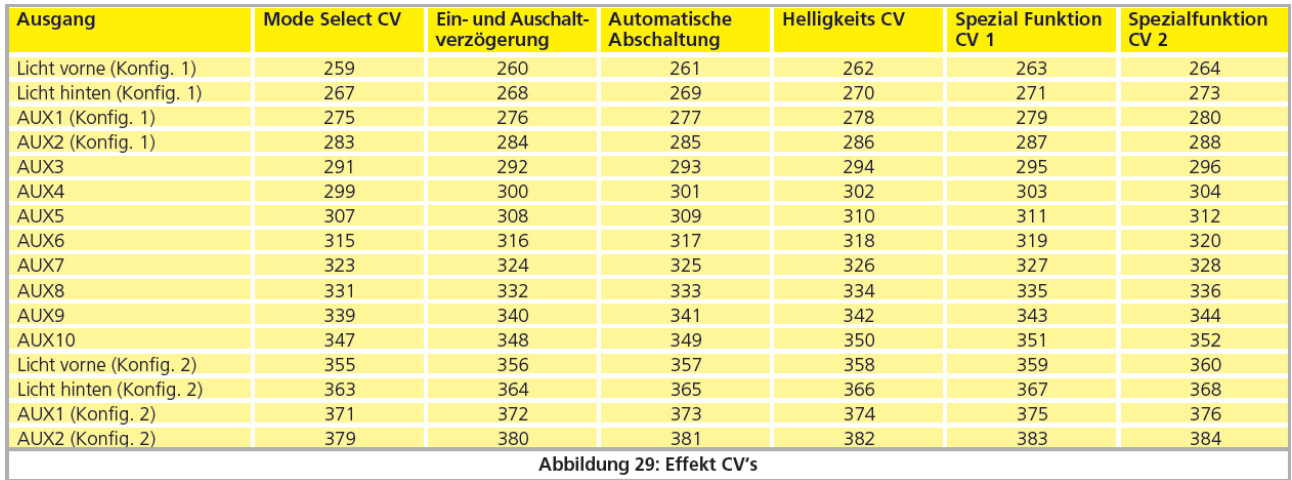

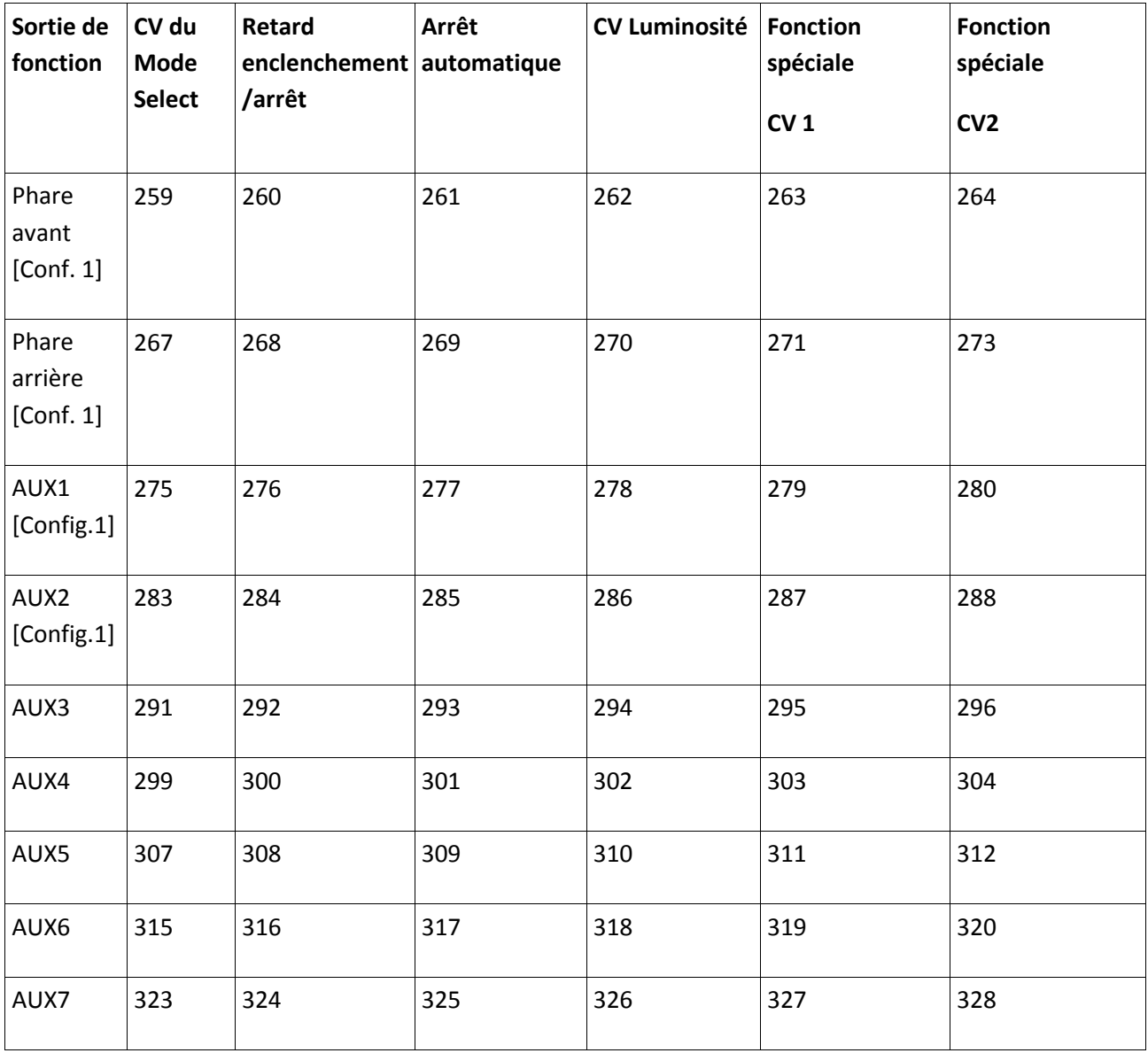

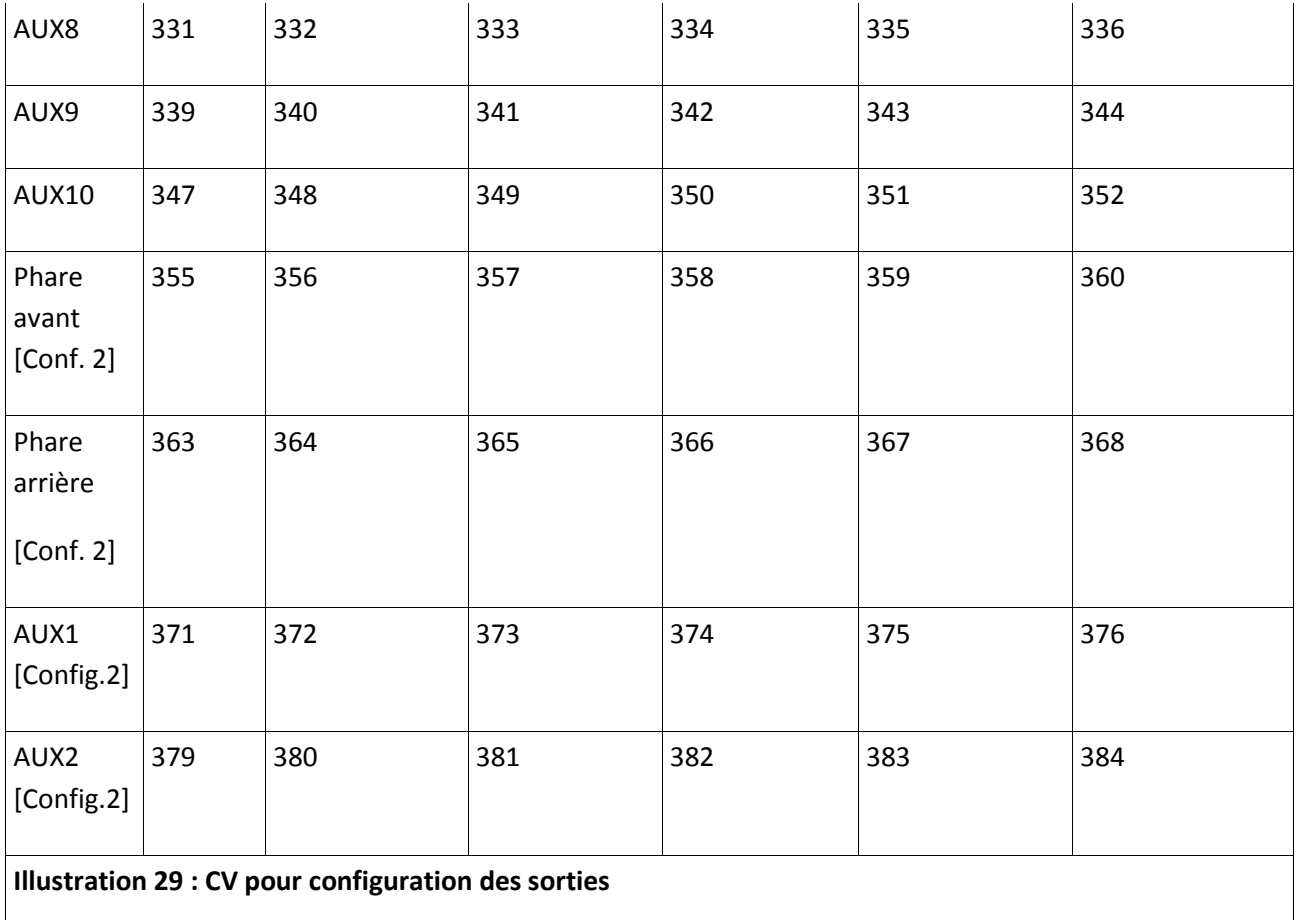

!! Mettre le registre index CV 31 sur 16 et le CV 32 sur 0 avant de modifier les valeurs.

Notez qu'il y a pour les sorties phare avant, phare arrière, AUX1 et AUX2 deux «ensembles» complets de configurations de sortie. Cela vous permet de créer des effets spéciaux avec les touches de fonction.

Pour configurer toutes les sorties de fonction correctement, procédez comme suit :

1. Notez la valeur pour le CV du Mode Select dans le tableau 28.

2. Calculez la valeur du CV1 pour les fonctions spéciales en ajoutant la valeur des fonctions souhaitées du tableau.

- 3. Choisissez une valeur pour la luminosité.
- 4. Ecrivez les valeurs dans les CV de contrôle correspondants.

Recommencez la procédure pour les 6 sorties de fonction.

Exemple : double strobe avec des LEDs à la sortie AUX 4 pour le LokPilot V4.0.

Nous voulons définir à la sortie AUX4 un double strobe avec une LED.

- 1. D'après le tableau 28, nous voyons qu'il faut mettre un 6 dans le CV du Mode Select .
- 2. Pour le mode LED, le CV des fonctions spéciales doit contenir la valeur 128.

3. Nous voulons une luminosité de 25.

4. Dans le tableau nous voyons que le CV du Mode Select destiné à AUX4 est le 299. On place la valeur 6 dans le CV 299. On voit également que le CV de la luminosité est le 302, on y place la valeur 25. Pour terminer, on place la valeur 128 dans le CV 303 qui est le CV des fonctions spéciales pour AUX4.

# **12.3.3. Grade Crossing. Commutation retardée.**

Vous pouvez ajuster le délai de commutation pour la fonction Grade Crossing. De cette manière, l'effet 'Grade Crossing' persiste encore un certain temps après avoir mis la touche de fonction en position Off, ce qui permet des effets spéciaux.

La valeur souhaitée est entrée dans le CV 132 en tant que multiple de 0,065 seconde. La valeur par défaut 80 donne 5,2 secondes.

# **12.3.4. Fréquence de clignotement.**

On peut aussi régler la fréquence de clignotement de tous les effets lumineux. Toutes les sorties clignotent à la même fréquence. La valeur souhaitée est entrée dans le CV 112 en tant que multiple de 0,065536 seconde (65,536 ms). La valeur par défaut 30 donne 1,97 seconde.

# **12.3.5. Désactivation automatique.**

Chaque sortie est normalement coupée dès que la touche est désactivée. Parfois, vous devez forcer une sortie à se couper après un certain temps pour éviter tout dommage.

Les attelages digitaux ROCO®, par exemple, ne supportent aucune commande permanente. Avec l'option ''arrêt automatique'', vous pouvez spécifier pour chaque sortie séparément après combien de temps elle doit être désactivée même si la touche de fonction reste enclenchée.

Entrez la durée souhaitée après laquelle la sortie doit être désactivée dans le CV approprié selon le tableau ci-dessus. L'unité est de 0,4 seconde. La valeur par défaut ''0'' désactive cette fonction.

# **12.3.6. Temporisation à l'enclenchement/au déclenchement.**

Pour chaque sortie, vous pouvez déterminer une temporisation à l'enclenchement/au déclenchement. - Temporisation à l'enclenchement : après avoir appuyé sur la touche de fonction la sortie reste inactive jusqu'à ce que le délai soit expiré. La sortie est ensuite activée.

- Temporisation au déclenchement : après avoir désactivé la fonction, la sortie reste branchée pendant un certain temps, jusqu'à ce que le délai soit expiré.

Les deux temporisations peuvent être réglées séparément graduellement de 0 à 15 et sont entrées dans le CV de contrôle commun.

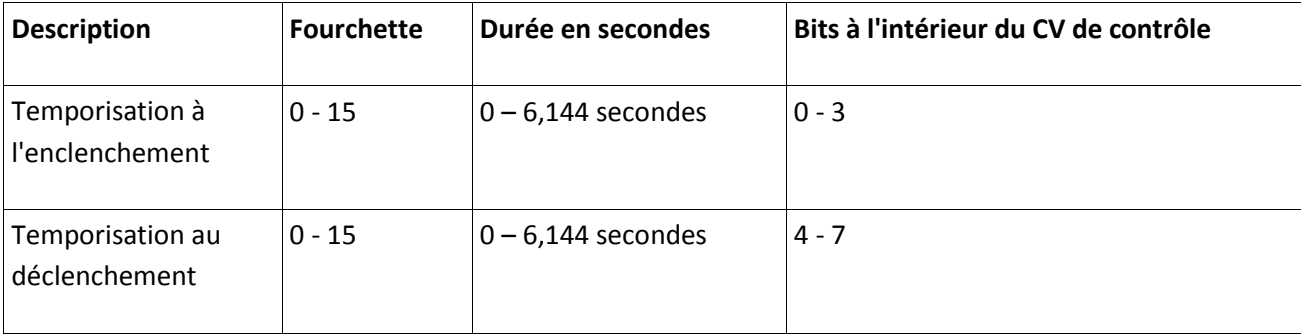

La valeur à écrire dans le CV de contrôle doit être calculée comme suit: (temporisation au déclenchement X 16) + temporisation à l'enclenchement Exemple: pour AUX3 la temporisation à l'enclenchement = 13; la temporisation au déclenchement = 8, il faut donc entrer (8 X 16) + 13 = 141 dans le CV de contrôle 292. **12.3.7. Attelages digitaux.**

# **LokPilot V4.0 - LokPilot V4.0 DCC – LokPilot V4.0 M4 – LokPilot micro V4.0 – LokPilot micro V4.0 DCC – LokPilot XL V4.0. - LokPilot Fx V4.0.**

Certains décodeurs LokPilot peuvent commander directement des attelages digitaux. Selon le type d'attelage, il faut entrer différentes instructions.

# **12.3.7.1. Mode 'attelage'.**

La commande des attelages Krois® et ROCO® nécessite un signal spécial haute fréquence PWM, sinon ils grilleraient. La fonction spéciale 'Kuppler' fournit ce type de signal. Si la fonction est activée, la sortie est alimentée à 100 % pendant 250 ms et ensuite un signal PWM coupe la sortie. Le rapport entre la durée On et Off peut être déterminé par la valeur 'luminosité' de 0 (complètement éteint ) à 31 ( connecté à 100%). Ce type de fonction devrait aussi être utilisé avec les nouveaux attelages Telex®.

# **12.3.7.2. Fonction attelage automatique.**

Le LokPilot V4.0 maîtrise le dételage automatique. Après avoir appuyé sur la touche de fonction, la locomotive vient d'abord, en marche arrière, se 'coller' contre le train pour ensuite s'en éloigner. Le processus peut être commandé au moyen de 3 CV.

Dans le CV 246 on entre la vitesse (0-255) à laquelle la loco se déplace. Si la valeur = 0, la fonction dételage est automatiquement coupée.

Dans le CV 247 on entre la durée de dételage

Dans le CV 248 on entre la durée de la poussée.

La durée du dételage doit être plus longue que celle de la poussée afin que la loco s'éloigne suffisamment du train.

!! La fonction de sortie doit être configurée correctement sur le mode 'Kuppler' afin que le dételage automatique fonctionne.

# **12.3.8. Paramètres des servos.**

# **LokPilot XL V4.0.**

On peut brancher 4 servos directement sur le LokPilot XL V4.0, en parallèle de AUX7 à AUX10. Si vous configurez la sortie correspondante en mode servo, vous ne devez plus utiliser la sortie de commutation correspondant à la borne car elle est toujours alimentée à 100% et ne peut plus être régulée. Comme on le voit dans le tableau ''Illustration 29'', on entre la durée de fonctionnement souhaitée dans le CV "luminosité" en tant que multiple de 0,25 seconde.

Dans le "CV 1 fonction spéciale", on entre la position de fin "A" et dans le ''CV 2 fonction spéciale" la position de fin de course B.

# **12.3.8.1. Servo avec fonction dételage.**

Le dételage automatique est aussi une fonction possible avec un servo. Si vous configurez le servo pour la "fonction attelage avec servo", vous pouvez ajuster la course et les positions de fin de course comme décrit précédemment. En outre, les CV 246, CV 247 et CV 248 sont actifs (comme décrit dans la section 12.3.7.2). **12.4. Réglages en mode analogique.**

# **LokPilot V4.0 - LokPilot V4.0 DCC – LokPilot V4.0 M4 – LokPilot micro V4.0 – LokPilot micro V4.0 DCC – LokPilot XL V4.0. - LokPilot Fx V4.0.**

A l'aide des CV 13 et 14 on peut déterminer quelles touches de fonction seront commutées en mode analogique. On peut ainsi simuler l'emploi d'une touche de fonction. Par défaut, les CV sont préréglés de telle façon que l'éclairage en fonction du sens de marche (commandé avec F0) ainsi que F1 (attribué par défaut à AUX1) soient actifs.

### **Contrôle de fonction analogique 1.**

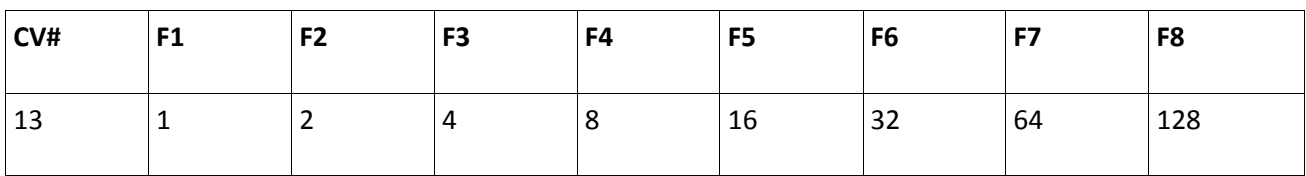

### **Contrôle de fonction analogique 2.**

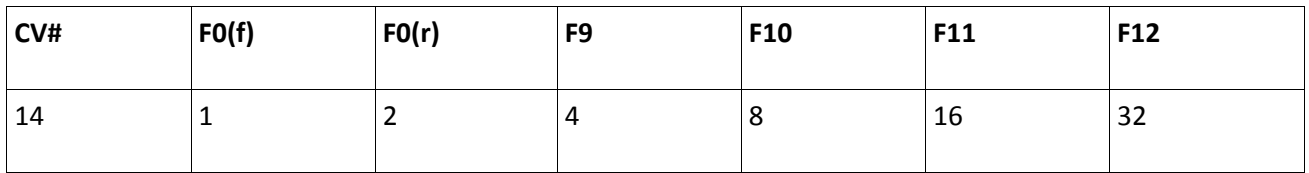

# **12.5. LGB**® **Commande par enchaînement d'impulsions.**

# **LokPilot V4.0 - LokPilot V4.0 DCC – LokPilot V4.0 M4 – LokPilot micro V4.0 – LokPilot micro V4.0 DCC – LokPilot XL V4.0. - LokPilot Fx V4.0.**

Afin de supporter les centrales LGB® ainsi que la Lokmaus 1 de ROCO®, le décodeur peut être

configuré pour supporter la commande par 'enchaînement d'impulsions'. Pour cela, il faut activer le Bit 5 dans le CV 49. A partir de ce moment, le décodeur comptera le nombre de pressions successives sur la touche F1 pour activer la fonction correspondante. Ainsi, en appuyant sur la touche F1, on peut atteindre toutes les touches de fonction.

#### **12.6. Changement d'éclairage suisse.**

#### **LokPilot V4.0 - LokPilot V4.0 DCC – LokPilot V4.0 M4 – LokPilot XL V4.0. - LokPilot Fx V4.0.**

Avec l'aide de la 'cartographie' ESU, on peut réaliser de nombreuses configurations. Un bon exemple est le changement d'éclairage suisse. Pour cela on a besoin d'un troisième circuit d'éclairage qui allume toujours le phare inférieur gauche de l'ensemble des 3 phares lorsqu'on enclenche l'éclairage.

Ce troisième circuit doit être commutable indépendamment du sens de marche.

L'illustration 30 montre un câblage possible où la sortie AUX1 (fil vert) sert pour le troisième circuit. Il reste à programmer le décodeur pour que ce troisième circuit s'enclenche toujours quand on active la touche lumière.

Pour cela il faut entrer la valeur 5 dans le CV 330 ainsi que la valeur 6 dans le CV 346. (Ne pas oublier, tout d'abord, de mettre la valeur 16 dans le registre-index CV 31 et la valeur 2 dans le CV 32).

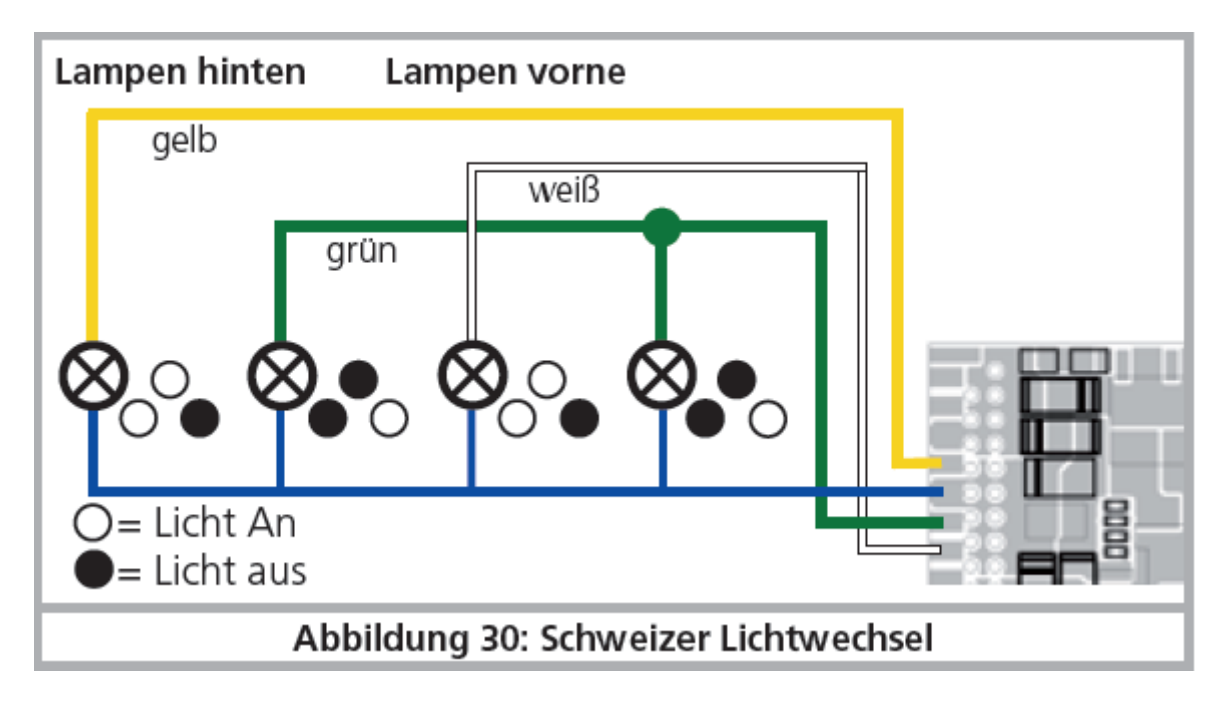

*Illustration 30. Changement d'éclairage suisse.*

# **13. Reset du décodeur.**

Vous pouvez, à tout moment, ré-initialiser le décodeur.

# **13.1. Avec les systèmes DCC ou 6020/6021**.

Introduisez la valeur 08 dans le CV 08.

# **13.2. Avec Märklin® systems (mfx®-Decoder)**

On peut ré-initialiser les décodeurs mfx® avec la Central Station ou la Mobile Station via la commande Reset dans le Lok-Menü.

# **13.3. Avec le LokProgrammer de ESU.**

(A partir du software 2.7.3.) Dans le menu 'Programmer' choisir l'option 'Decoder rücksetzen' et suivre les instructions sur l'écran.

#### **14 Fonctions spéciales.**

Les décodeurs LokPilot offrent quelques fonctions spéciales uniques que vous ne connaissez peut-être pas encore.

### **14.1. Bit directionnel**.

Le bit directionnel détermine le comportement du décodeur lors du passage d'un tronçon analogique vers un digital (voir 10.4.3). Si vous voulez mettre le bit directionnel en service, il faut activer le Bit 0 du CV124.

### **14.2. Mémorisation de l'état des fonctions.**

Les décodeurs LokPilot peuvent mémoriser l'état actuel d'exploitation. Après une interruption de courant, le décodeur pilote à nouveau avec les réglages précédents. Les données suivantes peuvent être mémorisées :

### Etat des touches de fonction.

Mémorise quelles touches sont enclenchées ou non et les réenclenche conformément.

### Vitesse momentanée.

Lorsqu'elle est enregistrée, la locomotive roulera exactement à la même vitesse après l'interruption de courant, indépendamment de ce que la centrale digitale envoie. En activant le Bit 0 du CV 122, on mémorise l'état des touches de fonction, en activant le Bit 1 on mémorise la vitesse.

### **15. RailCom®**

**LokPilot V4.0 - LokPilot V4.0 DCC – LokPilot V4.0 M4 – LokPilot micro V4.0 – LokPilot micro V4.0 DCC – LokPilot XL V4.0. - LokPilot Fx V4.0.**

RailCom® est une technique développée par la firme Lenz® Elektronik, Giessen, pour renvoyer des informations du décodeur à la centrale digitale. Jusqu'à présent, le système DCC ne pouvait qu'envoyer des données de la centrale vers le décodeur sans être certain qu'elles y parviennent.

Les informations suivantes peuvent être renvoyées de la locomotive à la centrale:

Adresse de la locomotive : le décodeur envoie toujours son adresse à la demande par 'Broadcast'. Celle ci peut être reconnue par un détecteur de rétrosignalisation. La centrale peut ainsi connaître l'endroit où se trouve la locomotive à ce moment.

Informations CV : le décodeur peut communiquer, via RailCom®, la valeur de tous les CV à la centrale. Une voie de programmation n'est plus nécessaire à l'avenir.

Meta données : le décodeur peut envoyer à la centrale des informations sur la charge du moteur, la consommation du moteur, la température, etc.

Pour que RailCom® fonctionne, tous les décodeurs et la centrale doivent être équipés de façon appropriée. Le hardware des décodeurs LokPilot est préparé pour RailCom® mais une mise à jour du logiciel de la firme est éventuellement nécessaire pour l'activer. Vous trouverez des informations sur l'état actuel de l'implémentation de RailCom® sur notre page d'accueil.

RailCom® est activé au moyen du bit 3 du CV 29. Le CV 28 offre d'autres options. RailCom® est, par défaut, activé dans les décodeurs ESU.

### **15.1. RailComPlus®.**

Une nouveauté se cache derrière l'extension RailComPlus® développée par Lenz® en collaboration avec ESU, elle équipe les décodeurs LokPilot. Le décodeur équipé de RailComPlus® s'annonce automatiquement aux centrales compatibles RailComPlus®. Vous ne devrez plus jamais entrer l'adresse d'une nouvelle locomotive manuellement. Posez simplement la locomotive sur la voie, elle sera reconnue automatiquement. De plus, le nom de la locomotive, les symboles des touches de fonction ainsi que la nature des fonctions (fonction continue et fonction momentanée) seront transférés. Et tout cela en quelques secondes !

# **15.1.1. Conditions préalables pour RailComPlus®.**

RailComPlus® nécessite une centrale digitale avec l'équipement approprié. La centrale ECoS de ESU supporte, à partir de la version 3.4.0, les décodeurs équipés de la technologie RailComPlus®. Vous ne devez rien changer à votre décodeur. Il sera reconnu automatiquement.

Vous pouvez, bien sûr, modifier à volonté, le nom des locomotives, toutes les icônes des touches de fonction et symboles de locomotives et ensuite les réintroduire dans votre décodeur. Tout cela se fait automatiquement en arrière-plan.

Si vous ne souhaitez pas la détection automatique, vous pouvez annuler cette fonction en désactivant le bit 7 du CV 28.

### **16. Mises à jour.**

A tout moment, les décodeurs LokPilot peuvent être équipés d'un nouveau logiciel (firmware). De cette manière, on peut corriger des erreurs ou ajouter de nouvelles fonctions.

Vous pouvez réaliser la mise à jour vous-même, le décodeur ne doit pas être enlevé de la locomotive. Vous avez simplement besoin du LokProgrammer de ESU. Le logiciel du LokProgrammer assurera à votre décodeur LokPilot la configuration la plus récente. Un téléchargement séparé n'est plus disponible.

Les mises à jour de logiciel effectuées par notre département service ne font pas partie de la garantie et sont dans chaque cas payantes.

#### **17. Accessoires.**

Vous pouvez obtenir des informations détaillées sur les accessoires auprès de votre détaillant ou sur notre site Internet.

# **17.1. Inversion des frotteurs.**

Dans les locomotives/rames à deux frotteurs, on peut monter la platine 51966 pour inversion des frotteurs mais uniquement avec le décodeur muni du connecteur 21MTC. De cette façon le frotteur en service est toujours à l'avant, en fonction du sens de marche, c'est l'idéal pour le block-système.

### **17.2. Aimants HAMO.**

Les moteurs universels montés dans de nombreuses locomotives Märklin® ne peuvent pas être pilotés directement par le décodeur LokPilot. Vous devez remplacer les inducteurs de ces locomotives par des aimants permanents. Vous trouverez chez ESU les aimants suivants:

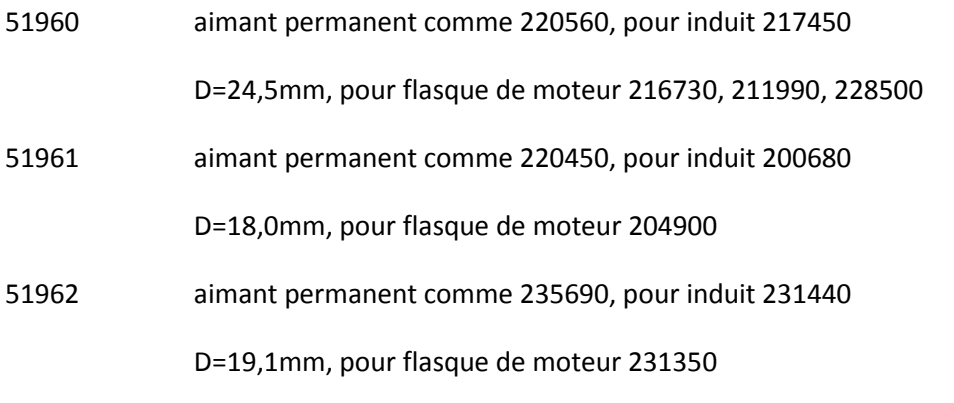

51965 aimant permanent pour Märklin® 3015, ET800, ST800, moteurs universels voie 1.

### **17.3. Prolongateurs avec fiche à 8 ou 6 conducteurs.**

Si la locomotive que vous voulez transformer ne possède pas d'interface et que vous ne voulez pas couper la fiche du décodeur, il existe deux prolongateurs 51950 ou 51951. Fixez d'abord la contre-fiche appropriée et enficher ensuite simplement le décodeur.

### **17.4. Adaptateur de montage 21MTC.**

Si vous voulez équiper une locomotive avec un décodeur LokPilot muni d'une fiche 21MTC, l'adaptateur 51967 vous sera très utile : il présente, d'un côté, un connecteur sur lequel le LokPilot peut être enfiché facilement et de l'autre des points de soudure auxquels on peut souder les fils originaux de la locomotive. Idéal pour digitaliser des locomotives Märklin®.

Sous le numéro 51968, il existe un adaptateur qui, au moyen de transistors, renforce les deux sorties AUX3 et AUX4 et les rend ainsi plus polyvalentes. Idéal pour des transformations complexes.

# **18. Support et aide.**

Si vous avez besoin d'aide, consultez d'abord votre détaillant spécialisé chez qui vous vous êtes procuré votre décodeur LokPilot. Il est un partenaire compétent pour toutes les questions concernant le modélisme ferroviaire.

Vous pouvez nous contacter de différentes manières. Cependant, nous vous demandons de nous contacter, si possible, par fax ou par e-mail ou via notre forum [: www.esu.eu/forum.](http://www.esu.eu/forum)

Notre support téléphonique est souvent très chargé et devrait, dès lors, être réservé à une assistance spécifique. Avant de nous appeler, envoyez-nous d'abord un fax ou un e-mail. Vous pouvez également consulter notre site Internet, dans la rubrique 'Support/FAQ' vous trouverez déjà quelques réponses et des conseils d'utilisateurs qui pourront certainement vous aider.

Nous restons bien sûr toujours à votre écoute :

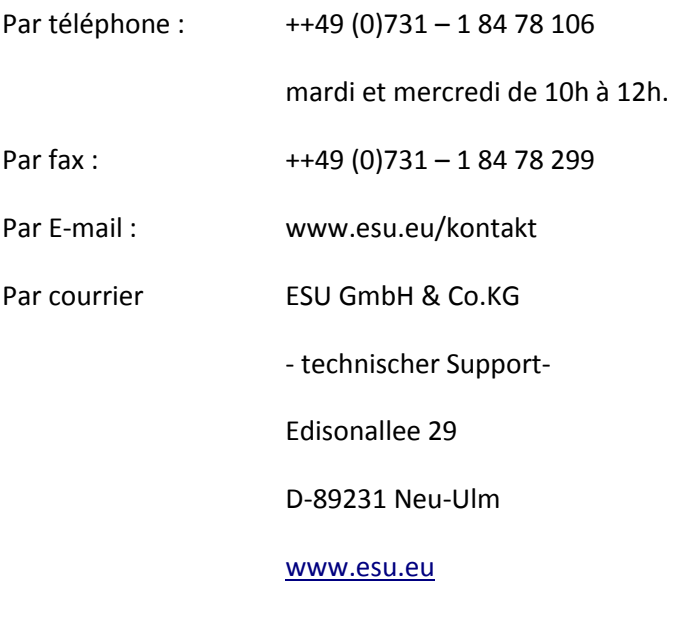

### **19 . Données techniques.**

Voir tableau séparé.

### **20. Liste de tous les CV supportés.**

# **20.1. Décodeur DCC.**

Les tableaux suivants montrent la liste de tous les CV que les décodeurs LokPilot possèdent. Pour le concept de CV lisez attentivement le chapitre 5.1.

Ne modifiez les CV que si vous êtes certain de leur fonctionnement, une mauvaise programmation des CV peut provoquer un mauvais fonctionnement ou un blocage du décodeur LokPilot.

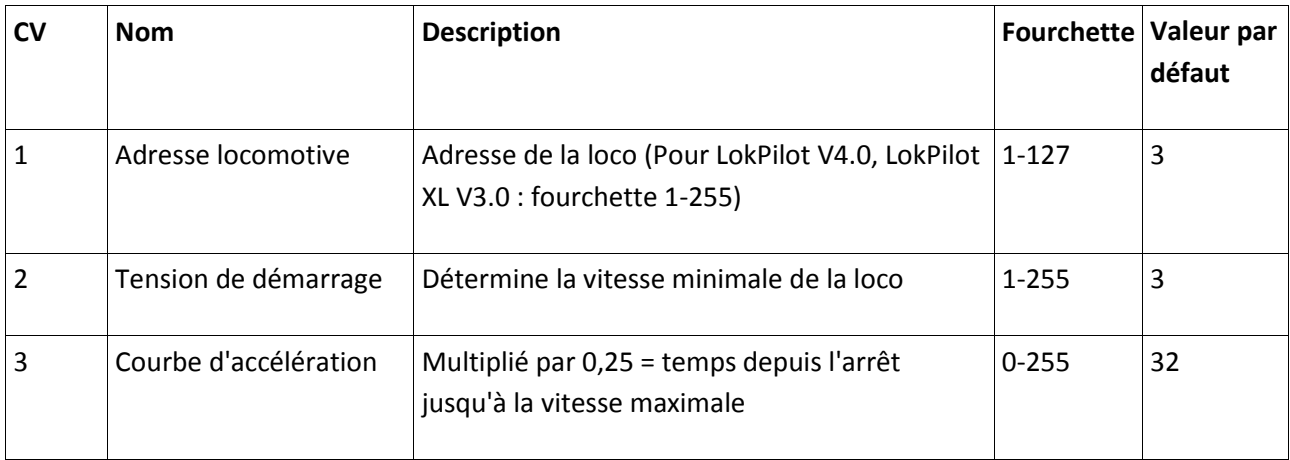

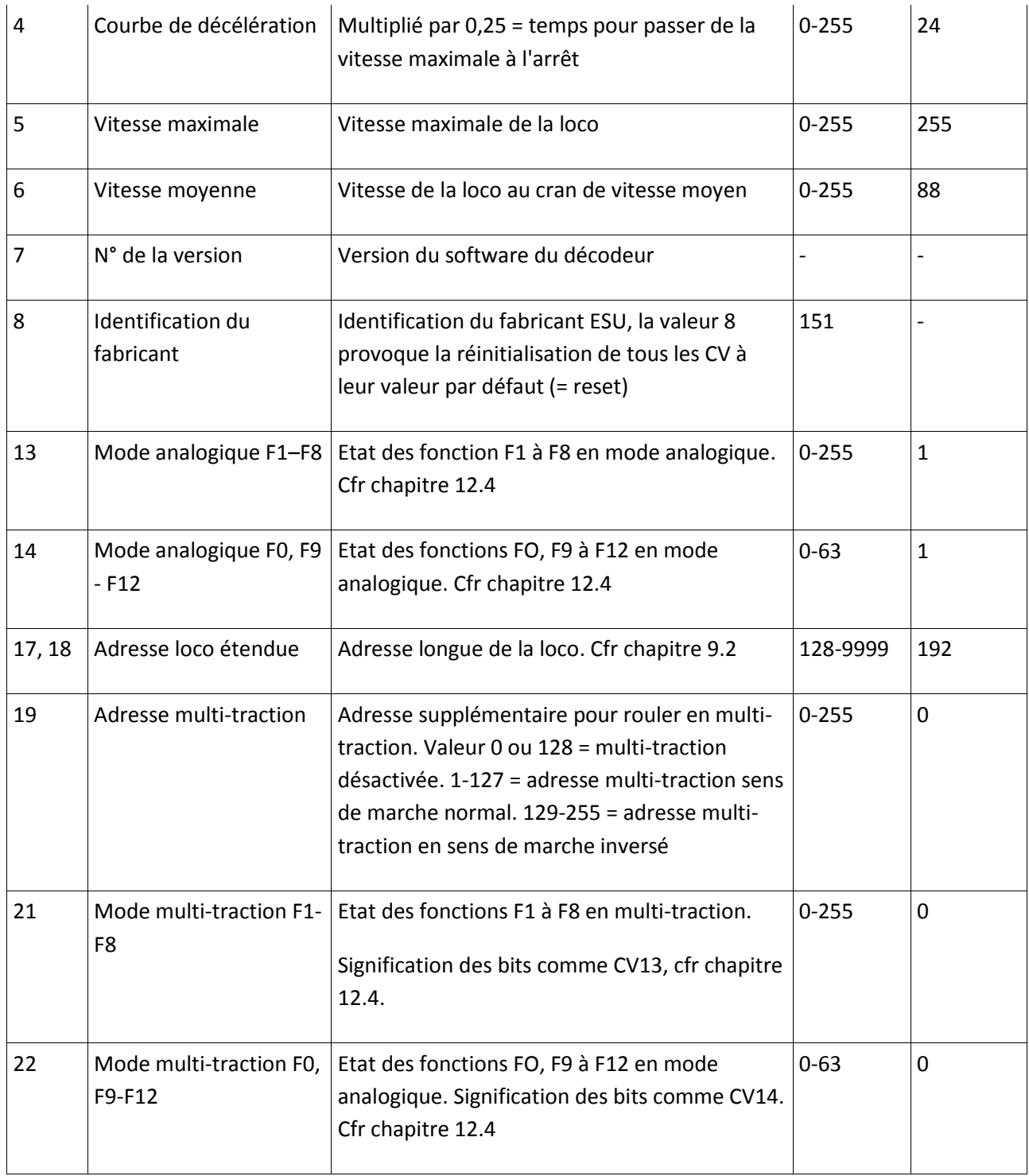

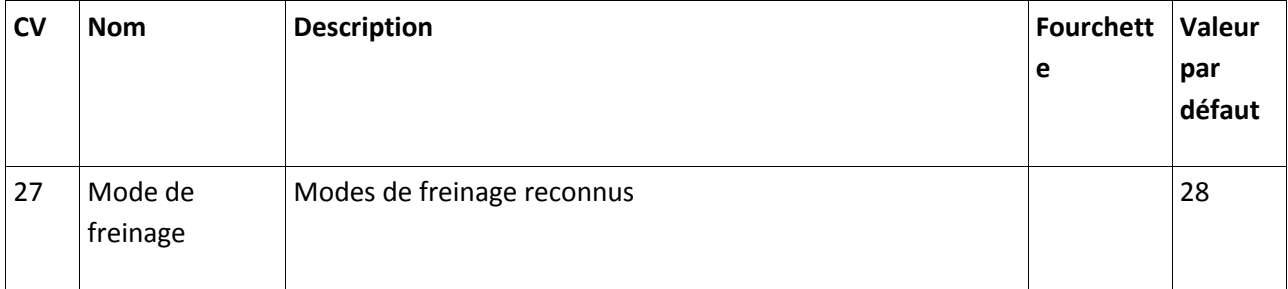

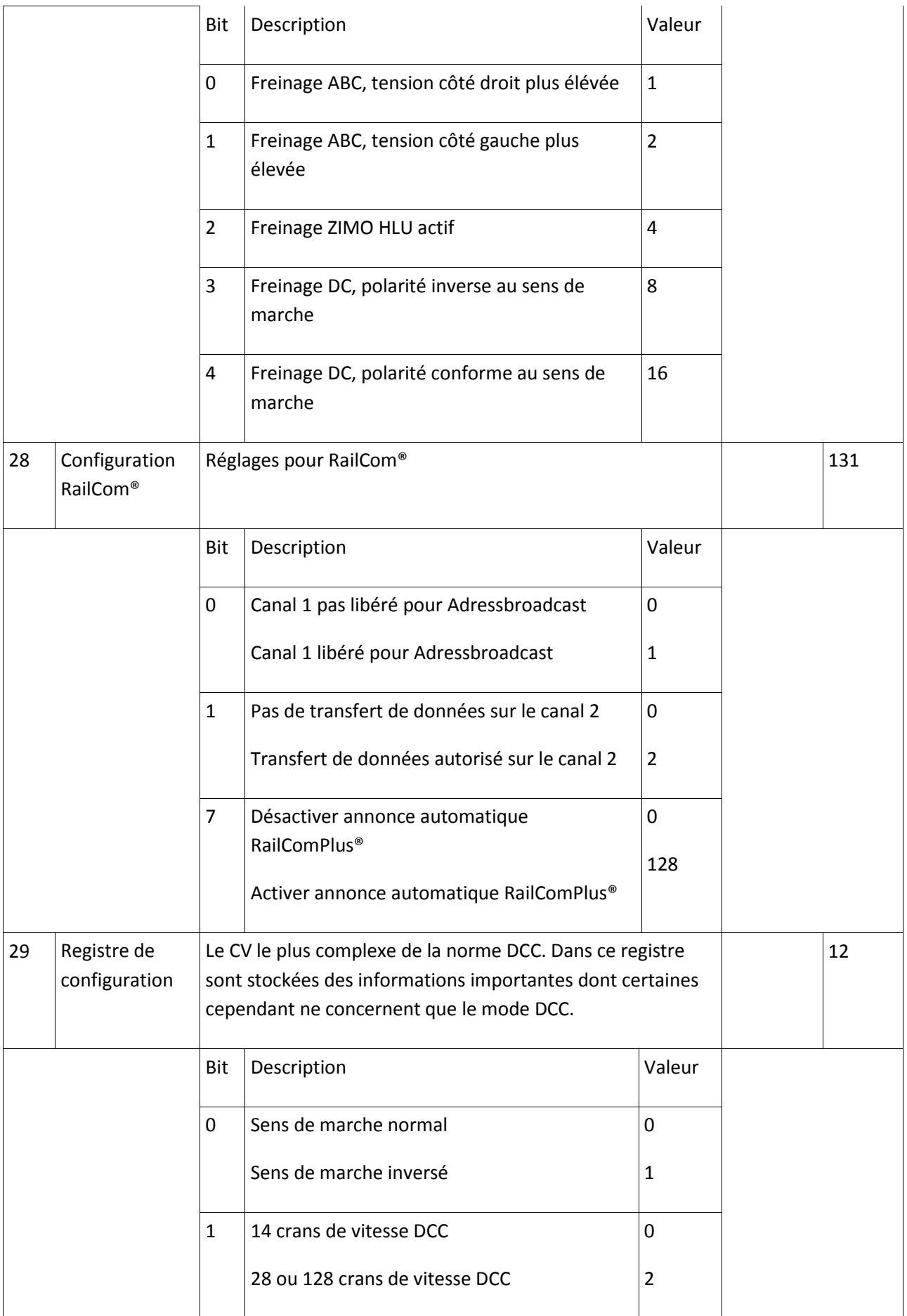

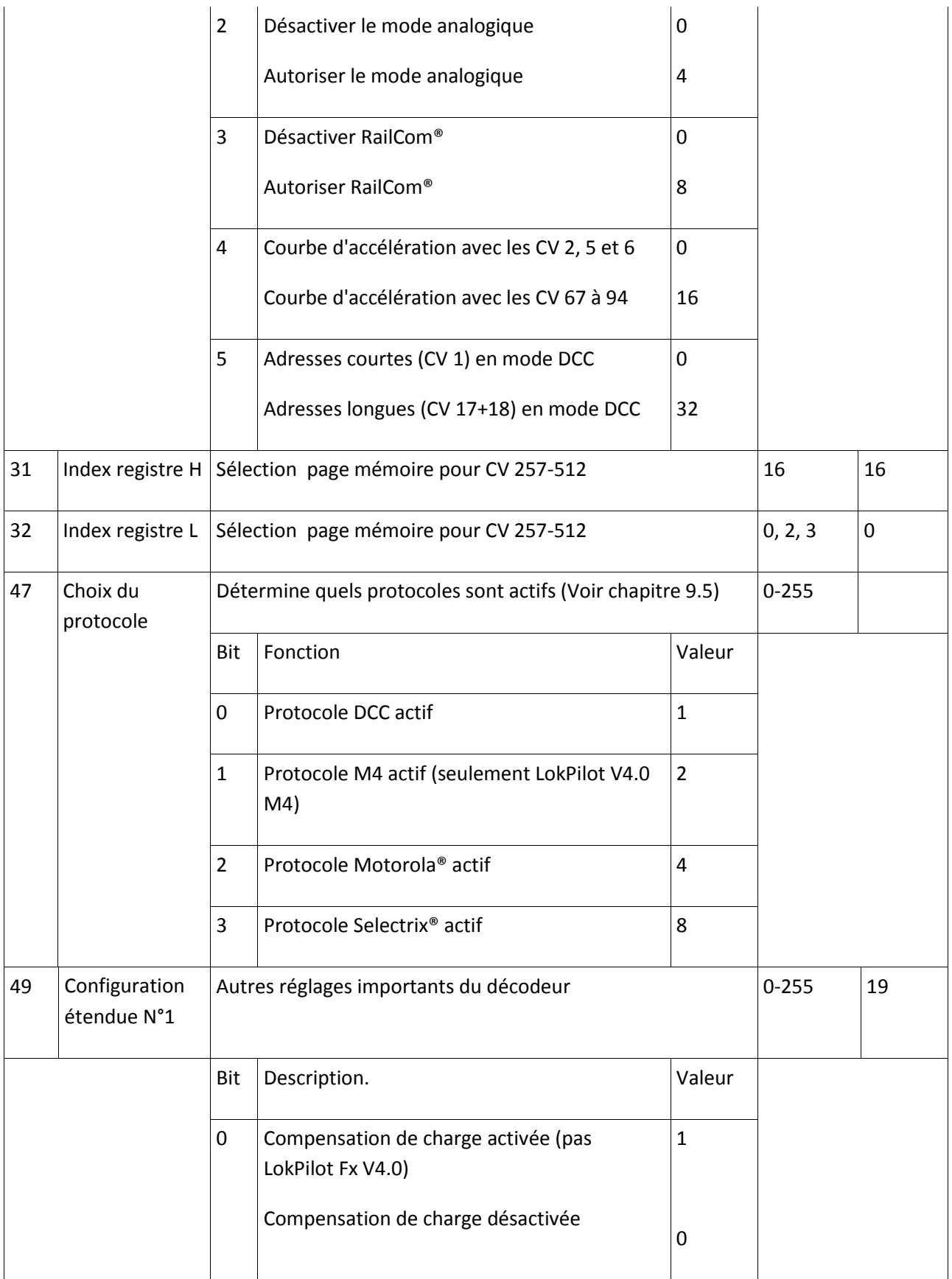

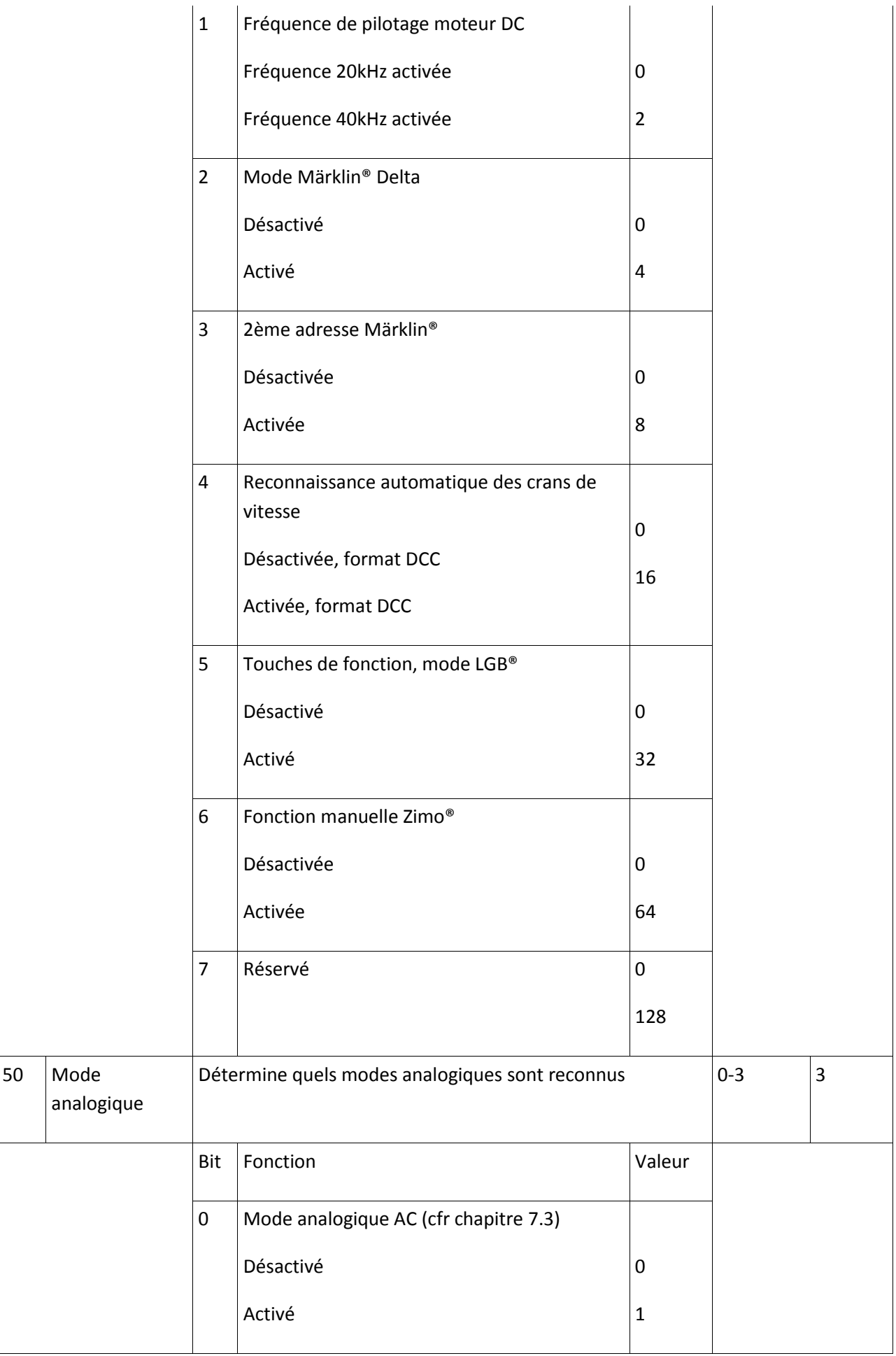

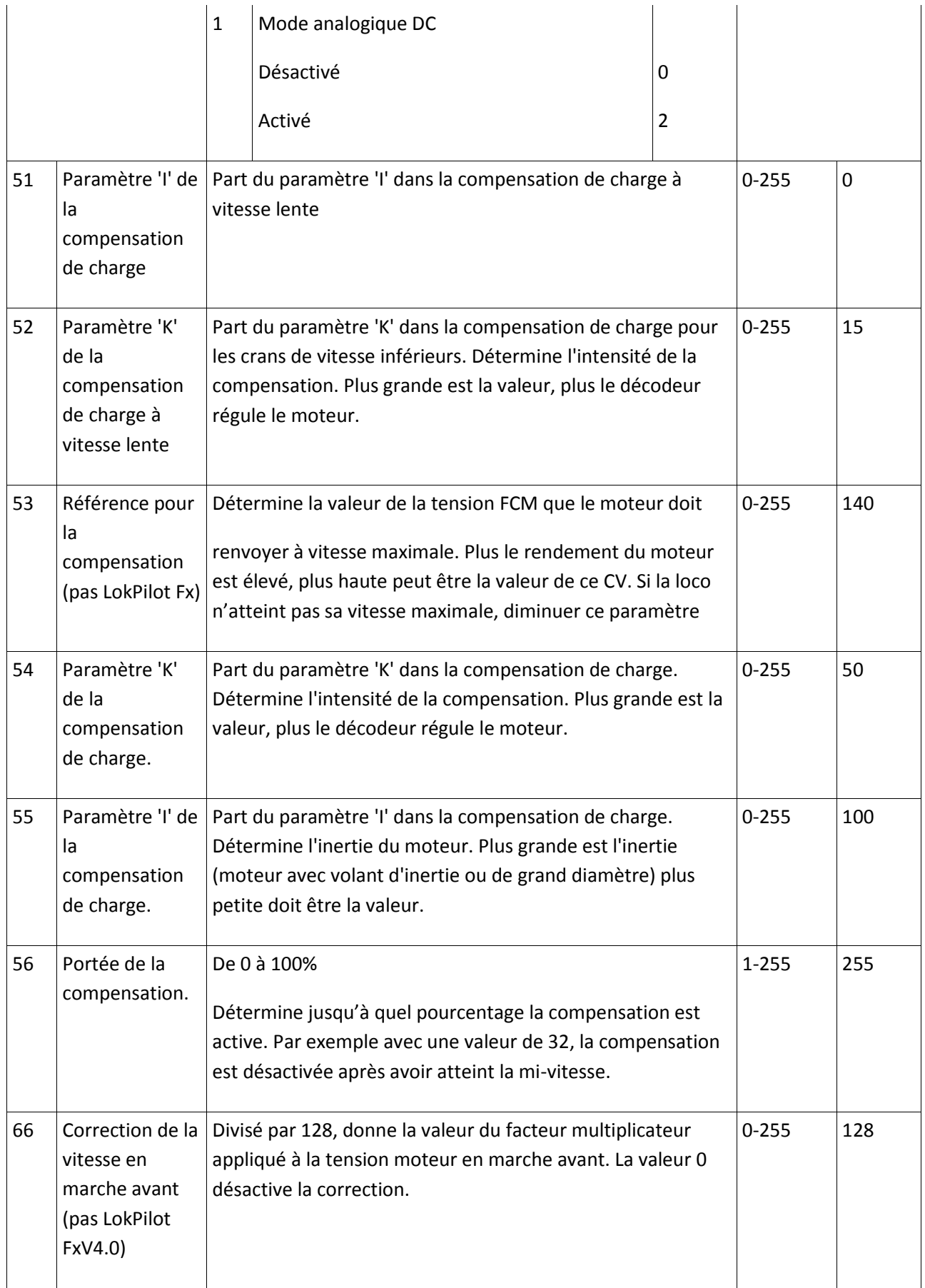

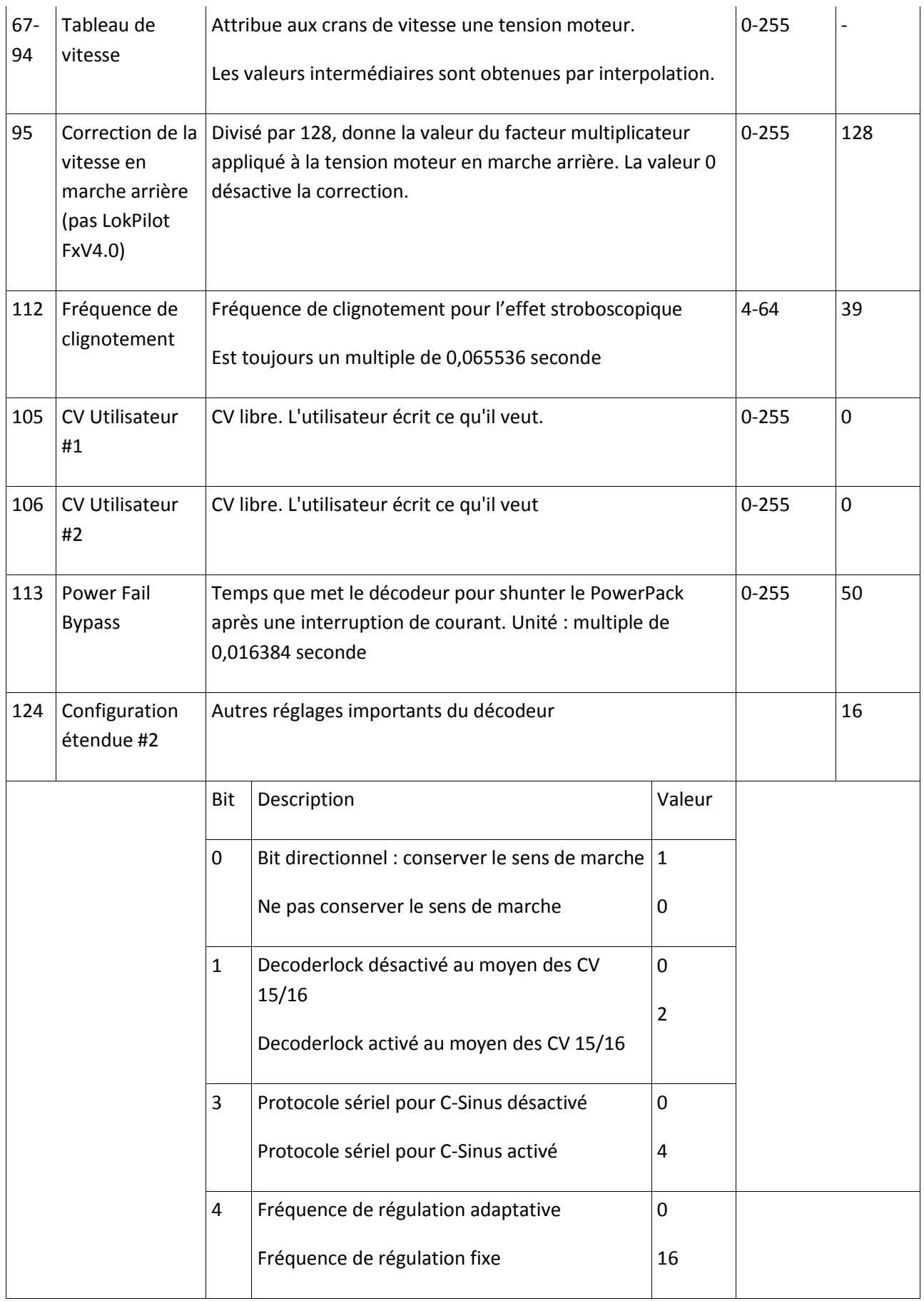

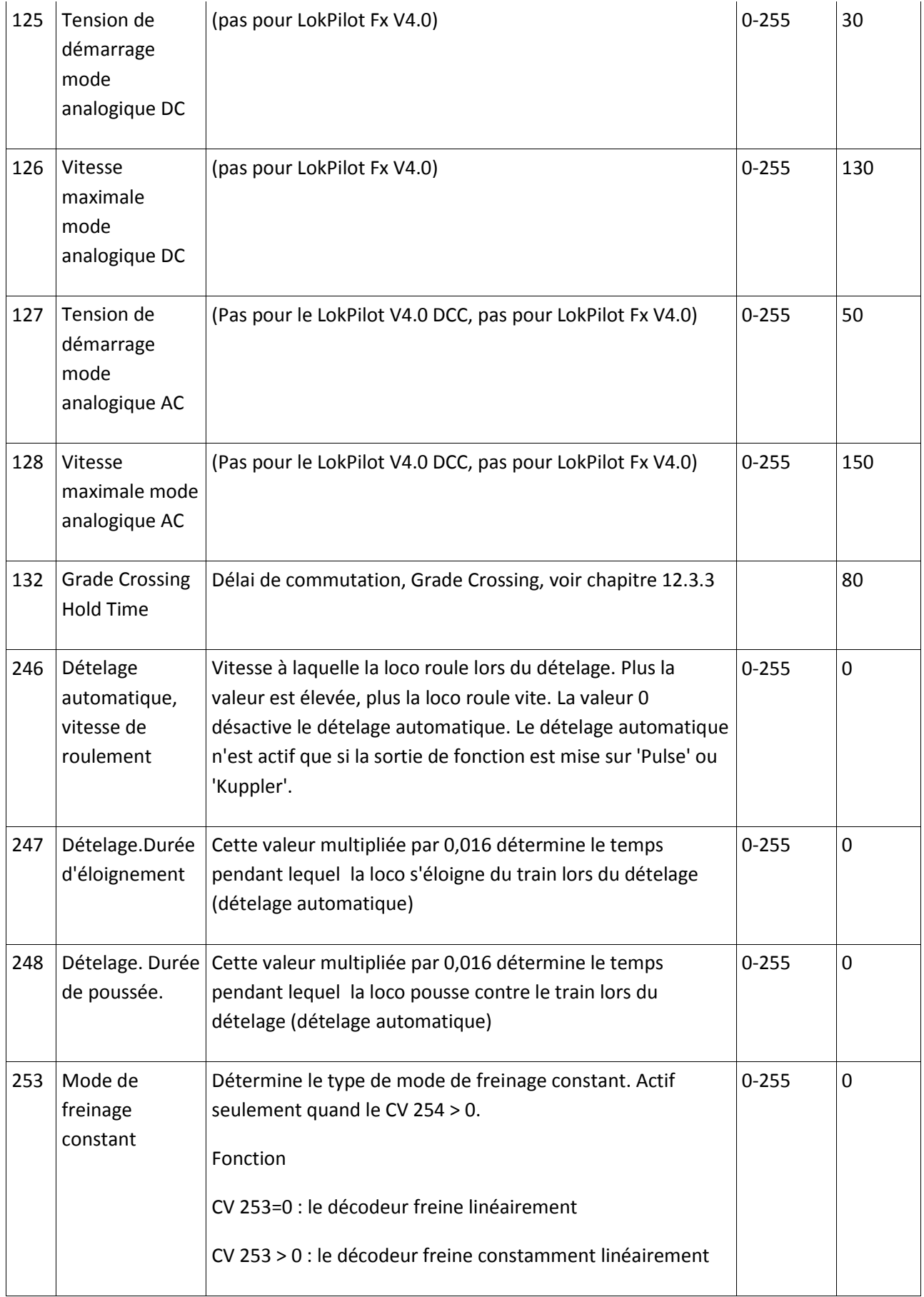

### **21. Annexes.**

#### **21.1. Programmation des adresses longues.**

Comme décrit dans le chapitre 9.2, une adresse longue est répartie dans deux CV. Dans le CV 17 se trouve le byte de haute valeur de l'adresse. Ce byte détermine la fourchette dans laquelle sera placée l'adresse longue. Par exemple, si la valeur 192 se trouve dans le CV 17, alors l'adresse longue peut aller de 0 à 255. Si on met la valeur 193 dans le CV 17, l'adresse longue peut aller de 256 à 511. On peut continuer jusqu'à la valeur 231 dans le CV 17, l'adresse longue peut alors aller de 9984 à 10239. La figure 31 montre toutes les fourchettes possibles.

### **21.1.1. Ecrire une adresse.**

Pour programmer une adresse longue, vous devez calculer les valeurs pour les CV 17 et 18 et ensuite programmer. Veuillez noter que la programmation d'adresses n'est pas possible via le mode de programmation POM.

Procédez comme suit pour la programmation d'une adresse longue :

- $\bullet$ Choisissez tout d'abord l'adresse désirée, par exemple 4007.
- Cherchez dans le tableau 31 la fourchette d'adresses appropriée. Dans la colonne à droite vous trouvez le nombre à inscrire dans le CV 17, dans notre exemple 207.
- La valeur pour le CV 18 s'obtient comme suit:

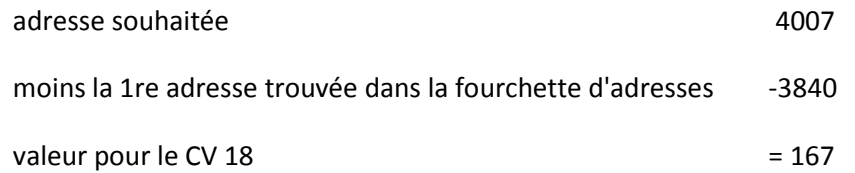

167 est la valeur que vous devez inscrire dans le CV 18, le décodeur est ainsi programmé sur l'adresse 4007.

#### **21.1.2. Lire une adresse.**

Si vous voulez connaître l'adresse d'une locomotive, lisez les CV 17 et 18 l'un après l'autre et procédez de façon inverse :

Supposons que vous avez trouvé CV17 = 196, CV18 = 147. Lisez la fourchette d'adresses correspondante dans le tableau 31. La première adresse possible de cette fourchette est 1024. Il suffit d'ajouter la valeur du CV 18 et vous obtenez l'adresse de la locomotive :

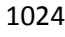

+147

==== 1171

| Adressbereich                                     |      |             | Adressbereich |      |      | Adressbereich |       |             |
|---------------------------------------------------|------|-------------|---------------|------|------|---------------|-------|-------------|
| von                                               | bis  | <b>CV17</b> | von           | bis  | CV17 | von           | bis   | <b>CV17</b> |
| $\overline{0}$                                    | 255  | 192         | 3584          | 3839 | 206  | 7168          | 7423  | 220         |
| 256                                               | 511  | 193         | 3840          | 4095 | 207  | 7424          | 7679  | 221         |
| 512                                               | 767  | 194         | 4096          | 4351 | 208  | 7680          | 7935  | 222         |
| 768                                               | 1023 | 195         | 4352          | 4607 | 209  | 7936          | 8191  | 223         |
| 1024                                              | 1279 | 196         | 4608          | 4863 | 210  | 8192          | 8447  | 224         |
| 1280                                              | 1535 | 197         | 4864          | 5119 | 211  | 8448          | 8703  | 225         |
| 1536                                              | 1791 | 198         | 5120          | 5375 | 212  | 8704          | 8959  | 226         |
| 1792                                              | 2047 | 199         | 5376          | 5631 | 213  | 8960          | 9215  | 227         |
| 2048                                              | 2303 | 200         | 5632          | 5887 | 214  | 9216          | 9471  | 228         |
| 2304                                              | 2559 | 201         | 5888          | 6143 | 215  | 9472          | 9727  | 229         |
| 2560                                              | 2815 | 202         | 6144          | 6399 | 216  | 9728          | 9983  | 230         |
| 2816                                              | 3071 | 203         | 6400          | 6655 | 217  | 9984          | 10239 | 231         |
| 3072                                              | 3327 | 204         | 6656          | 6911 | 218  |               |       |             |
| 3328                                              | 3583 | 205         | 6912          | 7167 | 219  |               |       |             |
| Abbildung 31: Tabelle der Erweiterten Lokadressen |      |             |               |      |      |               |       |             |

*Illustration 31 : tableau des adresses longues.*

# **22. Certificat de garantie.**

Cher client,

Félicitations pour l'achat d'un produit ESU. Ce produit de très haute qualité a été fabriqué en appliquant les méthodes de production les plus avancées et a été l'objet de contrôles de qualité très sévères et de tests.

C'est pourquoi la firme ESU electronic solutions ulm GmbH & Co.KG vous offre, à l'achat d'un produit ESU, en plus de la garantie légale nationale vis-à-vis de votre détaillant ESU en tant que partie contractante :

**une garantie du fabricant de 24 mois à partir de la date d'achat.**

Conditions de cette garantie :

- Cette garantie est valable pour tous les produits ESU achetés chez un détaillant ESU.
- La preuve d'achat doit être fournie. Le certificat de garantie dument complété par votre détaillant en rapport avec la facture sert de preuve d'achat. Nous vous conseillons de conserver ensemble la facture et le certificat de garantie.
- Complétez de la façon la plus précise possible le formulaire de réclamation et joignez-le au produit défectueux.

### Contenu de la garantie. Exclusions.

La garantie comprend, au choix de la firme ESU electronic solutions ulm GmbH & Co.KG, la réparation gratuite ou le remplacement gratuit de la pièce défectueuse à condition de prouver qu'il s'agit bien d'un vice de conception, de fabrication, de matières premières ou de dommage pendant le transport. Pour cela vous devez nous renvoyer le décodeur correctement affranchi. Toute autre responsabilité est exclue.

#### La garantie disparaît :

1. En cas de panne due à une usure normale liée à l'utilisation

2. En cas de transformation des produits ESU avec des composants non autorisés par le fabricant

3. En cas de modification des pièces, par exemple la gaîne de protection est manquante ou on a soudé directement sur le décodeur.

4. En cas d'utilisation pour un autre usage que celui prévu par le fabricant.

5. En cas de non-respect des consignes de ESU electronic solutions ulm GmbH & Co. KG contenues dans le mode d'emploi.

Pour des raisons de responsabilité, aucune vérification ou réparation ne sera faite sur des produits qui se trouvent dans des locomotives ou des wagons. Ces locomotives ou wagons seront renvoyés sans avoir été ouverts. Il n'y a pas d'extension de garantie suite à une réparation ou un échange.

Le recours à la garantie peut se faire soit via votre détaillant, soit en renvoyant directement le produit incriminé à la firme ESU electronic solutions ulm GmbH & Co. KG avec la preuve d'achat, le bon de garantie et la description du problème:

ESU GmbH & Co KG

-Garantieabteilung-

Edisonallee 29

D-89231 Neu-Ulm.